# **SHARP**

# **MODEL FO-1530**

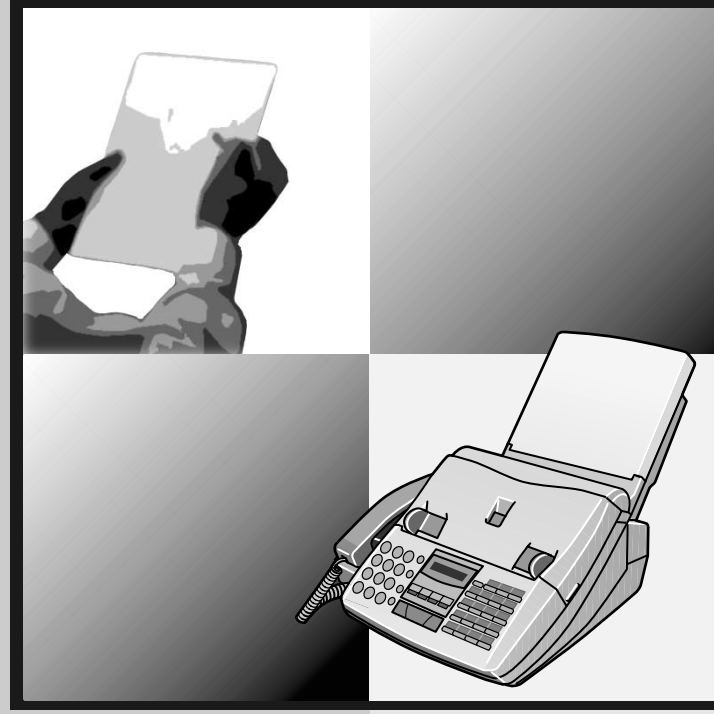

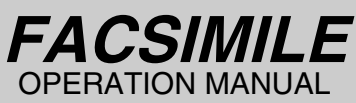

- 1. Installation
- 2. Sending Documents
- 3. Receiving Documents
- 4. Making Copies
- 5. Making Telephone Calls
- 6. Answering Machine Hookup
- 7. Special Functions
- 8. Printing Lists
- 9. Maintenance
- 10. Troubleshooting

### **SHARP**

### **WARRANTY**

*Facsimile Products*

#### **Congratulations on Your Purchase!**

This Sharp product is warranted against manufacturing defects for a period of twelve (12) months from the date of original purchase.

In the event of any defect arising in the equipment during the warranty period, such repairs should only be carried out by the Dealer from which the unit was originally purchased or a Service Centre approved by Sharp to service this type of equipment. These repairs would be carried out at no charge to the owner, subject to the conditions specified herein.

The owner is responsible for any transportation and insurance costs if the product has to be returned for repair.

This warranty does not extend to accessories or defects or injuries caused by or resulting from causes not attributable to faulty parts or the manufacture of the product, including but not limited to, defect or injury caused by or resulting from misuse, abuse, neglect, accidental damage, improper voltage, liquid spillage, vermin infestation, software, use of consumables other than those approved by Sharp, or any alterations made to the product which are not authorised by Sharp.

Please retain your sales documentation, as this should be produced to validate a warranty claim.

This warranty is in addition to and in no way limits, varies or excludes any express and implied rights and remedies under any relevant legislation in the country of sale. However, to the extent permitted by such legislation, Sharp excludes any liability for any indirect or consequential damages arising from the purchase or use of the product.

To the extent permitted by law, Sharp excludes all implied warranties and conditions and where the product is one that is not normally required for personal, domestic or household use, Sharp limits its liability to the repair or replacement (at Sharp's option) of materials or workmanship which are found by Sharp to be defective.

For your reference, please enter the particulars of your purchase below and retain, with your purchase documentation.

Model No.

 Serial No. Date of Purchase

Place of Purchase \_

SPform046 (2Sept97)

FOR LOCATION ENQUIRIES WITHIN **AUSTRALIA**

REGARDING YOUR LOCAL SHARP APPROVED SERVICE CENTRE

CALL THE SHARP SERVICE REFERRAL CENTRE FREECALL: **1 300 15 50 22** FACSIMILE: (02) 9672 1210 DURING NORMAL BUSINESS HOURS

SHARP CORPORATION OF AUSTRALIA PTY. LIMITED A.C.N. 003 039 405 1 Huntingwood Drive, Huntingwood NSW 2148

FOR THE SERVICING OF PRODUCTS PURCHASED IN

**NEW ZEALAND**

CONTACT YOUR SELLING DEALER/RETAILER OR FOR REFERRAL TO A SERVICE CENTRE, CALL SHARP CUSTOMER SERVICES TELEPHONE: **09 634 7699** FACSIMILE: 09 636 6972

SHARP CORPORATION OF NEW ZEALAND LIMITED Cnr Mahunga Drive & Hastie Avenue, Mangere, AUCKLAND

Important Notice: This warranty applies only to products sold in Australia & New Zealand

# *Introduction*

Welcome, and thank you for choosing a Sharp facsimile machine! The features and specifications of your new Sharp fax are shown below.

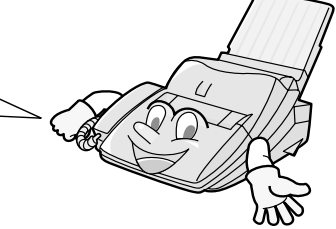

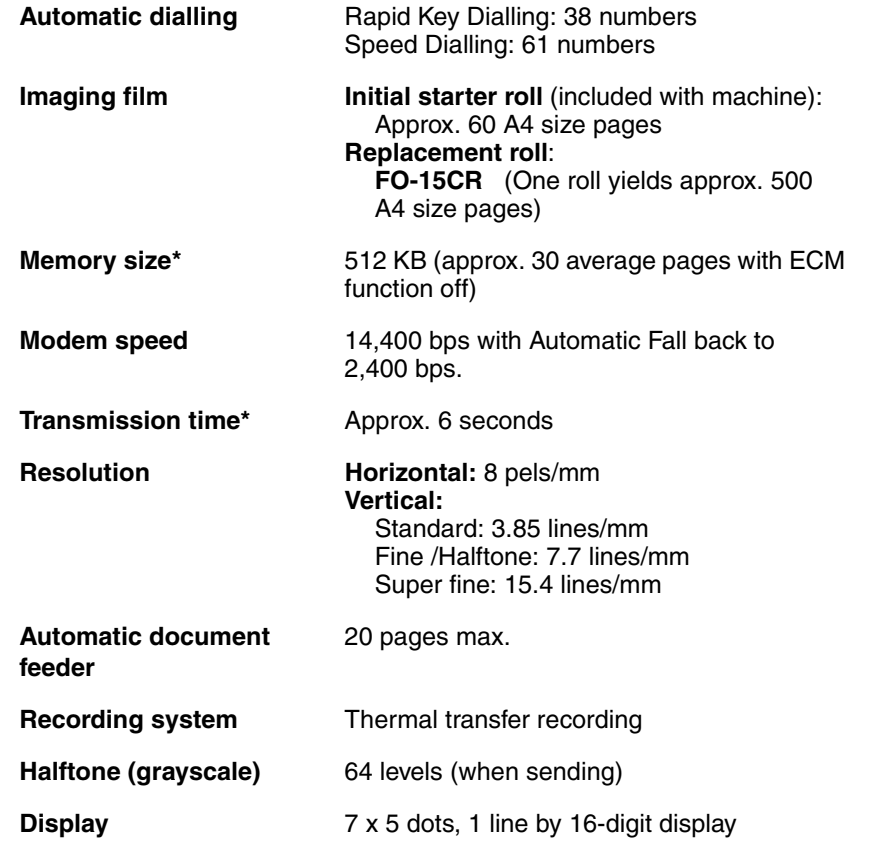

\*Based on ITU-T Test Chart #1 at standard resolution in Sharp special mode, excluding time for protocol signals (i.e., ITU-T phase C time only).

all-fo1530a.book Page 2 Tuesday, December 5, 2000 2:07 PM

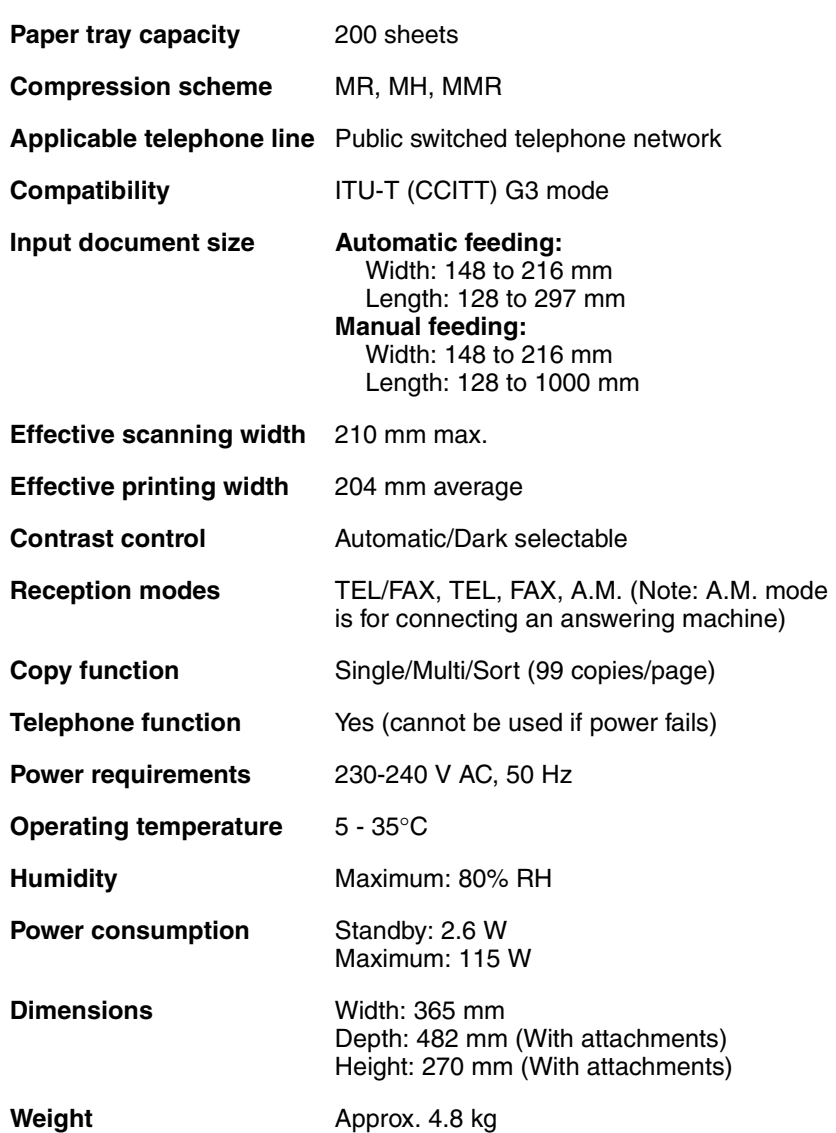

As a part of our policy of continuous improvement, SHARP reserves the right to make design and specification changes for product improvement without prior notice. The performance specification figures indicated are nominal values of production units. There may be some deviations from these values in individual units.

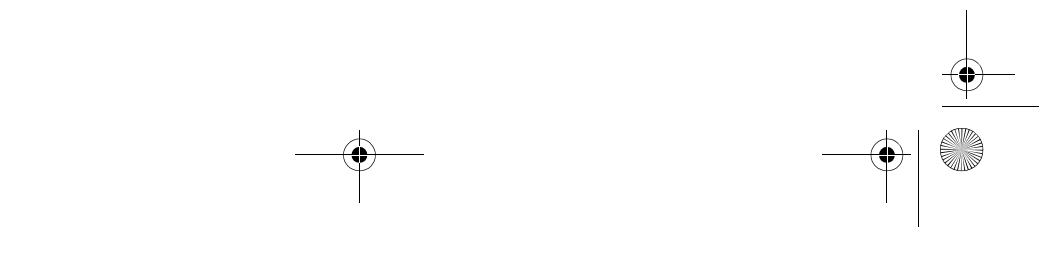

all-fo1530a.book Page 3 Tuesday, December 5, 2000 2:07 PM

### *Important safety information*

- For your safety, if any of your equipment is not operating properly or should any physical damage occur to the equipment where internal parts may become exposed, the equipment should be immediately disconnected from the phone line and then the power line and returned to a SHARP authorised Service Centre for inspection, repair, or disposal.
- In Australia, installing or modifying telephone lines should only be done by an ACA licensed serviceman. In New Zealand, installing or modifying telephone lines should be done in accordance with Telecom wiring practices.
- Do not disassemble this machine or attempt any procedures not described in this manual. Refer all servicing to qualified service personnel.
- This machine must only be connected to a 230-240 V, 50 Hz, earthed (3-prong) outlet. Connecting it to any other kind of outlet may damage the machine.
- Do not install or use the machine near water, or when you are wet. Take care not to spill any liquids on the machine.
- Unplug the machine from the telephone socket and then the power outlet and consult a qualified service representative if any of the following situations occur: - Liquid has been spilled into the machine or the machine has been
	- exposed to rain or water.
	- The machine produces odors, smoke, or unusual noises.
	- The power cord is frayed or damaged.
	- The machine has been dropped or the housing damaged.
- Do not allow anything to rest on the power cord, and do not install the machine where people may walk on the power cord.
- Never insert objects of any kind into slots or openings on the machine. This could create a risk of fire or electric shock. If an object falls into the machine that you cannot safely remove, unplug the machine and consult a qualified service representative.
- Do not place this machine on an unstable cart, stand or table. The machine could be seriously damaged if it falls.
- Never install telephone wiring during a lightning storm.
- Never install telephone sockets in wet locations unless the socket is specifically designed for wet locations.
- Never touch uninsulated telephone wires or terminals unless the telephone line has been disconnected at the network interface.

**3**

all-fo1530a.book Page 4 Tuesday, December 5, 2000 2:07 PM

- Use caution when installing or modifying telephone lines.
- Avoid using a telephone (other than a cordless type) during an electrical storm. There may be a remote risk of electric shock from lightning.
- Do not use a telephone to report a gas leak in the vicinity of the leak.
- The socket-outlet must be installed near the equipment and must be easily accessible.

#### **Important:**

**4**

- ♦This facsimile machine is not designed for use on a line which has call waiting, call forwarding, or certain other special services offered by your telephone company. If you attempt to use the fax machine on a telephone line using any of these services, you may experience errors during transmission and reception of facsimile messages.
- ♦This facsimile machine is not compatible with digital telephone systems.
- ♦This facsimile machine is designed to operate in Australia and New Zealand only.

#### **WARNING NOTICE:**

NO calls can be made to or from this fax during a mains power failure.

**WARNING** - Australian Communications Authority (ACA) regulations state that no unauthorised changes or modifications to this equipment are permitted.

**Note:** Complies with ACA and NZ TELECOM standard AS/NZS3548 regarding emission of electromagnetic interference.

These limits are designed to provide reasonable protection against interference in an installation. This equipment generates, uses and can radiate radio frequency energy and, if not installed and used in accordance with the instructions, may cause interference. However, there is no guarantee that interference will not occur in a particular installation.

If this equipment does cause interference to radio or television reception, which can be determined by turning the equipment off and on, the user is encouraged to try to correct the interference by one or more of the following measures:

- Reorient or relocate the receiving antenna.
- Increase the separation between the equipment and the receiver.
- Connect the equipment to an outlet on a different circuit to that which the receiver is connected.
- Consult the dealer or an experienced radio/TV technician for help.

 $\overline{all}$ -fo1530a.book Page 5 Tuesday, December 5, 2000 2:07 PM

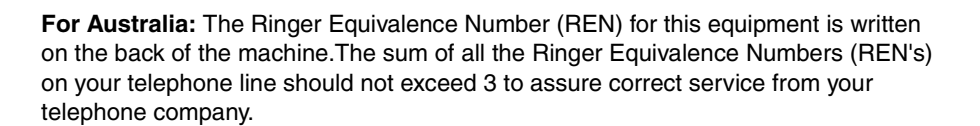

#### *IMPORTANT NOTICE FOR NEW ZEALAND USERS*

Please note:

The grant of a Telepermit for any item of terminal equipment indicates only that Telecom has accepted that the item complies with the minimum conditions for connection to its network.

It indicates no endorsement of the product by Telecom, nor does it provide any sort of warranty. Above all, it provides no assurance that any item will work correctly in all respects with another item of Telepermitted equipment of a different make or model, nor does it imply that any product is compatible with all of Telecom's network services.

This equipment is not capable, under all operating conditions, of correct operation at the higher speeds for which it is designed. Telecom will accept no responsibility should difficulties arise in such circumstances.

This equipment shall not be set up to make automatic calls to the Telecom '111' Emergency Service.

To avoid telephone charges for local calls, be sure to store numbers **without** area code in your rapid or speed dial locations.

This equipment may not provide for the effective hand-over of a call to another device connected to the same line.

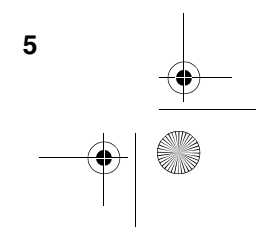

all-fo1530a.book Page 6 Tuesday, December 5, 2000 2:07 PM

**AND** 

# *Table of Contents*

**6**

 $\frac{\Theta}{\Theta}$ 

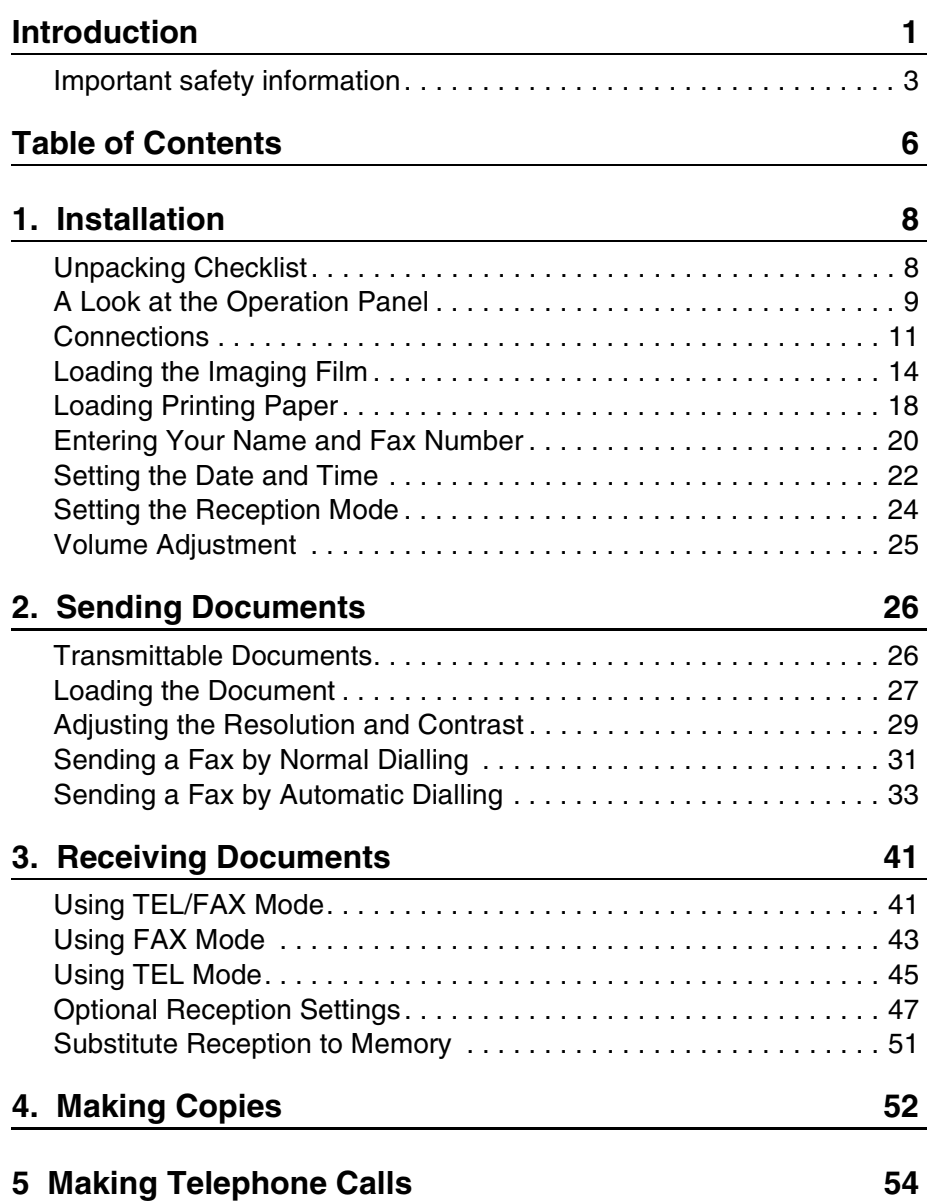

 $\frac{1}{\sqrt{1-\frac{1}{1-\frac{1}{1-\$ 

all-fo1530a.book Page 7 Tuesday, December 5, 2000 2:07 PM

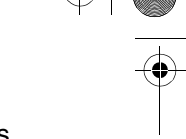

 $+$   $\bullet$ 

Table of Contents

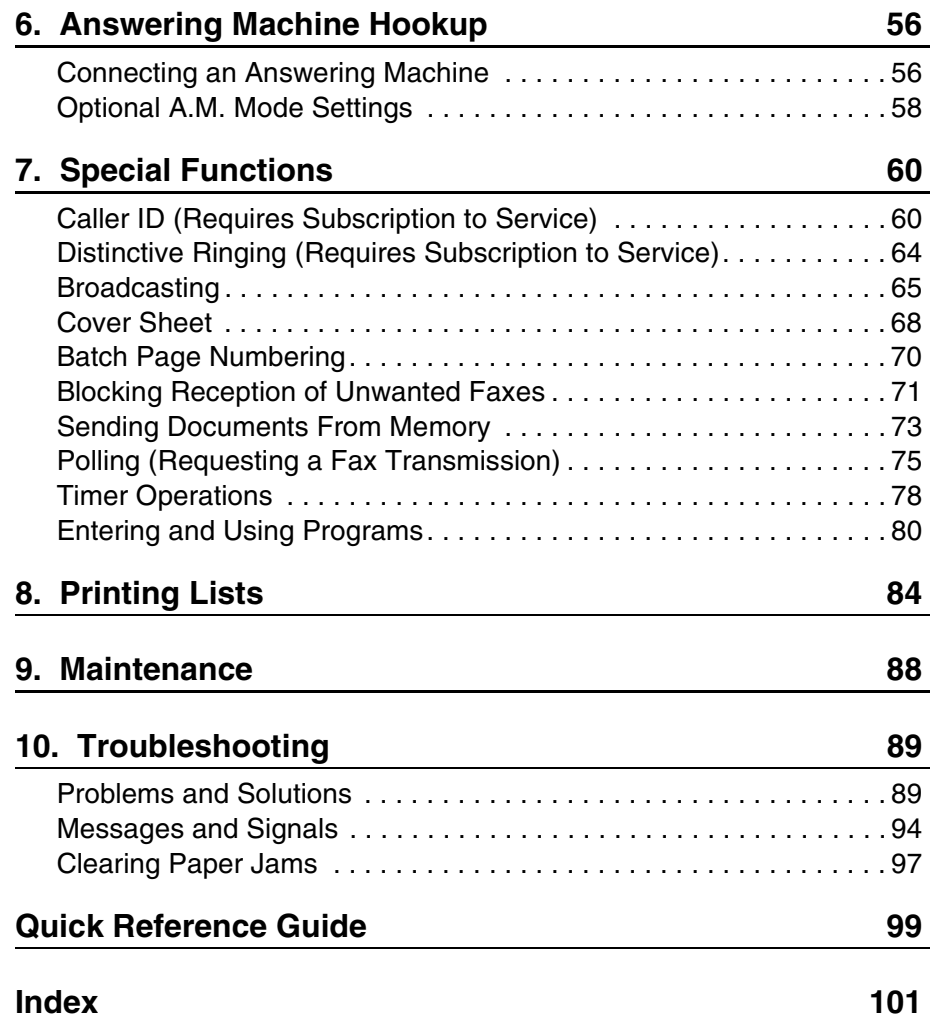

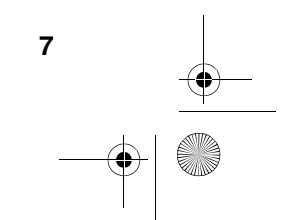

## *1. Installation*

### *Unpacking Checklist*

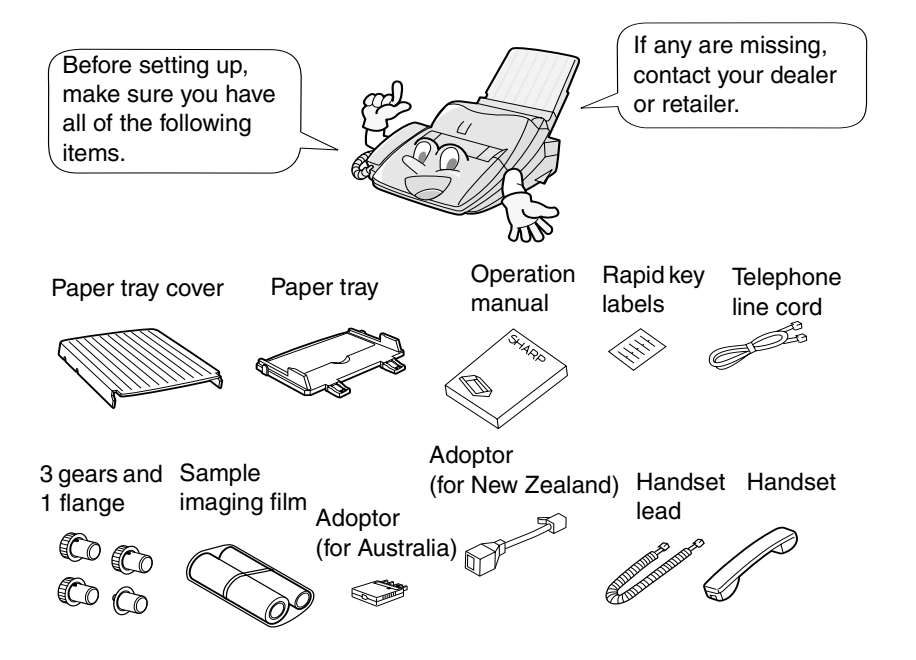

### *Points to keep in mind when setting up*

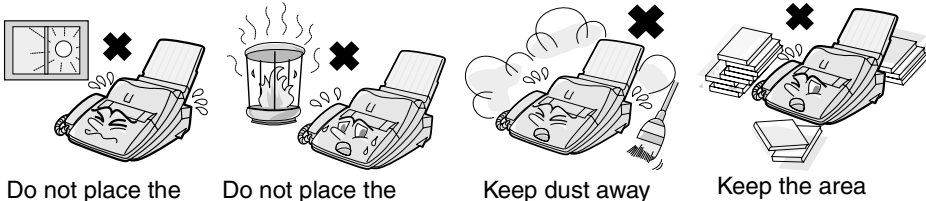

machine in direct sunlight.

machine near heaters or air conditioners.

Keep dust away from the machine.

Keep the area around the machine clear.

### *About condensation*

If the machine is moved from a cold to a warm place, it is possible that condensation may form on the scanning glass, preventing proper scanning of documents for transmission. To remove the condensation, turn on the power and wait approximately two hours before using the machine.

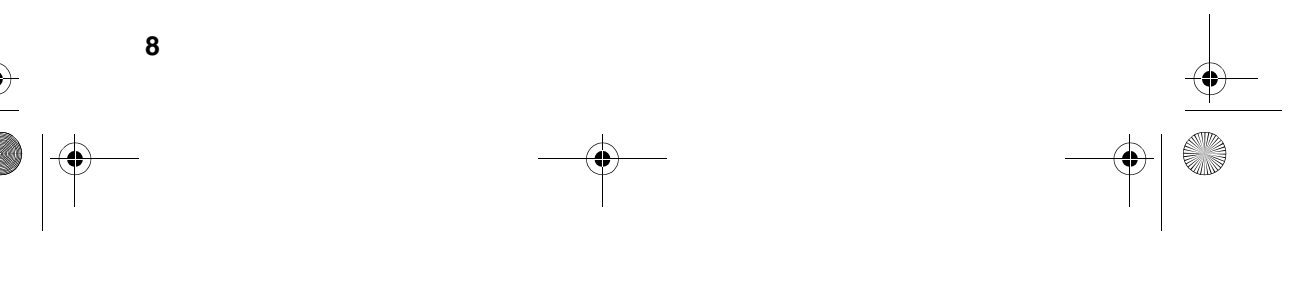

all-fo1530a.book Page 9 Tuesday, December 5, 2000 2:07 PM

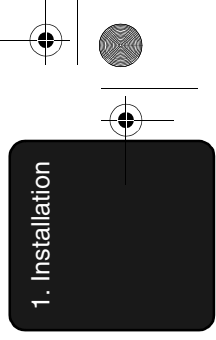

### *A Look at the Operation Panel*

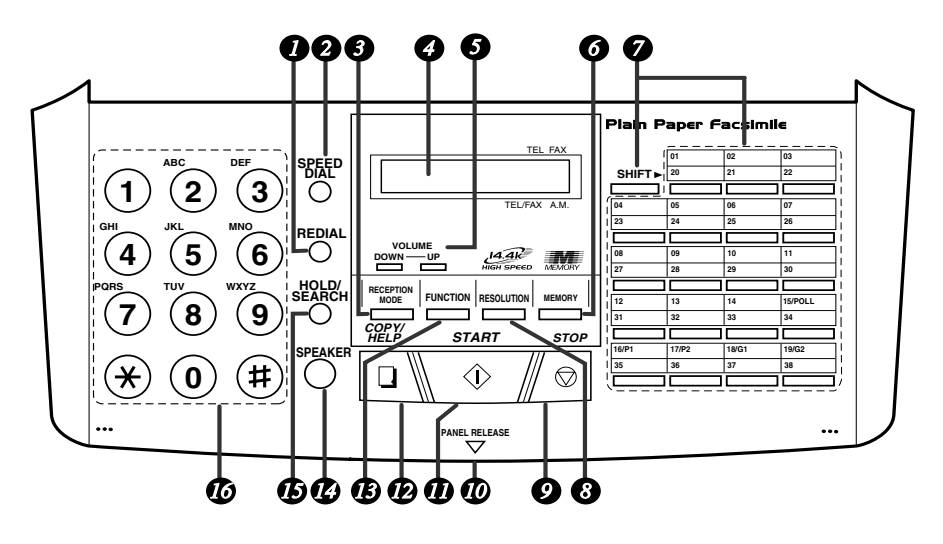

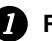

**REDIAL key**

Press this key to automatically redial the last number dialed.

#### **SPEED DIAL key** *2*

Press this key to dial a fax or voice number using an abbreviated 2-digit Speed Dial number.

#### **RECEPTION MODE key** *3*

Press this key to select the mode of reception.

#### **Display** *4*

This displays messages and prompts during operation and programming.

#### **VOLUME key** *5*

Press this key to adjust the volume of the speaker when the **SPEAKER** key has been pressed, or the volume of the ringer at all other times.

#### **MEMORY key** *6*

Press this key to scan a document into memory before transmitting it.

A Look at the Operation Panel

#### **Rapid Dial Keys** *7*

Press one of these keys to dial a fax number automatically. To dial the bottom number on a Rapid key, press the **SHIFT key** before pressing the Rapid key.

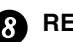

### **RESOLUTION key** *8*

Press this key to adjust the resolution for faxing or copying.

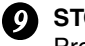

#### **STOP key**

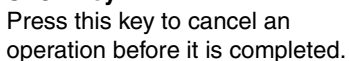

#### **Panel release** *10*

Grasp this finger hold and pull toward you to open the operation panel.

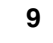

all-fo1530a.book Page 10 Tuesday, December 5, 2000 2:07 PM

A Look at the Operation Panel

#### **11** START key

Press this key to begin transmission when using Speed Dialling, Direct Keypad Dialling, or Normal Dialling.

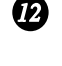

**COPY/HELP key** *12*

When a document is in the feeder, press this key to make a copy of a document. At any other time, press this key to print out the Help List, a quick reference guide to the operation of your fax machine.

#### **FUNCTION key** *13*

Press this key to select various special functions.

#### **SPEAKER key** *14*

Press this key to listen to the line and fax tones through the speaker when faxing a document. Note: **This is not a** 

**speakerphone.** You must pick up the handset to talk with the other party.

#### **HOLD/SEARCH key** *15*

Press this key to search for an auto-dial number, or, during a phone conversation, press this key to put the other party on hold.

#### **Number keys** *16*

Use these keys to dial numbers, and enter numbers and letters when storing auto-dial numbers.

all-fo1530a.book Page 11 Tuesday, December 5, 2000 2:07 PM

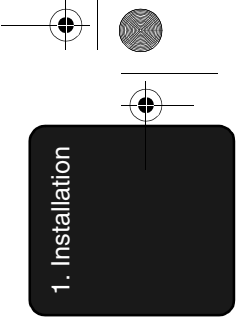

### *Connections*

#### *Connecting the Handset*

Connect the handset as shown and place it on the handset rest.

♦The ends of the handset lead are identical, so they will go into either socket.

> Make sure the handset lead goes into the unmarked socket on the side of the machine!

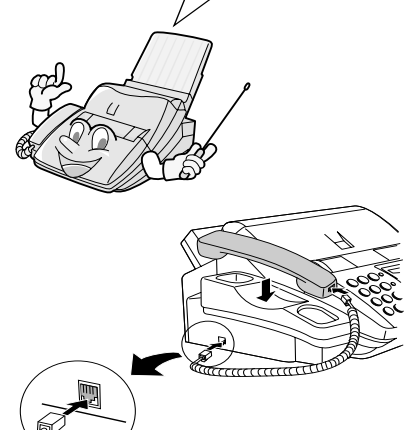

Use the handset to make ordinary phone calls, or to transmit and receive faxes manually.

#### *Connecting the power lead*

Plug the power lead into a 230-240 V, 50 Hz, grounded AC (3-prong) outlet.

#### **Caution!**

- ♦Do not plug the power lead into any other kind of outlet. This will damage the machine and is not covered under the warranty.
- ♦The mains outlet (socket outlet) should be installed near the equipment and be easily accessable.

The machine does not have a power on/off switch, so the power is turned on and off by simply plugging in or unplugging the power lead.

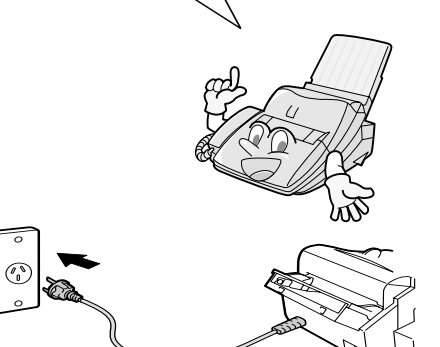

**Note:** If your area experiences a high incidence of lightning or power surges, we recommend that you install surge protectors for the power and telephone lines. Surge protectors can be purchased at most telephone specialty stores.

all-fo1530a.book Page 12 Tuesday, December 5, 2000 2:07 PM

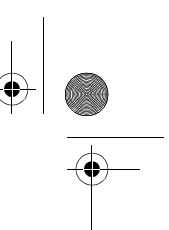

#### **Connections**

#### *Connecting the telephone line cord*

Insert one end of the telephone line cord into the adapter. Insert the other end of the line cord into the socket on the back of the fax marked **TEL. LINE**. Plug the adapter into the telephone socket on the wall.

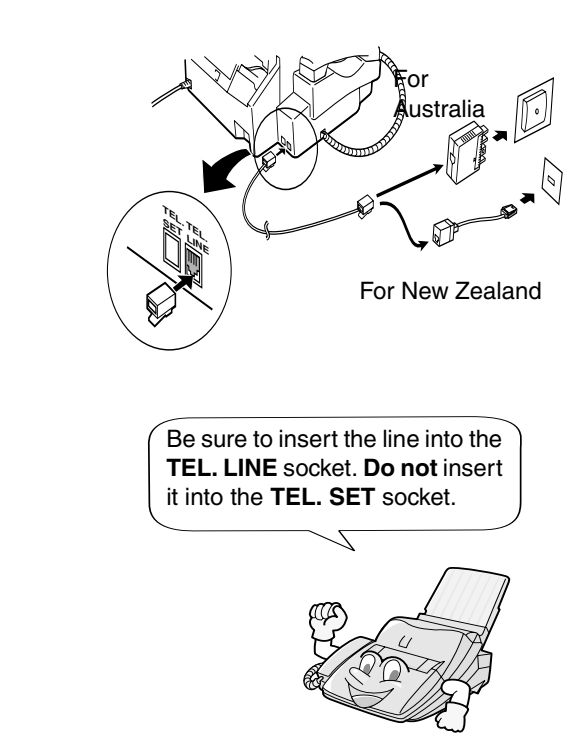

#### **About the dial mode:**

The fax machine is set for tone dialling. If you are on a pulse dial line, you must set the fax machine for pulse dialling. Press the keys on the operation panel as follows:

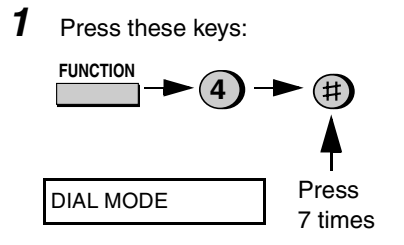

*2* Press **1** to select tone dialling, or **<sup>2</sup>** to select pulse dialling.

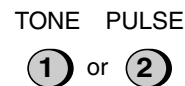

*3* Press the **STOP** key to return to the date and time display.

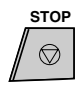

**Note:** For all units installed in New Zealand, select "1" for tone dialling. The pulse setting "2" will not operate correctly and must not be used.

all-fo1530a.book Page 13 Tuesday, December 5, 2000 2:07 PM

#### **Connections**

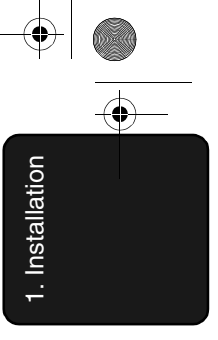

### *Attachments*

Insert the paper tray into the back of the fax as shown.

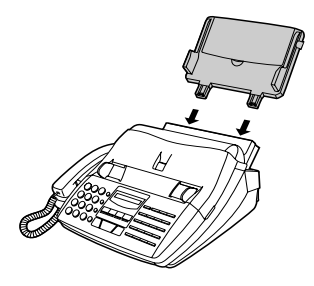

#### *Extension phone (optional)*

If desired, you can connect an extension phone to the **TEL. SET** socket on the fax.

- ♦To connect an answering machine to your fax, see Chapter 6, *Answering Machine Hookup* (page 56).
- *1* Remove the seal covering the **TEL. SET** socket.

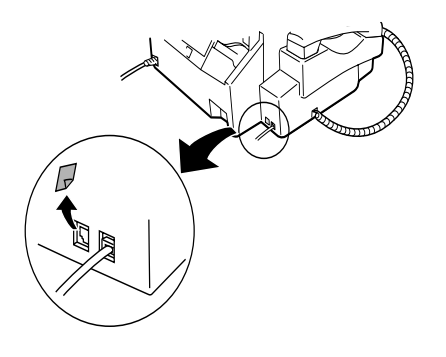

2 Connect the extension phone line to the **TEL. SET** socket.

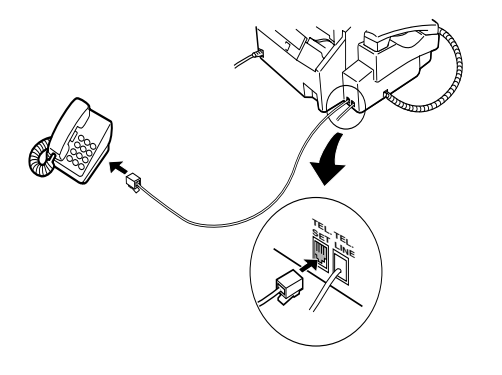

#### **Important:**

In New Zealand, not all standard telephones and answering machines will respond to incoming ringing when connected to the extension socket of the equipment..

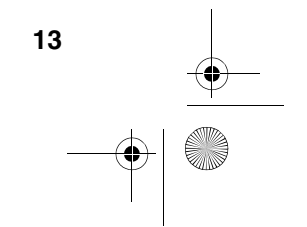

all-fo1530a.book Page 14 Tuesday, December 5, 2000 2:07 PM

Loading the Imaging Film

## *Loading the Imaging Film*

Your fax uses a roll of imaging film to create printed text and images. The print head in the fax applies heat to the imaging film to transfer ink to the paper. Follow the steps below to load or replace the film.

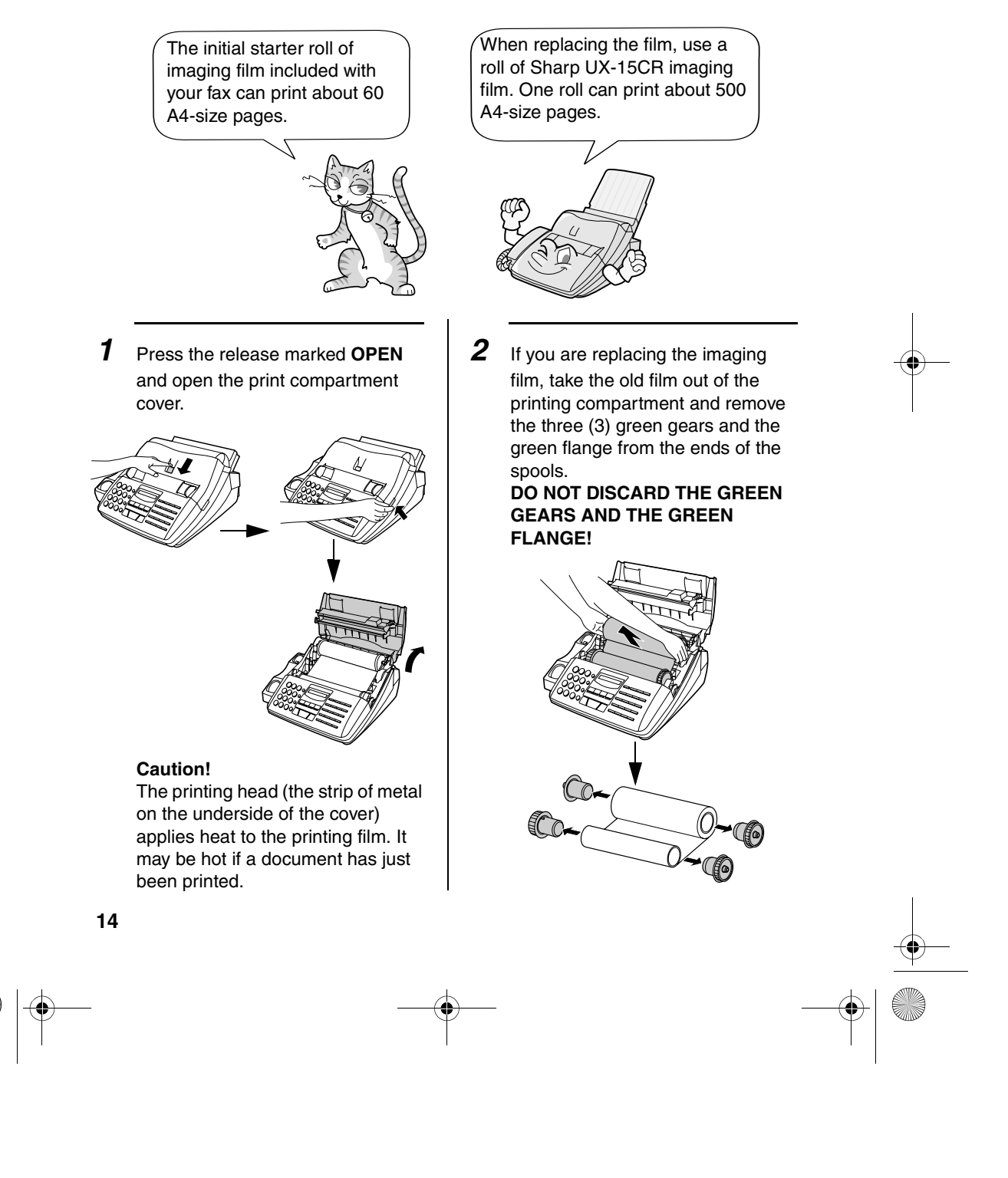

all-fo1530a.book Page 15 Tuesday, December 5, 2000 2:07 PM

- **3** Take the new film out of its package, and insert two of the gears provided with the fax into the ends of the spool with film. Make sure that the two tabs on the gears fit properly into the slots in the ends of the spool.
	- Do not yet remove the band which holds the spools together.

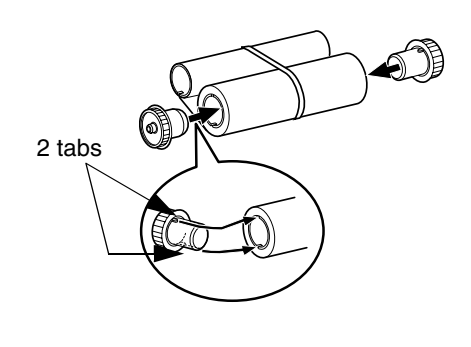

4 Hold the empty spool so that the end with only one slot is on the left, and lower the spools into the front of the printing compartment. The gears in the ends of the spool with film should fit into the slots on each side of the printing compartment.

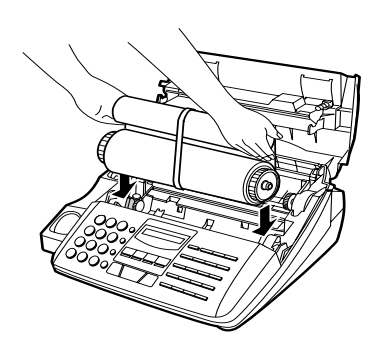

#### Loading the Imaging Film

5 Cut the band which holds the

the flange has one tab).

spools together with scissors, and remove it. Insert the remaining gear into the right end of the empty spool and the flange into the left end of the empty spool. Make sure the tabs on the gear and the flange fit into the slots in the ends of the spool (the gear has two tabs and

1. Installation 1. Installation

- 1 tab 2 tabs Flange Gear
- **6** Pull the empty spool toward the back of the compartment, unwinding the film as you pull.

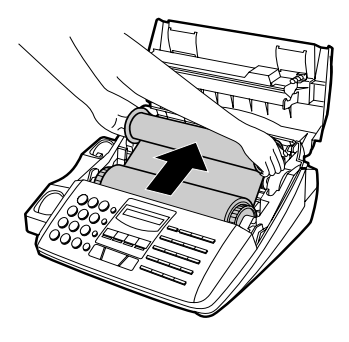

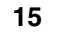

all-fo1530a.book Page 16 Tuesday, December 5, 2000 2:07 PM

#### Loading the Imaging Film

- *7* Insert the empty spool into the back of the compartment so that the gear and the flange fit into the slots on the sides of the compartment.
	- Make sure that the gear engages with the gear below it.

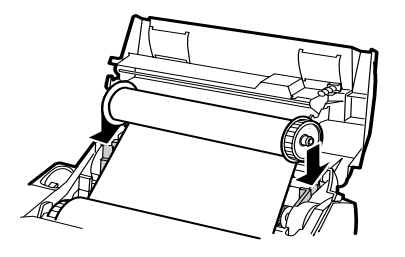

**8** Wind the film slightly (rotate the gear on the right side of the empty spool) so that there is no slack in the film. Make sure that both edges of the film wind onto the spool evenly.

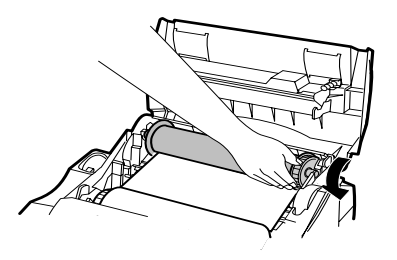

**9** Close the print compartment cover, making sure it clicks into place.

#### **Caution!**

Close the cover slowly to make sure it doesn't pinch your fingers.

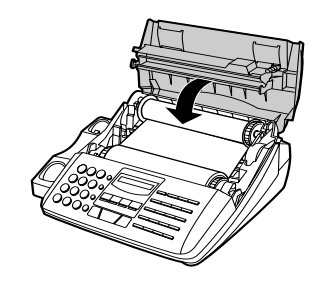

10 Load paper in the paper tray and then press the following keys to initialize the film.

**Note:** Paper must be loaded before the film can be initialized. To load paper, see *Loading the Printing Paper*.

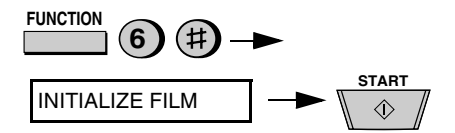

all-fo1530a.book Page 17 Tuesday, December 5, 2000 2:07 PM

#### Loading the Imaging Film

#### *When to replace the imaging film*

Replace the imaging film when the display shows:

FILM END

Use the following imaging film, which is available from your dealer or retailer:

#### **Sharp FO-15CR Imaging Film**

#### **Caution!**

The text of documents printed with the imaging film is visible on the used film. If confidential information has been printed, dispose of the film appropriately.

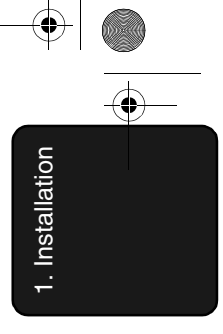

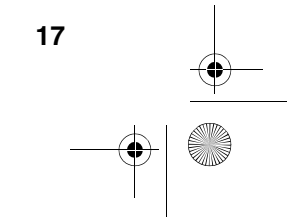

all-fo1530a.book Page 18 Tuesday, December 5, 2000 2:07 PM

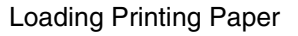

## *Loading Printing Paper*

The paper tray holds the paper on which received documents and copies are printed. Up to 200 sheets of A4 size paper from 60 to 75  $g/m^2$  can be loaded in the tray. Less sheets can be loaded when using heavier paper. The maximum allowed paper weight is 90 g/m2.

**Note:** When receiving or copying documents, do not allow more than 100 pages to collect in the received document outlet. Otherwise, the outlet may become obstructed, causing paper jams.

#### **Caution!**

Do not use the blank side of paper that has already been printed on.

- *1* Remove the paper cover if it is on the paper tray.
	- If you are going to load legal size paper, flip up the paper tray extender.

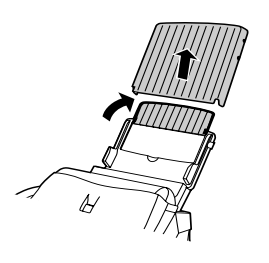

*2* Fan the paper, and then tap the edge against a flat surface to even the stack.

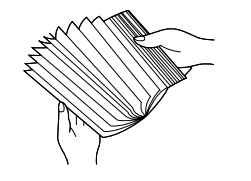

- **3** Pull the paper release plate toward you and insert the stack of paper into the tray, print side down.
	- If paper remains in the tray, take it out and combine it into a single stack with the new paper before adding the new paper.

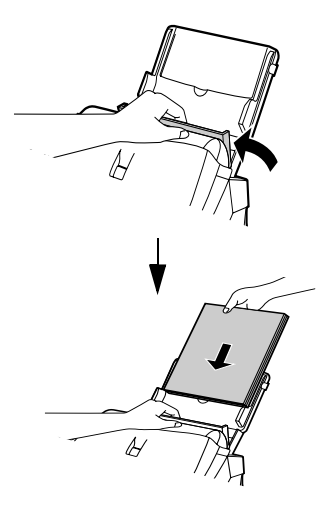

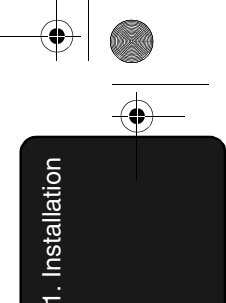

*4* Replace the paper cover on the paper tray.

• Important: Be sure to replace the paper cover before you put back the paper release plate down.

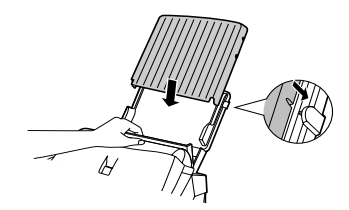

**Note:** If the display shows the following alternating messages when making a copy or receiving a fax, check the paper tray. If the tray is empty, add paper and then press the **START** key. If there is paper, make sure it is inserted correctly and then press the **START** key.

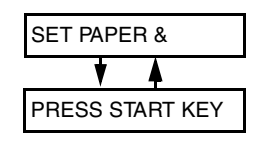

*5* Your fax has been set at the factory to print at normal contrast. Depending on the type of paper you have loaded, you may find that you obtain better print quality by changing the setting to LIGHT. Press these keys:

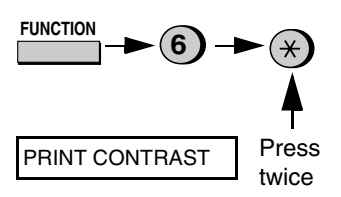

Press **1** to select NORMAL or 2 to select LIGHT.

Loading Printing Paper

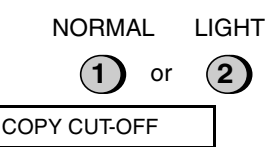

Press the **STOP** key to return to the date and time display.

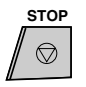

all-fo1530a.book Page 20 Tuesday, December 5, 2000 2:07 PM

Entering Your Name and Fax Number

### *Entering Your Name and Fax Number*

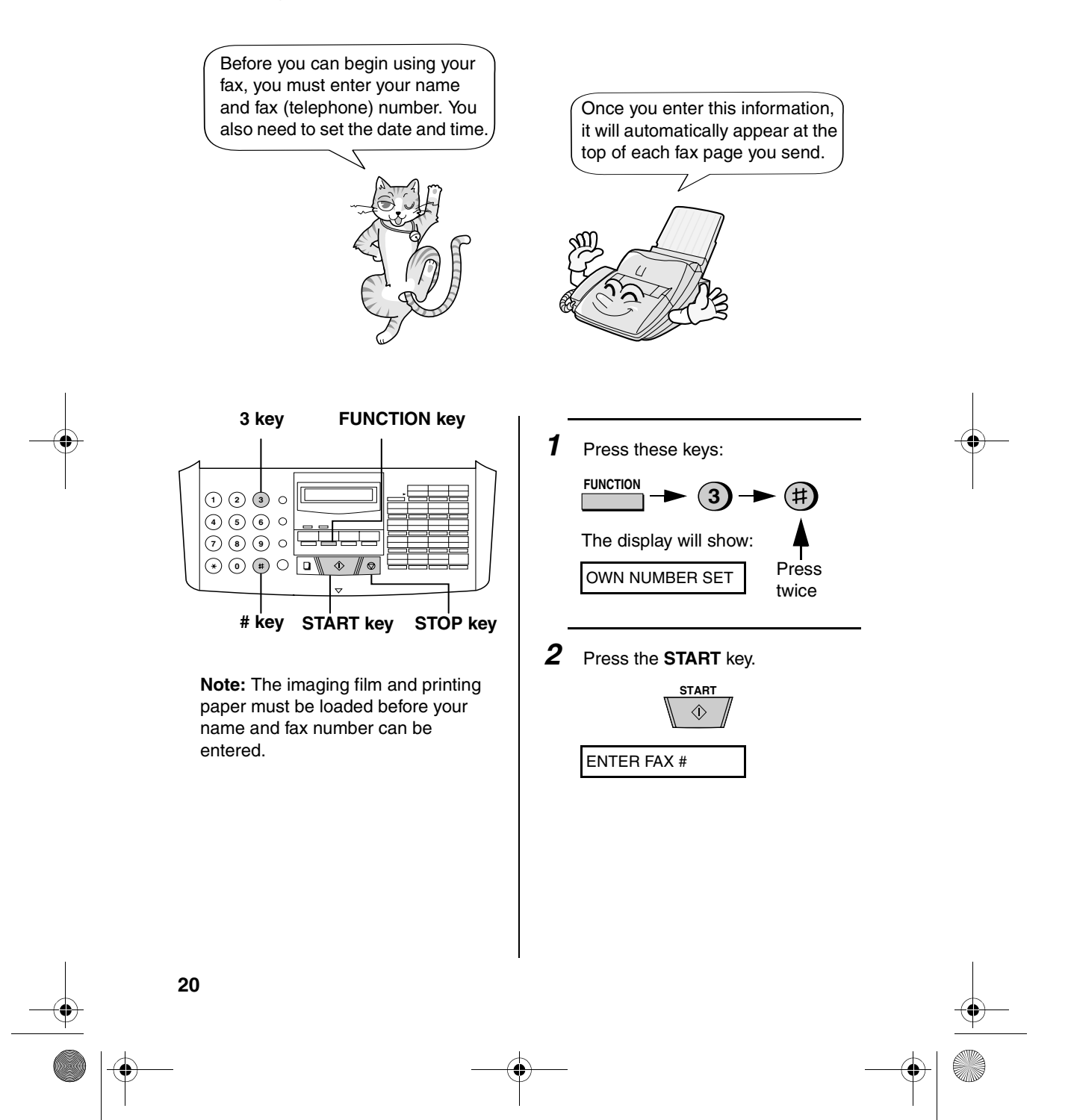

1. Installation 1. Installation

**3** Enter your fax number by pressing the number keys (max. of 20 digits).

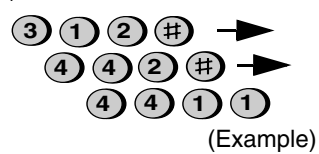

- To insert a space between digits, press the **#** key.To insert a "+", press the  $\star$  key.
- If you make a mistake, press the **SPEED DIAL** key to backspace and clear the mistake.
- *4* Press the **START** key to enter the fax number in memory.

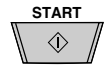

The display will show:

ENTER YOUR NAME

*5* Enter your name by pressing number keys for each letter as shown in the chart below. Up to 24 characters can be entered.

**J = T = SPACE =** (1)(1) PEAKER **Example:** SHARP = 77777 444 22 7777 77

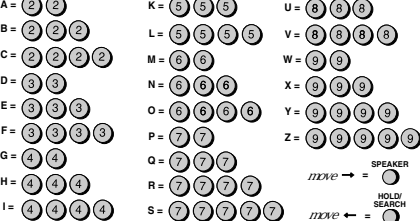

• To enter two letters in succession that require the same key, press the **SPEAKER** key after entering the first letter. (The **SPEAKER** key moves the cursor forward, and the **HOLD/ SEARCH** key moves the cursor backward.)

Entering Your Name and Fax Number

- To clear a mistake, press the **SPEED DIAL** key.
- To change case, press the **REDIAL** key.
- To enter one of the following symbols, press the **#** key or the \* key repeatedly: . / ! " #  $$ % 8' () * +$ , -:; < = > ?  $\circledR$   $\upharpoonright$   $\upharpoonright$

**Cursor:** A dark square mark in the display that indicates where a number or letter will be entered.

*6* Press the **START** key.

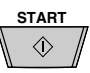

The display will show:

SECURITY SELECT

*7* Press the **STOP** key to return to the date and time display.

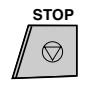

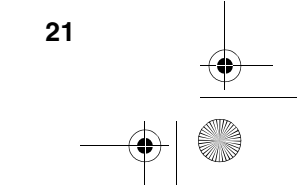

all-fo1530a.book Page 22 Tuesday, December 5, 2000 2:07 PM

Setting the Date and Time

### *Setting the Date and Time*

The date and time appear in the display and are printed at the top of every page you fax.

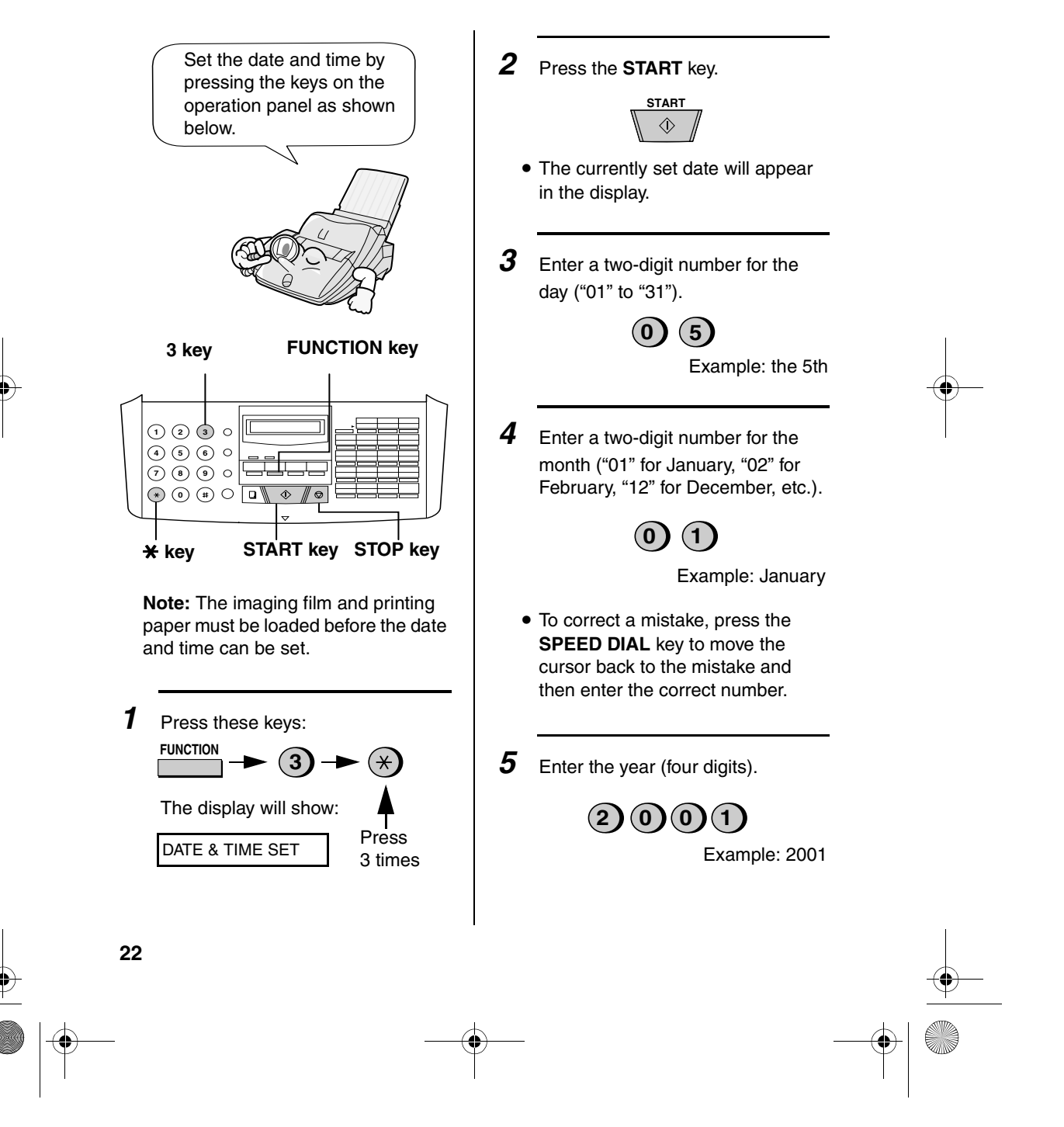

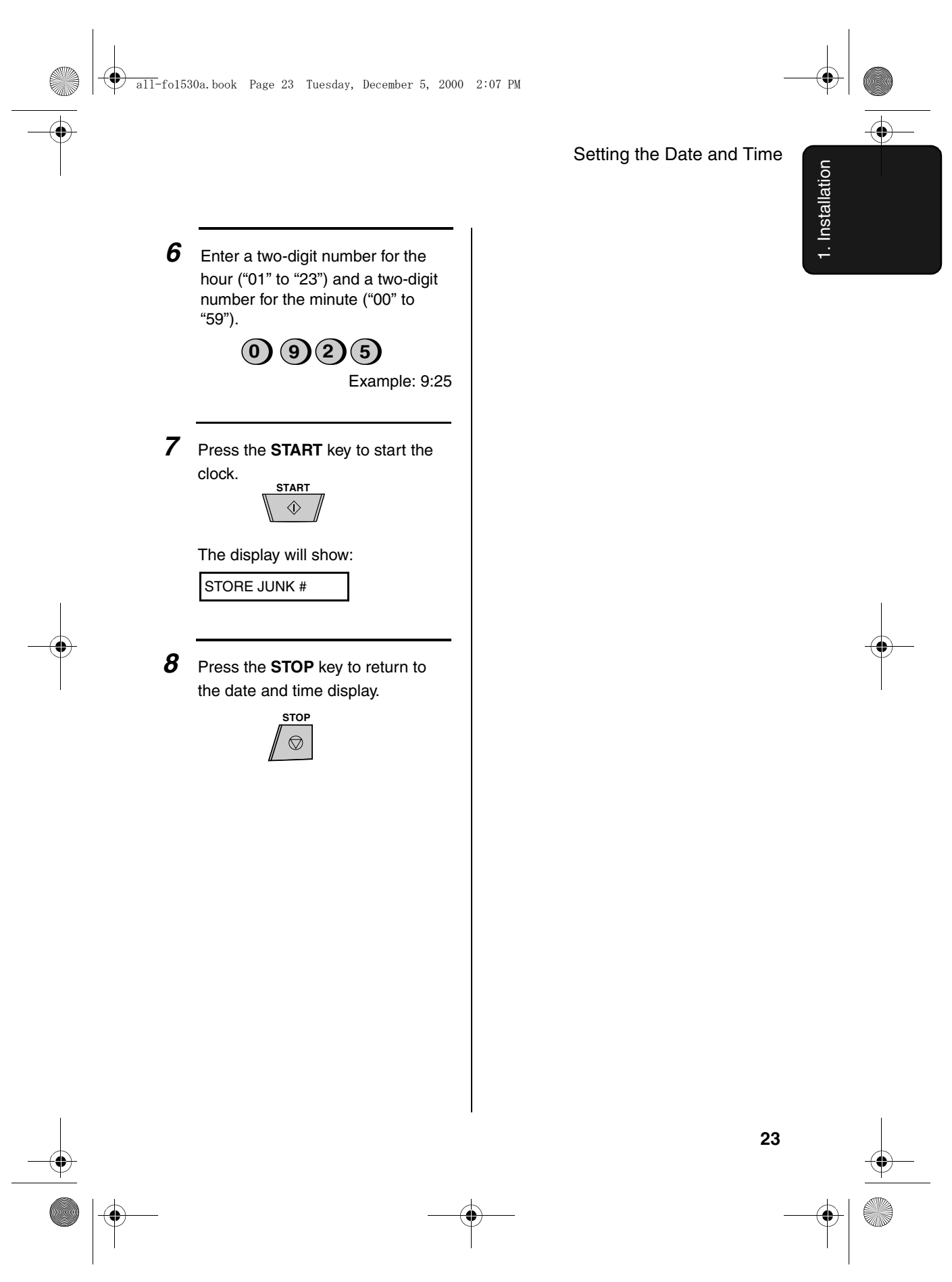

all-fo1530a.book Page 24 Tuesday, December 5, 2000 2:07 PM

Setting the Reception Mode

### *Setting the Reception Mode*

Your fax has four modes for receiving incoming calls and faxes:

#### **TEL** mode:

Select this mode when you want to receive both phone calls and faxes on the line connected to the fax machine. **All calls, including faxes, must be answered by picking up the fax machine's handset** or an extension phone connected to the same line.

#### **FAX** mode:

Select this mode when you only want to receive faxes on your line. The fax machine will automatically answer all calls on two rings and receive incoming faxes.

#### **TEL/FAX** mode:

This mode is convenient for receiving both faxes and voice calls. When a call comes in, the fax will detect whether it is a voice call (including manually dialled fax transmissions), or an automatically dialled fax. If it is a voice call, the fax will make a special ringing sound to alert you to answer. If it is an automatically dialled fax transmission, reception will begin automatically.

#### **A.M.** mode:

Use this mode only if you have connected an answering machine to the fax (see Chapter 6). Select this mode when you go out to receive voice messages in your answering machine and faxes on your fax machine.

#### *Setting the reception mode*

Press the **RECEPTION MODE** key until the arrow in the display points to the desired mode.

#### **RECEPTION MODE key**

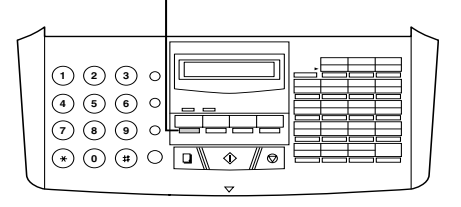

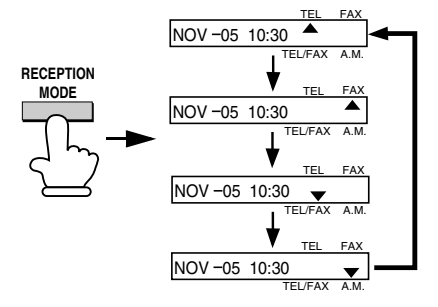

For more information on receiving faxes in TEL and FAX modes, see Chapter 3, *Receiving Documents* (page 41). For more information on using A.M. mode, see Chapter 6, *Answering Machine Hookup* (page 56).

all-fo1530a.book Page 25 Tuesday, December 5, 2000 2:07 PM

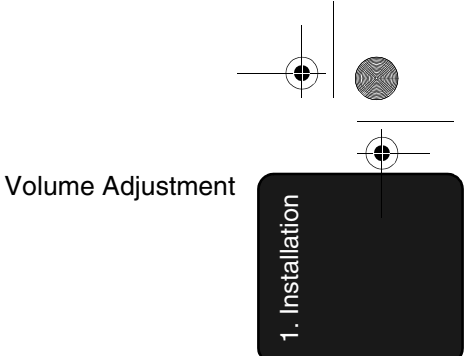

## *Volume Adjustment*

You can adjust the volume of the speaker and ringer using the **UP** and **DOWN** keys.

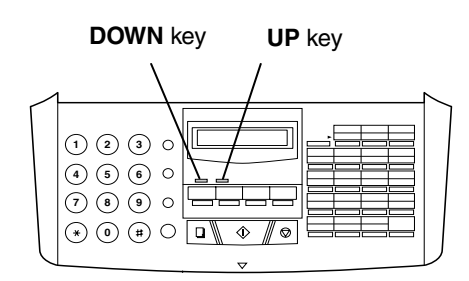

### *Speaker*

*1* Press the **SPEAKER** key.

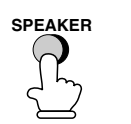

*2* Press the **UP** or **DOWN** key.

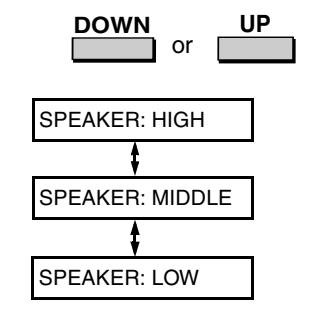

*3* When the display shows the desired volume level, press the **SPEAKER** key to turn off the speaker.

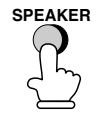

#### *Ringer*

*1* Press the **UP** or **DOWN** key. (Make sure the **SPEAKER** key has not been pressed.)

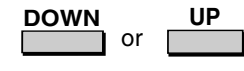

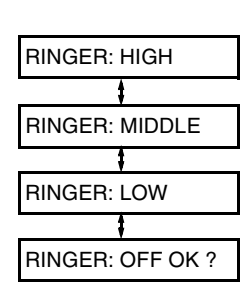

The ringer will ring once at the selected level, then the date and time will reappear in the display.

2 If you selected RINGER: OFF OK?, press the **START** key.

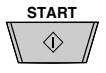

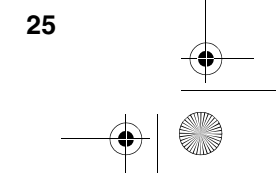

## *2. Sending Documents*

### *Transmittable Documents*

#### *Size and weight*

The size and weight of documents that you can load in the document feeder depend on whether you load one page at a time or several pages at once.

#### **Loading one page at a time:**

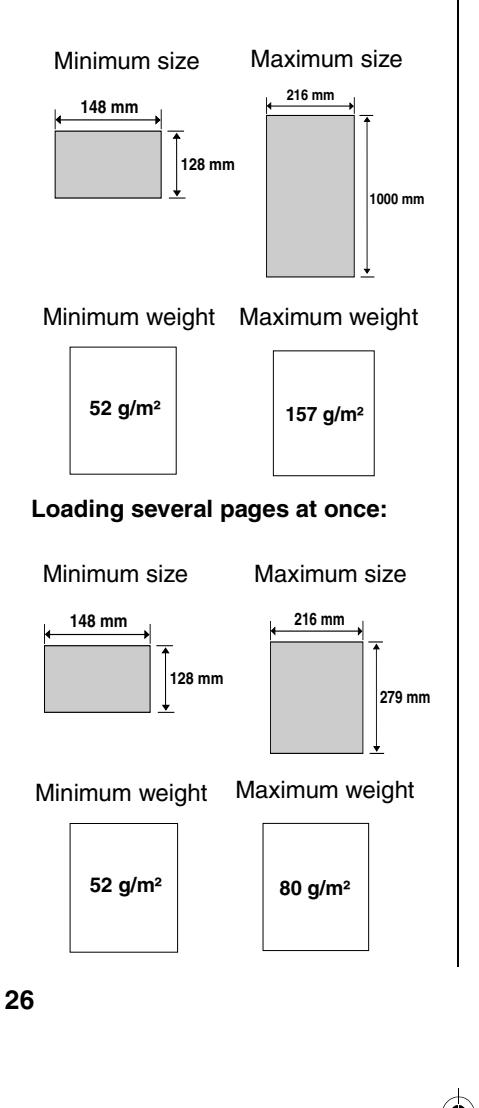

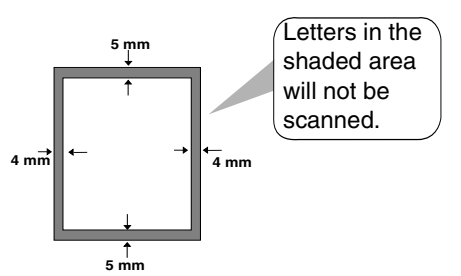

**Note:** Letters or graphics on the edges of a document will not be scanned.

#### *Other restrictions*

- ♦The scanner cannot recognize yellow, greenish yellow, or light blue ink.
- ♦Ink, glue, and correcting fluid on documents must be dry before they pass through the document feeder.
- ♦All clips, staples, and pins must be removed from documents before loading in the feeder. If these are not removed, they may damage the machine.
- ♦Documents which are patched, taped, torn, smaller than the minimum size, carbon backed, easily smudged, or have a slippery coated surface should be photocopied, and the copy loaded in the feeder.
- ♦If the leading edge of the document is bent or curves up, straighten it before placing the document in the feeder.

all-fo1530a.book Page 27 Tuesday, December 5, 2000 2:07 PM

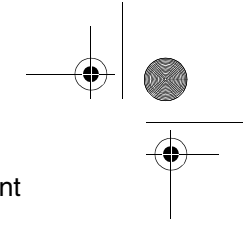

Loading the Document

## *Loading the Document*

Up to 20 pages can be placed in the feeder at one time. The pages will automatically feed into the machine starting from the bottom page.

- ♦If you need to send or copy more than 20 pages, place the additional pages gently and carefully in the feeder just before the last page is scanned. Do not try to force them in, as this may cause double-feeding or jamming.
- 2. Sending Documents
- ♦If your document consists of several large or thick pages which must be loaded one at a time, insert each page into the feeder as the previous page is being scanned. Insert gently to prevent double-feeding.
- *1* Adjust the document guides to the width of your document.

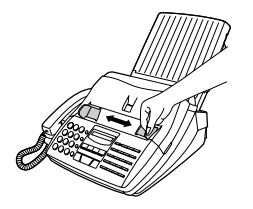

2 Place the document face down and push it gently into the document feeder. The top edge of the document should enter the machine first.

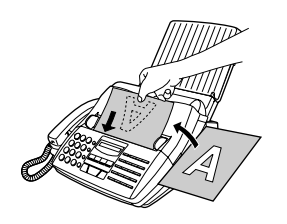

• The feeder will draw the leading edge of the document into the machine. The display will show:

READY TO SEND

**3** Adjust the resolution and/or contrast settings (if desired) as explained in *Resolution and Contraston* on page 29, then dial the receiving machine as explained in *Sending a Fax by Normal Dialling* on page 31.

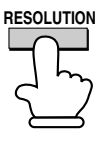

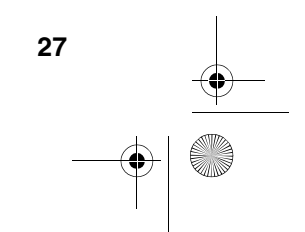

all-fo1530a.book Page 28 Tuesday, December 5, 2000 2:07 PM

# Loading the Document *Removing a document from*  If you need to remove a document from the feeder, open the operation panel. Z

#### **Important!**

*the feeder*

Do not try to remove a document without opening the operation panel. This may damage the feeder mechanism.

*1* Grasp the finger hold and pull up to open the operation panel.

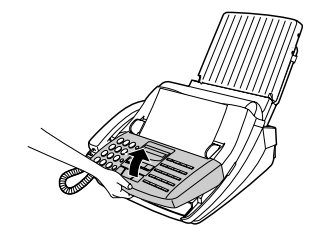

2 Remove the document.

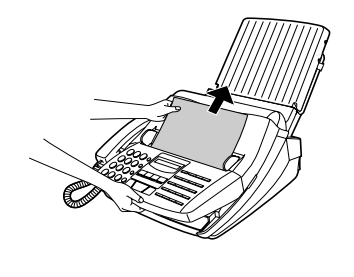

**3** Close the operation panel.

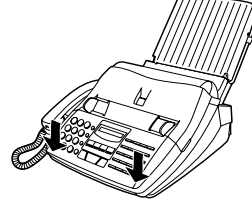

• Press down on both front corners of the panel to make sure it clicks into place.

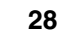

all-fo1530a.book Page 29 Tuesday, December 5, 2000 2:07 PM

Adjusting the Resolution and Contrast

## *Adjusting the Resolution and Contrast*

If desired, you can adjust the resolution and contrast before sending a document.

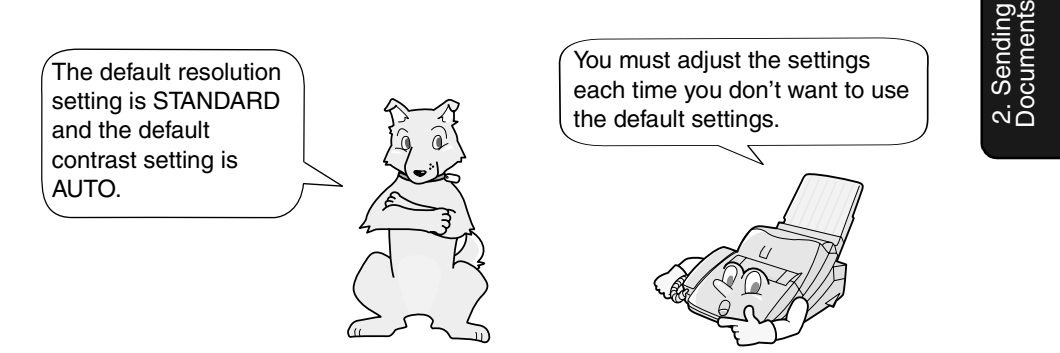

**Note:** The resolution and contrast settings are only effective for sending a document. They are not effective for receiving a document.

#### *Resolution settings*

STANDARD Use STANDARD for ordinary documents. This setting gives you the fastest and most economical transmission.

FINE Use FINE for documents containing small letters or fine drawings.

SUPER FINE Use SUPER FINE for documents containing very small letters or very fine drawings.

HALF TONE Use HALF TONE for photographs and illustrations. The original will be reproduced in 64 shades of gray.

#### *Contrast settings*

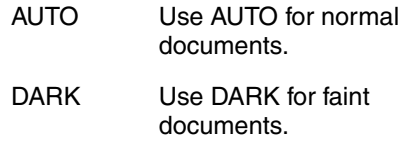

*1* Load the document(s).

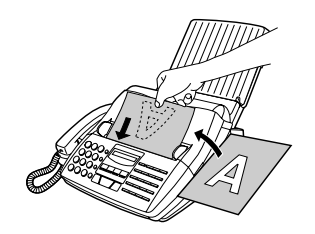

• The document must be loaded before the resolution and contrast can be adjusted.

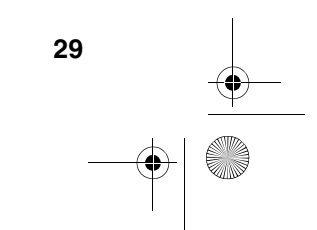

all-fo1530a.book Page 30 Tuesday, December 5, 2000 2:07 PM

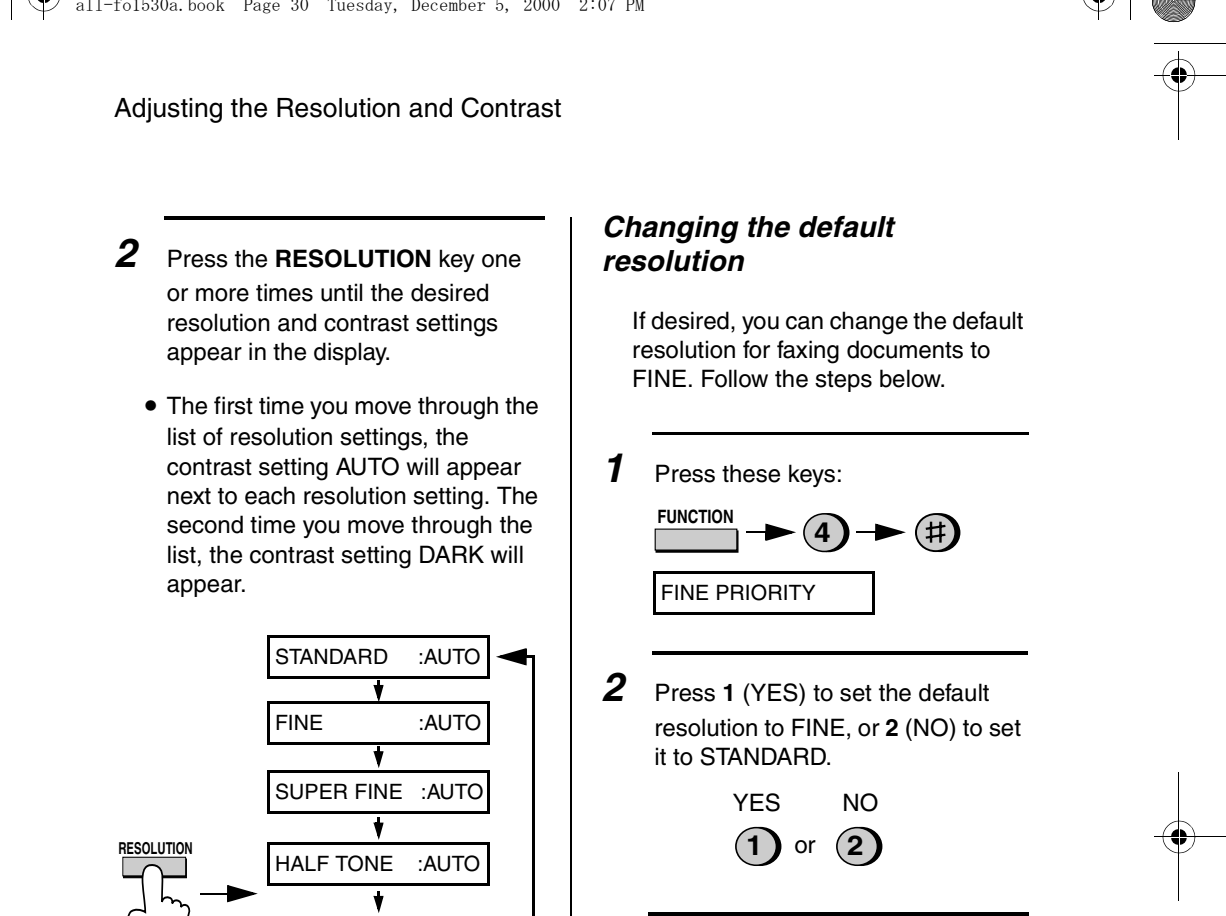

*3* Press the **STOP** key to return to the date and time display.

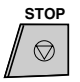

machine must also have that resolution. If it doesn't, your machine will automatically step down to the next best available setting.

**Note:** In order to transmit in SUPER FINE resolution, the receiving fax

STANDARD :DARK

 $\bullet$ 

FINE :DARK

SUPER FINE :DARK

 $\ddot{\phantom{a}}$ 

 $\overline{\mathbf{v}}$ 

HALF TONE :DARK

all-fo1530a.book Page 31 Tuesday, December 5, 2000 2:07 PM

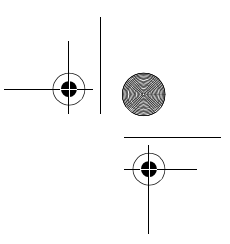

#### Sending a Fax by Normal Dialling

### *Sending a Fax by Normal Dialling*

With Normal Dialling, you pick up the handset (or press the **SPEAKER** key) and dial by pressing the number keys.

♦If a person answers, you can talk with them through the handset before sending the fax. (If you pressed the **SPEAKER** key, you must pick up the handset to talk.)

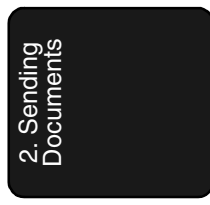

- ♦Normal Dialling allows you to listen to the line and make sure the other fax machine is responding.
- READY TO SEND **1** Load the document(s).
	- Set the resolution and/or contrast if desired.

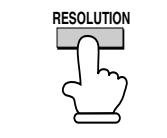

2 Pick up the handset or press the **SPEAKER** key. Listen for the dial tone.

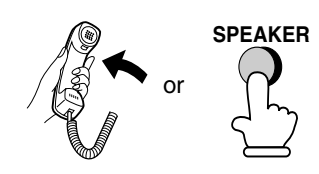

**3** Dial the number of the receiving machine by pressing the number keys.

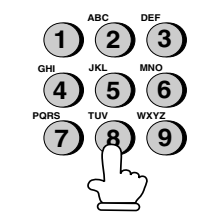

*4* Wait for the connection. Depending on the setting of the receiving machine, you will either hear a facsimile reception tone or the other person will answer.

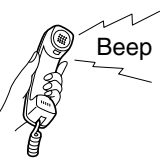

• If the other party answers, ask them to press their Start key (if you pressed the **SPEAKER** key, pick up the handset to speak with them). This causes the receiving machine to issue a reception tone.

all-fo1530a.book Page 32 Tuesday, December 5, 2000 2:07 PM

Sending a Fax by Normal Dialling

**5** When you hear the reception tone, press the **START** key. Replace the handset if you used it.

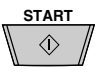

• When transmission is completed, the fax will beep once.

### *Using the REDIAL key*

You can press the **REDIAL** key to redial the last number dialed. To send a document, press the **START** key when you hear the fax tone after the connection is established. Note that the speaker is automatically activated when you press the **REDIAL** key.

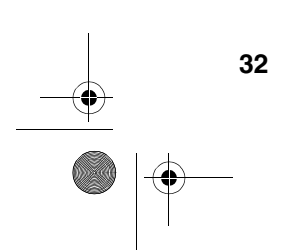

all-fo1530a.book Page 33 Tuesday, December 5, 2000 2:07 PM

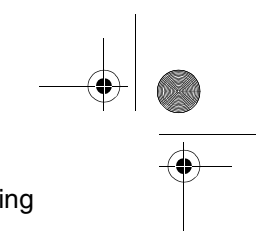

Sending a Fax by Automatic Dialling

## *Sending a Fax by Automatic Dialling*

You can dial a fax or telephone number by simply pressing a Rapid Key, or by pressing the **SPEED DIAL** key and entering a two-digit number.

- ♦To use Automatic Dialling, you must first store the full fax or telephone number in your fax machine.
- Sending<br>**2. Sending** Documents
- ♦When you store a fax or telephone number, you select a two-digit Speed Dial number for it. 99 Speed Dial numbers are available.

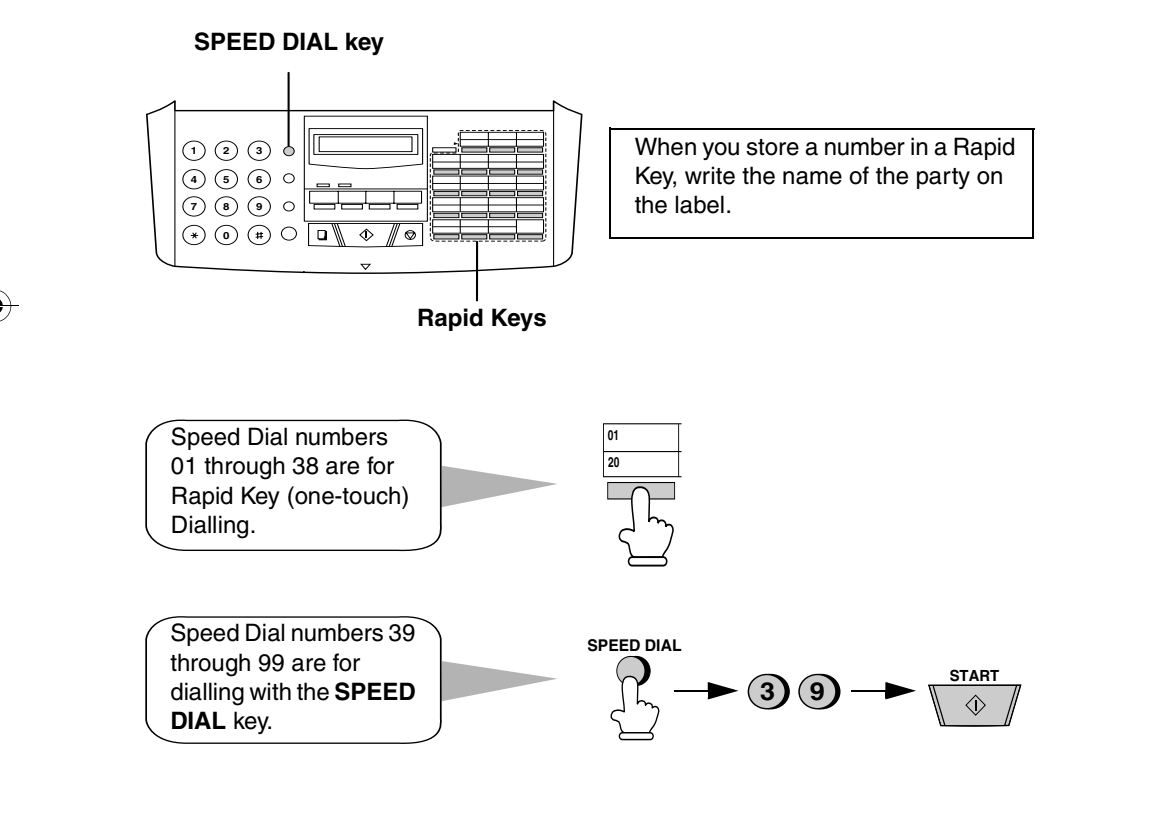

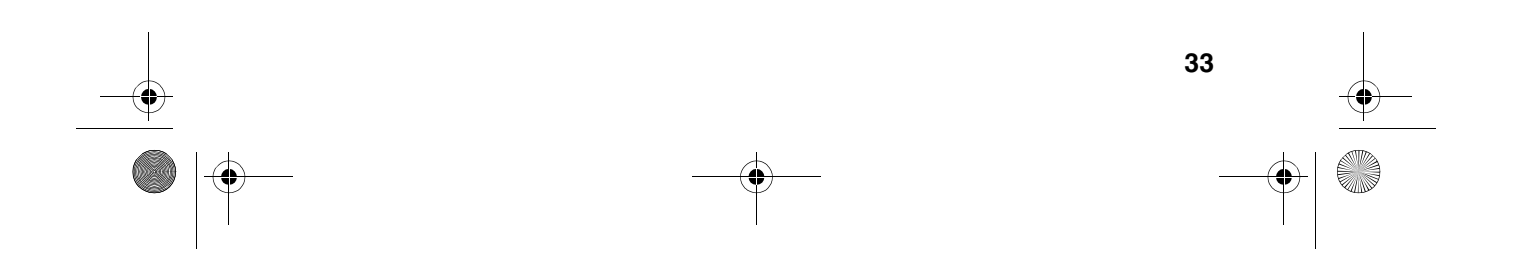

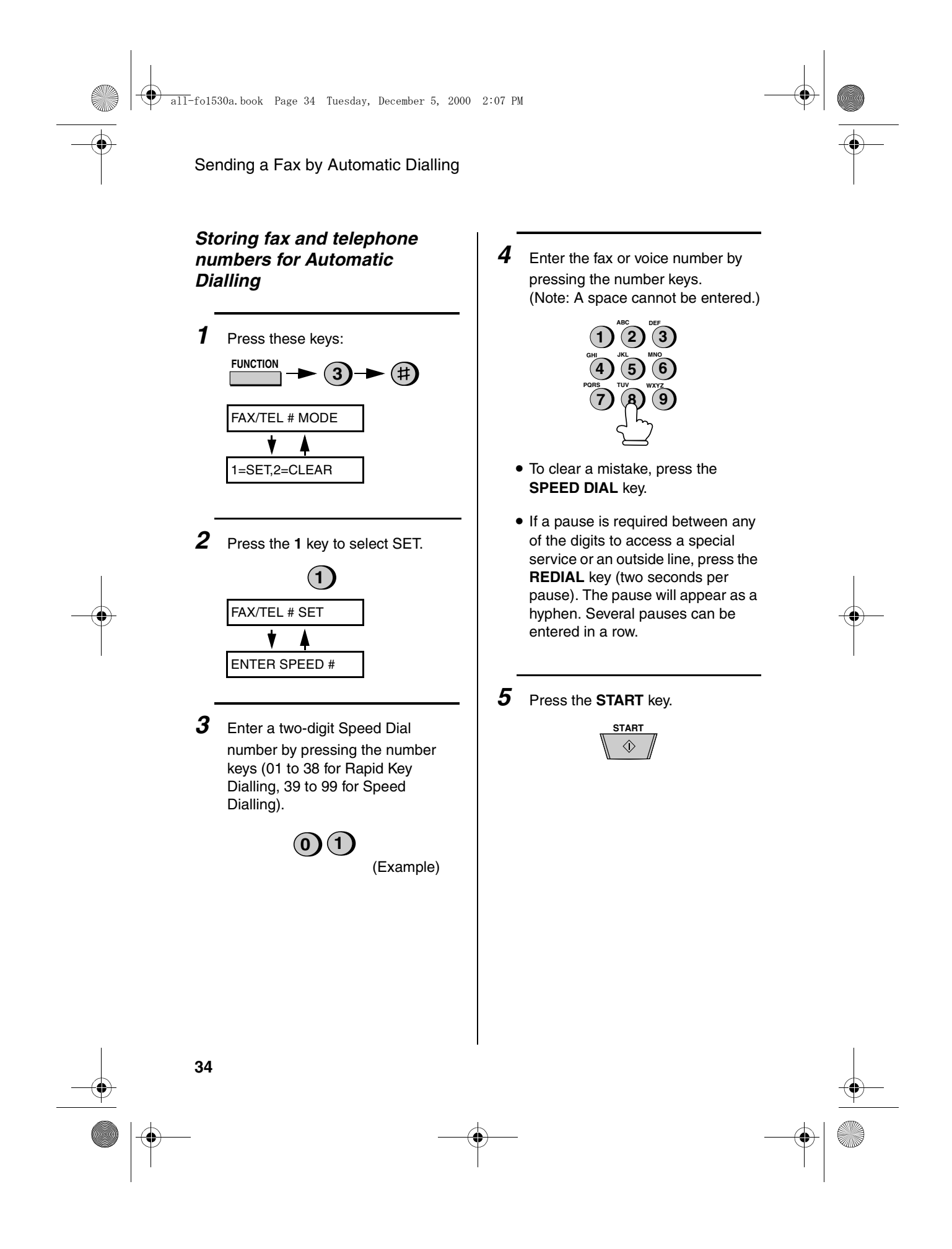
Sending a Fax by Automatic Dialling

**6** Enter the name of the party by pressing the number keys as shown below. (If you don't want to enter a name, go directly to Step 7.) **Example: EAKER** SHARP = 77777 444 22 7777  $\overline{O}$ 77 **SPACE = J = T =**  $A = (2)(2)$  $(5)(5)(5)$ **K = U = B =** のののの **0000 L = V =** ②②②② **C =** 6) 6 **M = W =** 33 ၜၜၜ **D =** ை **N = X =** මට $\odot$ **E =**  $\bullet$  6) 6) 6) 6)  $\circledcirc\circ$ **Y =** രുരുര **F =**  $\odot$ **Z = P = G = Q =** のの peake **= H =** ම්ම්ම්ම move **R = HOLD/ I = S = SEARCH** move **=** • To clear a mistake, press the **SPEED DIAL** key. • To enter two letters in succession that require the same key, press the **SPEAKER** key after entering the first letter. *7* Press the **START** key. **START**  $\Diamond$ **8** Return to Step 3 to store another number, or press the **STOP** key to return to the date and time display. **STOP** Step 3 or

### *Clearing auto-dial numbers*

*1* Press these keys: Documents 2. Sending  $F$ unction  $\rightarrow$   $\bigcirc$ FAX/TEL # MODE t 1=SET,2=CLEAR *2* Press **2** to select CLEAR. **2** *3* Enter the Speed Dial number that you want to clear by pressing the number keys.  $(0)$   $(1)$ (Example) *4* Press the **START** key. **START**  $\Diamond$ **5** Return to Step 3 to clear another number, or press the **STOP** key to return to the date and time display. **STOP** Step 3 or  $\circledcirc$ **35**

all-fo1530a.book Page 36 Tuesday, December 5, 2000 2:07 PM

Sending a Fax by Automatic Dialling

### *Making changes*

To make changes in a number previously stored, repeat the programming procedure. Select the Rapid Key or Speed Dial number for which you want to make changes in Step 3, and then change the number and/or name when they appear in the display in Steps 4 and 6.

**Note:** The fax machine uses a lithium battery to keep automatic dialling numbers and other programmed data in memory when the power is turned off. Battery power is consumed primarily when the power is off. With the power kept continuously off, the life of the battery is about 5 years. If the battery dies, have your dealer or retailer replace it. Do not try to replace it yourself.

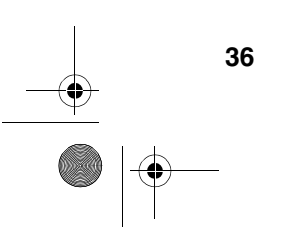

all-fo1530a.book Page 37 Tuesday, December 5, 2000 2:07 PM

### *Rapid Key Dialling*

If the number you want to dial has been stored for Automatic Dialling as a Speed Dial number from 01 to 38, you can dial it by pressing the corresponding Rapid Key.

**1** Load the document(s).

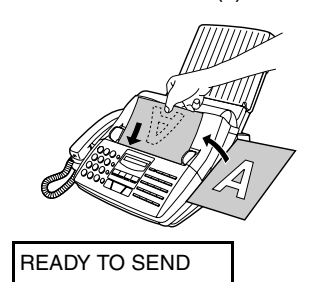

• Set the resolution and/or contrast if desired.

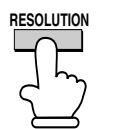

*2* Press the Rapid Key corresponding to the desired Speed Dial number.

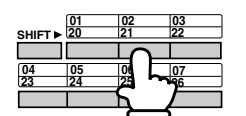

Example: To dial Speed Dial number 02, press Rapid Key 02/21.

• The name of the receiving party will appear in the display. If no name was stored, the fax number will appear. (If the name or number is incorrect, press the **STOP** key.)

Sending a Fax by Automatic Dialling

• If the Speed Dial number is from 20 to 38, press the **SHIFT** key and then press the Rapid key.

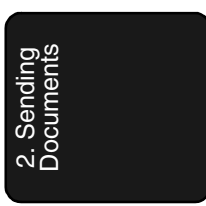

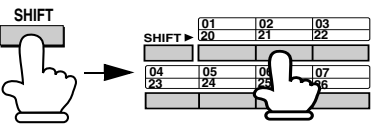

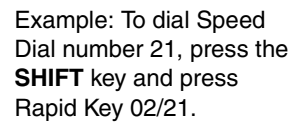

• The document will be automatically transmitted once the connection is established.

### *Speed Dialling*

Speed Dialling can be used to dial any number that has been stored for Automatic Dialling.

**1** Load the document(s).

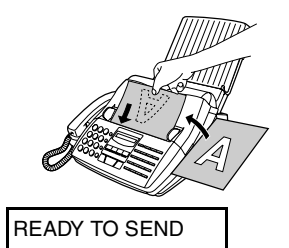

**RESOLUTION** • Set the resolution and/or contrast if desired.

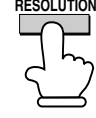

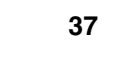

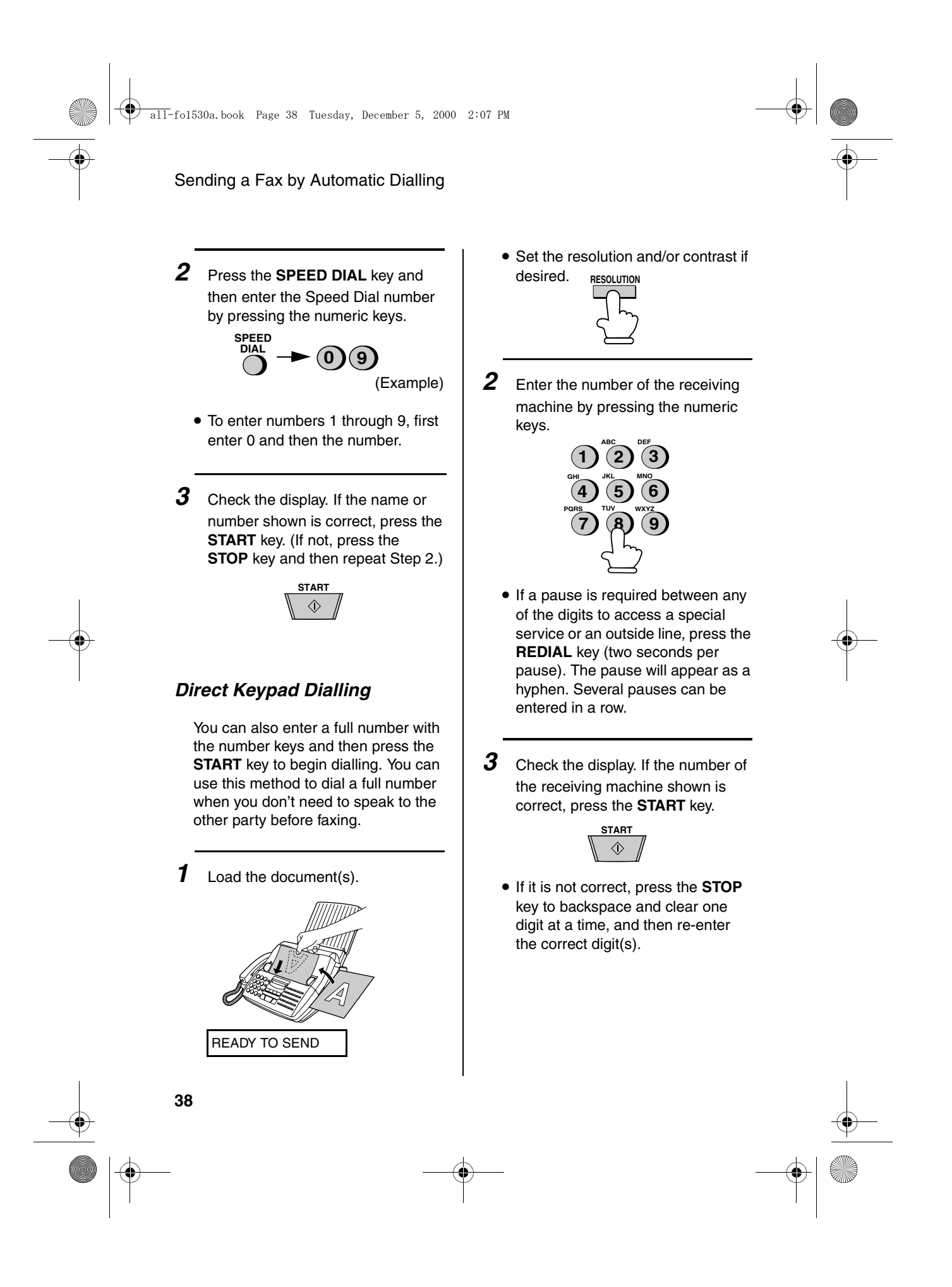

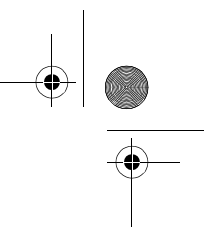

### Sending a Fax by Automatic Dialling

### *Searching for an auto-dial number*

If you don't remember the Rapid Key or Speed Dial number in which you have programmed a particular fax number, you can search for the number by following the steps below. Once you have found the number, you can dial and transmit the loaded document by simply pressing the **START** key.

*1* Load the document(s).

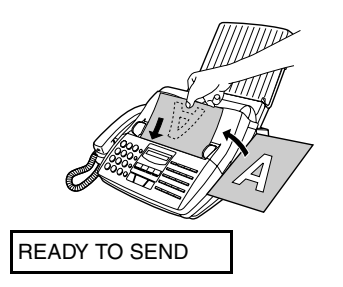

• Set the resolution and/or contrast if desired.

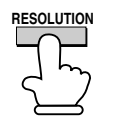

*2* Press the **HOLD/SEARCH** key and then the **1** key.

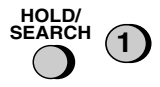

### *3* Enter the first letter of the stored name by pressing the appropriate number key (the key below the marked letter) one or more times until the letter appears in the display. If the name begins with a special character or number, press **1**.

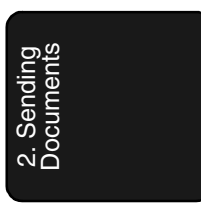

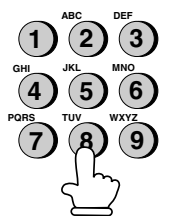

- If you don't remember the first letter, go to Step 4 (you will scroll through the list from the beginning).
- If a name wasn't stored for the number, press **0**. This will cause numbers, not names, to appear
- **4** Press the # key or the  $\star$  key to scroll through the names (numbers if you pressed **0**). Stop when the desired name appears in the display.

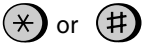

• If no names have been stored that begin with the entered letter, you will scroll from the next name, in alphabetical order, in the list. If no names/numbers have been stored at all, NO DATA will appear.

Download from Www.Somanuals.com. All Manuals Search And Download.

**39**

all-fo1530a.book Page 40 Tuesday, December 5, 2000 2:07 PM

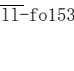

Sending a Fax by Automatic Dialling

*5* Press the **START** key. The document will be automatically transmitted once the connection is established.

> **START**  $\Diamond$

### *Automatic redialling*

If you use automatic dialling (including Direct Keypad Dialling) and the line is busy, the fax machine will automatically redial the number. The fax machine will make up to two redialling attempts at an interval of five minutes.

♦To stop automatic redialling, press the **STOP** key.

### *Error Correction Mode*

The fax machine is set to automatically correct any distortions in a transmission due to noise on the telephone line before printing at the receiving end. This function is called Error Correction Mode (ECM). ECM is effective for both transmissions and receptions, and is only effective when the other fax machine has ECM as well.

If desired, you can turn ECM off. This will increase slightly the amount of memory available for memory transmission and reception.

**40**

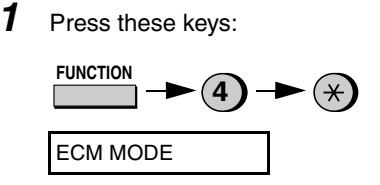

*2* Press **1** to turn on ECM or **2** to turn it off.

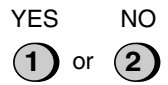

*3* Press the **STOP** key to return to the date and time display.

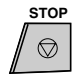

# *3. Receiving Documents*

# *Using TEL/FAX Mode*

When the reception mode is set to TEL/FAX, your fax automatically answers all calls on 2 rings. After answering, your fax monitors the line for about 5 seconds to see if a fax tone is being sent.

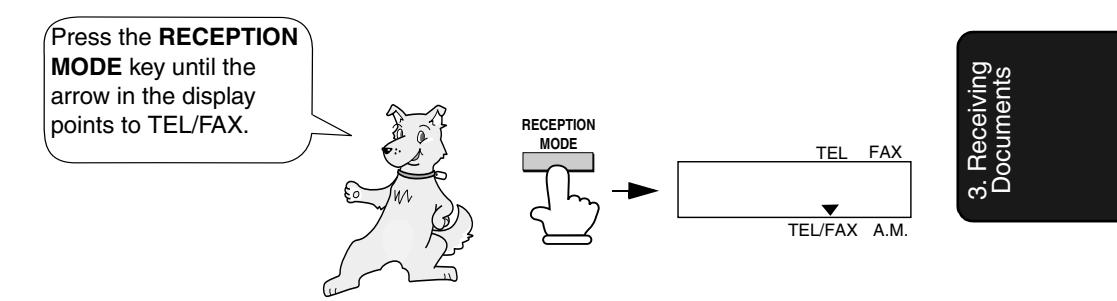

- $\triangle$  If your fax detects a fax tone (this means that the call is an automatically dialled fax), it will automatically begin reception of the incoming document.
- ♦If your fax doesn't detect a fax tone (this means that the call is a voice call or manually dialled fax), it will make a ringing sound (called pseudo ringing) for 15 seconds to alert you to answer. If you don't answer within this time, your fax will send a fax tone to the other machine to allow the calling party to send a fax manually if they desire.

#### **Comments:**

Only the fax will alert you to voice calls or manually dialled faxes by pseudo ringing. An extension phone connected to the same line will not ring after the connection has been made.

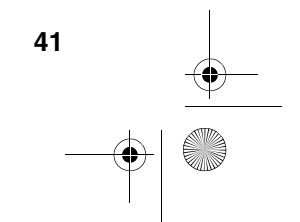

all-fo1530a.book Page 42 Tuesday, December 5, 2000 2:07 PM

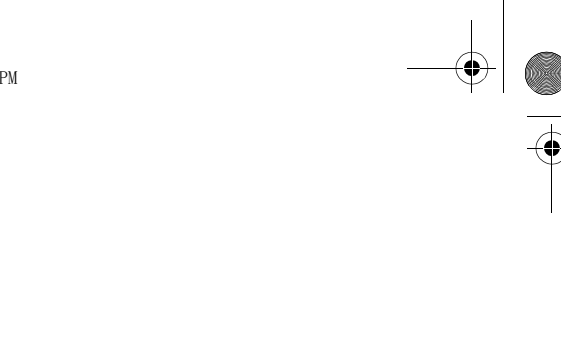

Using TEL/FAX Mode

### *Pseudo Ring Duration for Tel/ Fax Mode*

If desired, you can change the duration of pseudo ringing in Tel/Fax mode.

*1* Press these keys:

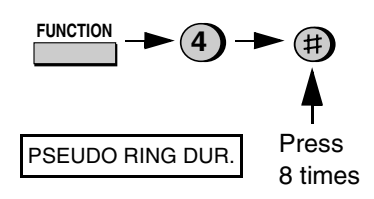

*2* Enter a number as follows for the desired duration:

> 15 seconds: 30 seconds: **2 1**

60 seconds: **3**

120 seconds: **4**

- **Note for New Zealand:** Telecom regulations do not permit the 60 second and 120-second settings to be used.
- *3* Press the **STOP** key to return to the date and time display.

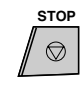

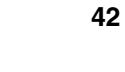

all-fo1530a.book Page 43 Tuesday, December 5, 2000 2:07 PM

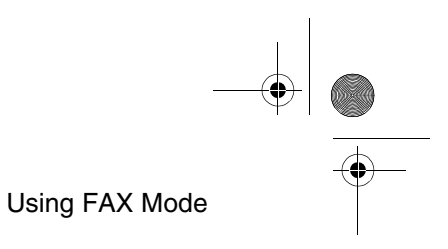

# *Using FAX Mode*

When the reception mode is set to FAX, the fax machine will automatically answer all calls on two rings and receive incoming faxes.

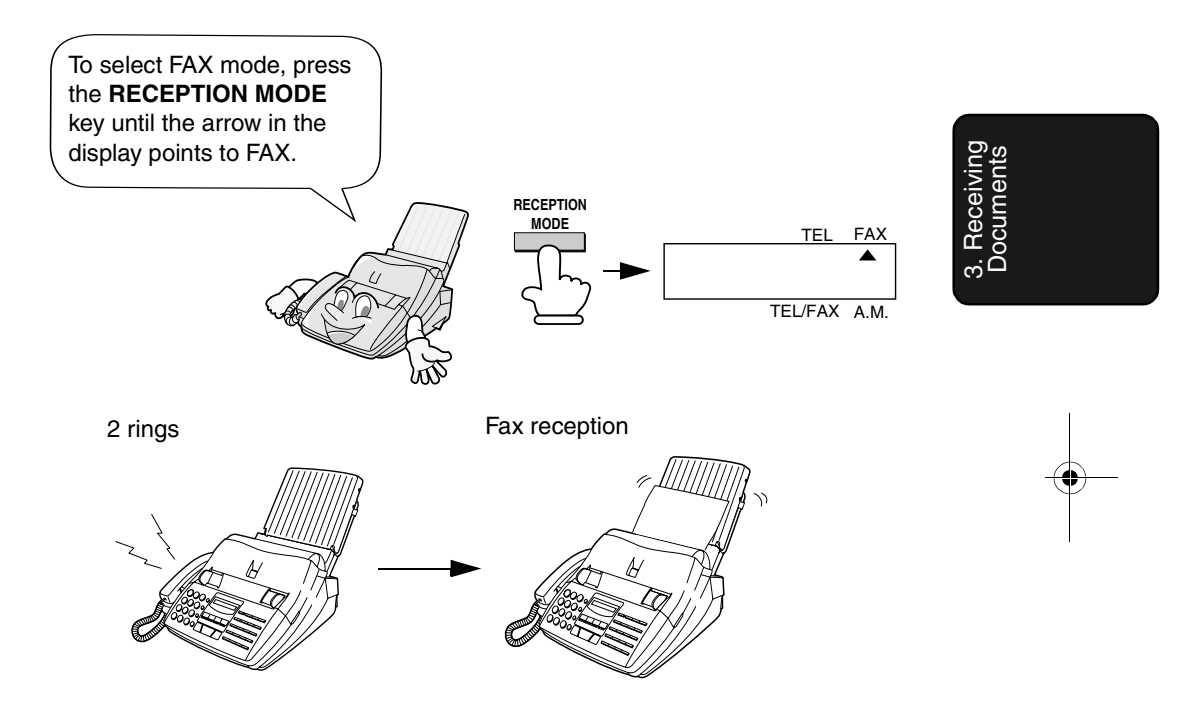

♦If you pick up the handset before the machine answers, you can talk to the other party and/or receive a document as explained in *Using TEL mode* on page 45.

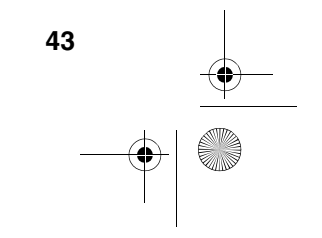

all-fo1530a.book Page 44 Tuesday, December 5, 2000 2:07 PM

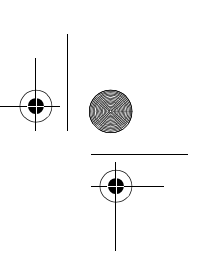

Using FAX Mode

### *Changing the number of rings*

If desired, you can change the number of rings on which the fax machine answers incoming calls in FAX mode. Any number from 2 to 4 can be selected.

*1* Press these keys:

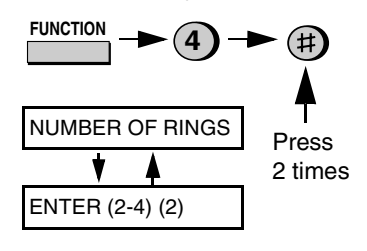

*2* Enter the desired number of rings (any number from **2** to **4)**.

**3**

Example: 3 rings

4 RING TEL ANS.

*3* Press the **STOP** key to return to the date and time display.

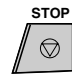

**Note:** If you are using Distinctive Ring, the fax machine will answer calls after two rings regardless of the above setting.

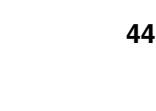

all-fo1530a.book Page 45 Tuesday, December 5, 2000 2:07 PM

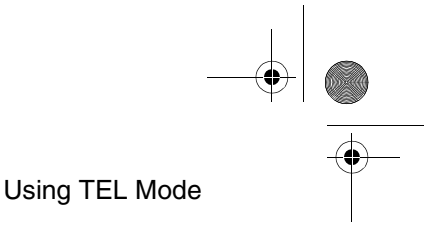

# *Using TEL Mode*

When the reception mode is set to TEL, you must answer all calls by picking up the fax machine's handset or an extension phone connected to the same line.

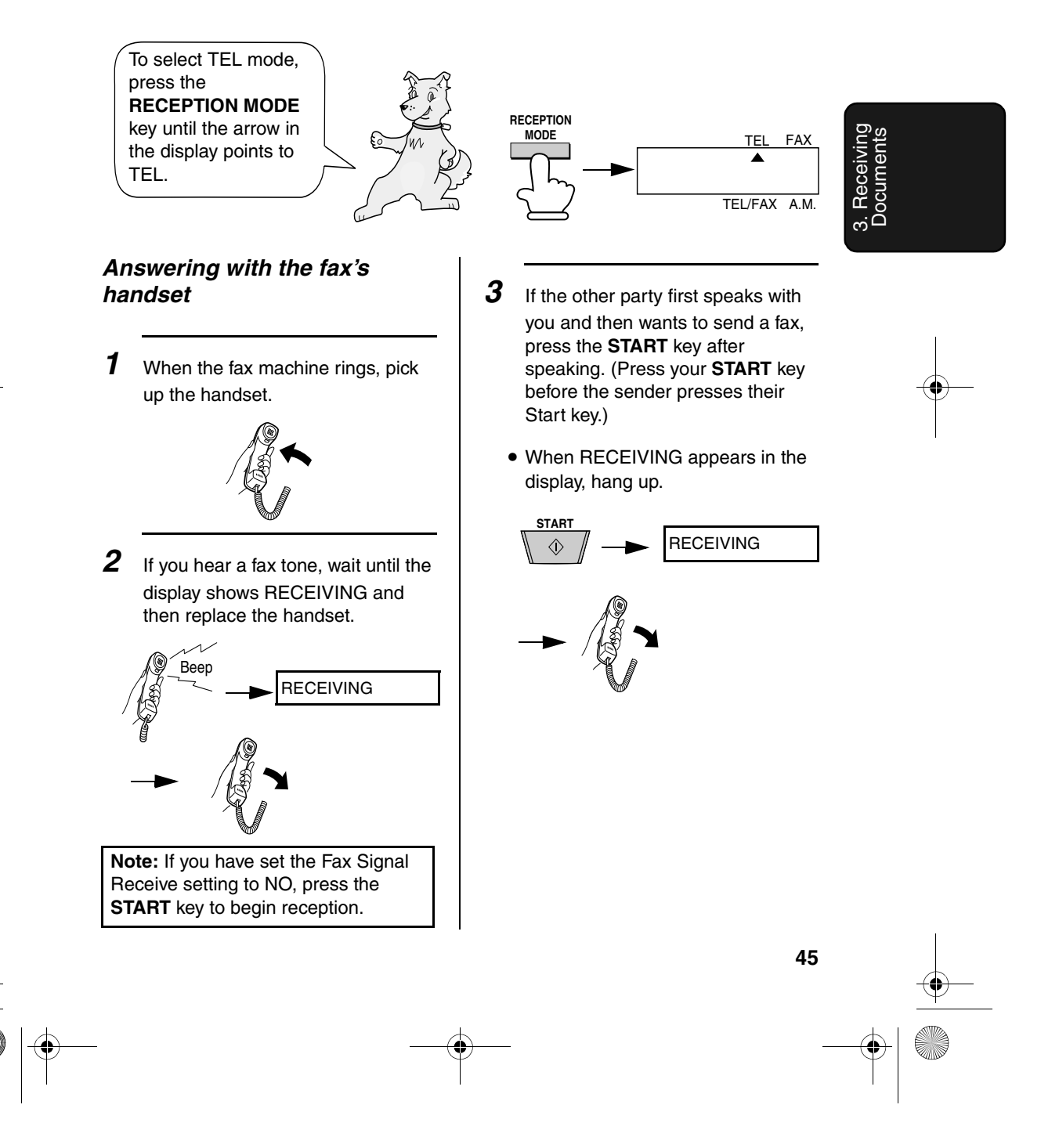

Download from Www.Somanuals.com. All Manuals Search And Download.

all-fo1530a.book Page 46 Tuesday, December 5, 2000 2:07 PM

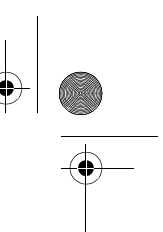

### Using TEL Mode

### *Answering with an extension phone*

*1* Answer the extension phone when it rings.

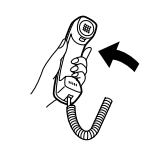

*2* If you hear a soft fax tone, wait until your fax responds (the extension phone will go dead), then hang up.

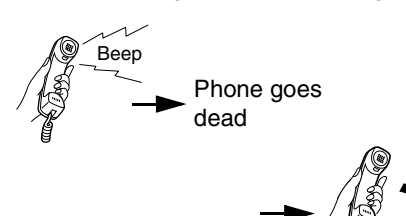

**3** If the fax doesn't respond, or if the other party first talks to you and then wants to send a fax, press **5**,  $\star$ , and  $\star$  on the extension phone (only on a tone dial phone). This signals the fax to begin reception. Hang up.

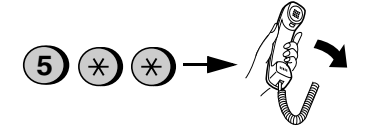

### **Comments:**

- ♦Your fax will not accept the signal to begin reception (**5**\*\*) if a document is loaded in its feeder.
- ♦If you have set the Fax Signal Receive setting to NO, press **5**, \*, and  $\star$  on the extension phone to begin reception.
- ♦In New Zealand, not all standard telephones and answering machines will respond to incoming ringing when connected to the socket of the equipment

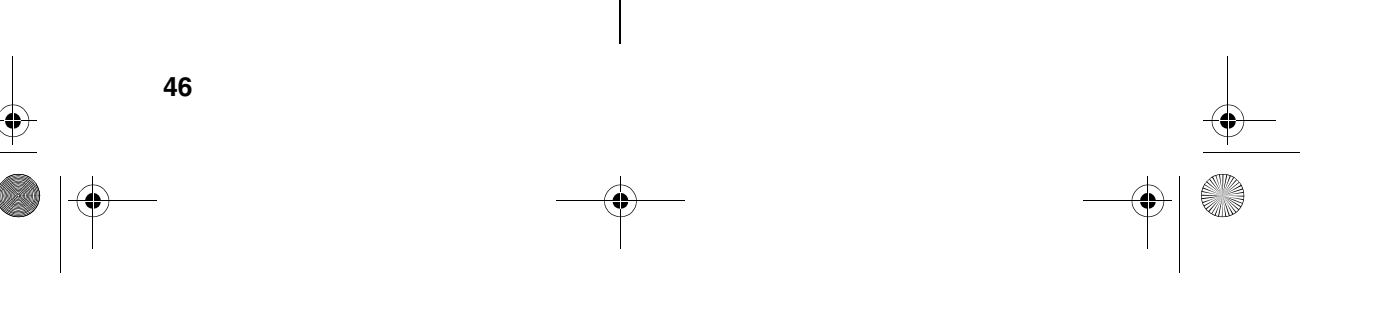

all-fo1530a.book Page 47 Tuesday, December 5, 2000 2:07 PM

### Optional Reception Settings

*Turning off detection of the Tel/Fax Remote Number*

If you don't intend to ever activate fax reception from an extension phone, you can turn off detection of the above Tel/Fax Remote Number. This

# *Optional Reception Settings*

### *Changing the number for remote fax activation*

If desired, you can use a number other than **5** to activate fax reception from an extension telephone. You can select any number from **0** to **9**.

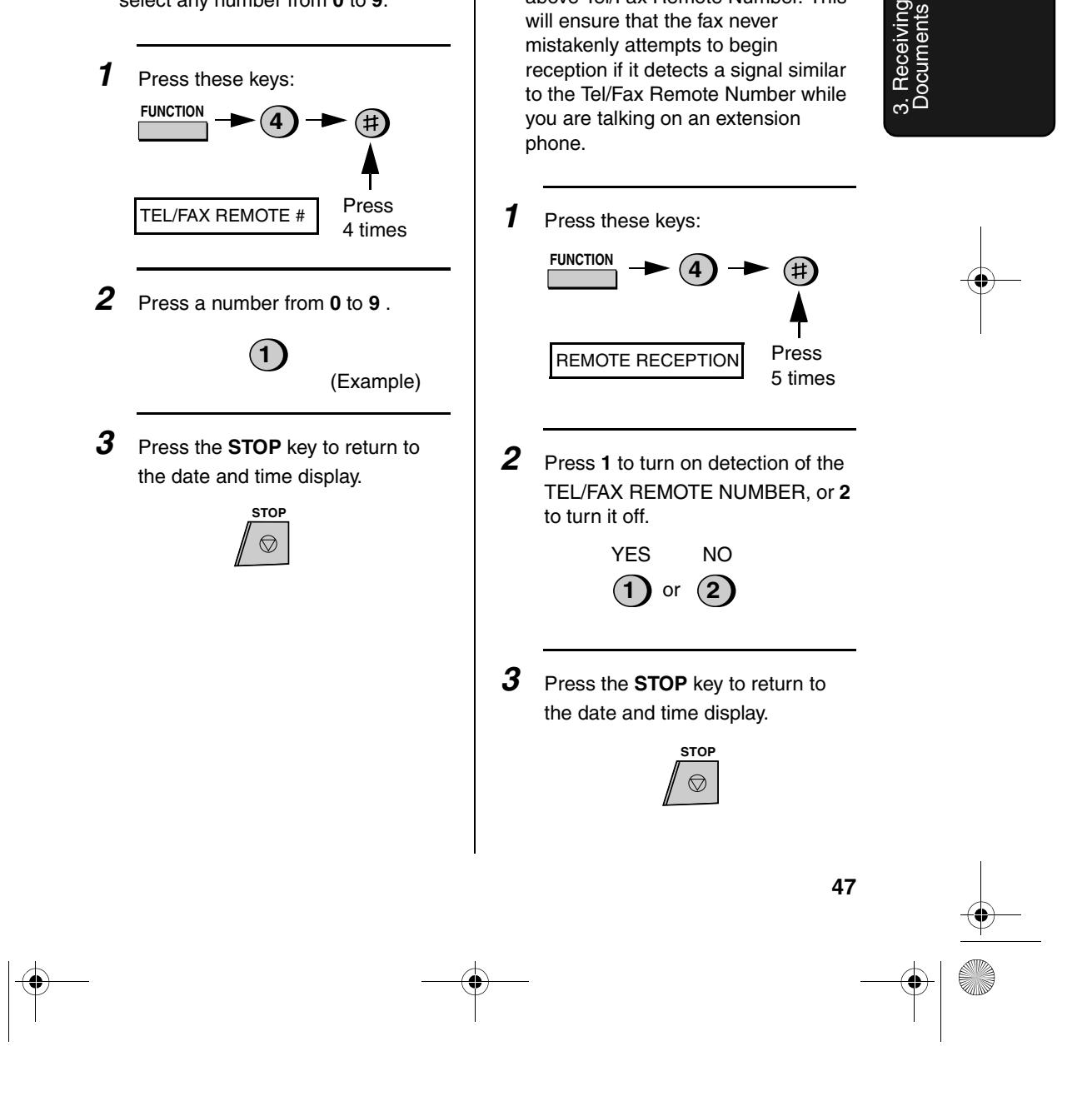

all-fo1530a.book Page 48 Tuesday, December 5, 2000 2:07 PM

Optional Reception Settings

### *Fax Signal Receive*

Your fax will automatically begin reception if you hear a soft fax tone after answering a call on your fax or an extension phone. If you use a computer fax modem to send documents on the same line, you must turn this function off in order to prevent your fax from mistakenly attempting to receive documents from the computer fax modem. Follow the steps below to change the setting.

*1* Press these keys:

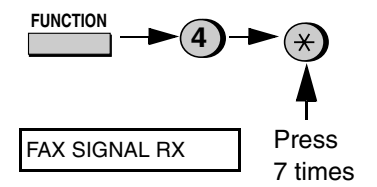

*2* Press **1** to turn on the function, or **<sup>2</sup>** to turn it off.

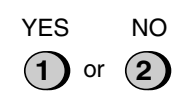

*3* Press the **STOP** key to return to the date and time display.

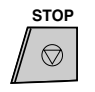

**48**

### *2 in 1 Print*

To save paper, you can have the size of your incoming faxes reduced by 55%. This will allow you to receive, for example, a 2-page document on one page (note that this may not be possible if the document pages are longer than your printing paper). To turn on this function, follow the steps below.

*1* Press these keys:

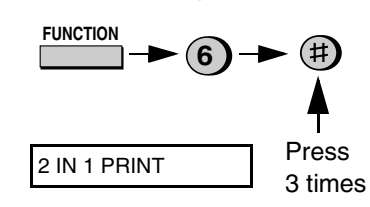

*2* Press **1** to turn on the 2 IN 1 function, or **2** to turn it off.

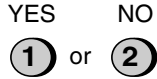

*3* Press the **STOP** key to return to the date and time display.

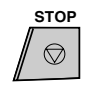

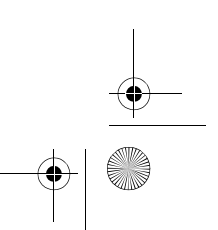

Download from Www.Somanuals.com. All Manuals Search And Download.

all-fo1530a.book Page 49 Tuesday, December 5, 2000 2:07 PM

### *Reception Ratio*

The fax has been set at the factory to automatically reduce the size of received documents to fit the size of the printing paper. This ensures that data on the edges of the document are not cut off. If desired, you can turn this function off and have received documents printed at full size.

- ♦If a document is too long to fit on the printing paper, the remainder will be printed on a second page. In this case, the cut-off point may occur in the middle of a line.
- ♦Automatic reduction may not be possible if the received document is too large, contains too many fine graphics or images, or is sent at high resolution. In this case, the remainder of the document will be printed on a second page.
- *1* Press these keys:

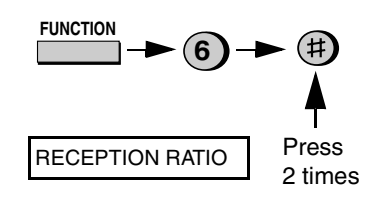

Optional Reception Settings

- *2* Press **1** to turn automatic reduction on, or **2** to turn it off.
	- **1**) or  $(2)$ AUTO 100%
	- If you selected AUTO, go to Step 3. If you selected 100%, go to Step 4
- **3** If you selected AUTO, select the reception ratio to be used in the event that the memory becomes full (automatic reduction is not possible when the memory is full). Press **1** for 93% or **2** for 100% .

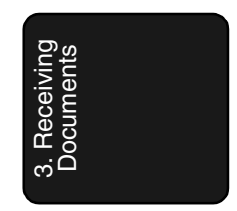

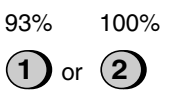

*4* Press the **STOP** key to return to the date and time display.

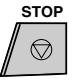

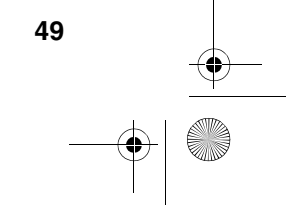

all-fo1530a.book Page 50 Tuesday, December 5, 2000 2:07 PM

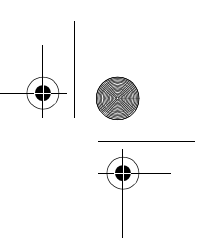

Optional Reception Settings

### *Auto answer on 4 rings in TEL mode*

If desired, you can have the fax automatically answer calls and begin fax reception after four rings in TEL mode. To turn on this function, press the keys as follows:

*1* Press these keys:

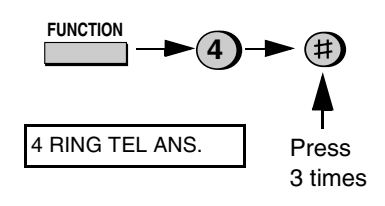

*2* Press **1** to turn on the function, or **<sup>2</sup>** to turn it off.

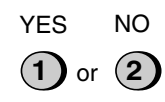

*3* Press the **STOP** key to return to the date and time display.

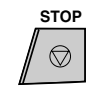

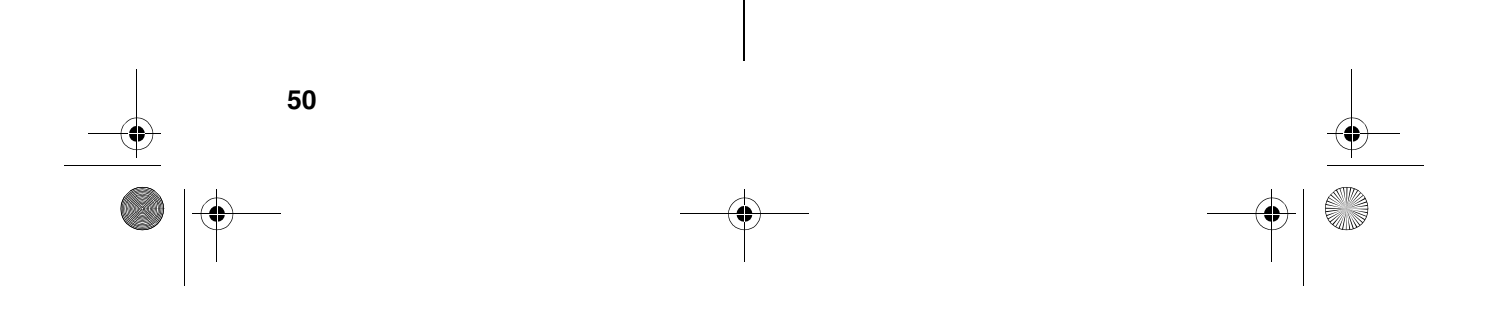

all-fo1530a.book Page 51 Tuesday, December 5, 2000 2:07 PM

Substitute Reception to Memory

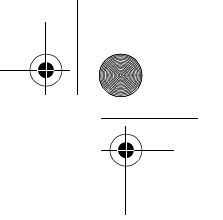

### *Substitute Reception to Memory*

In situations where printing is not possible, such as when your fax runs out of paper, the imaging film needs replacement, or the paper jams, incoming faxes will be received to memory.

When you have received a document in memory, FAX RX IN MEMORY will appear in the display, alternating with OUT OF PAPER, FILM END, or PAPER JAM. After you add paper, replace the imaging film, or clear the jam, press **START** key to print out the document.

♦If you received documents in memory because the fax ran out of paper, be sure to add paper which is the same size as the paper previously used. If not, the document print-out size may not match the size of the printing paper.

### **Caution!**

- ♦When documents are stored in memory, do not turn the power off. This will erase all of the contents.
- ♦If documents received in memory are lost due to a power failure or other interruption in the power supply, a CLEAR REPORT will be printed out when the power is restored. This gives information about the receptions lost, including the fax numbers of the transmitting machines if they are available.

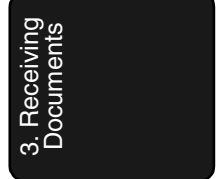

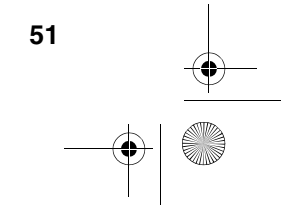

# *4. Making Copies*

Your fax machine can also be used to make copies. Single and multiple copies (up to 99 per original) can be made, enabling your fax to double as a convenience office copier.

*1* Load the document(s) face down. (Maximum of 20 pages.)

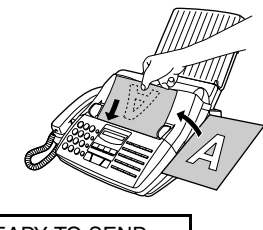

READY TO SEND

• Set the resolution and/or contrast if desired. (The default setting for copying is SUPER FINE.).

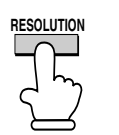

*2* Press the **COPY/HELP** key.

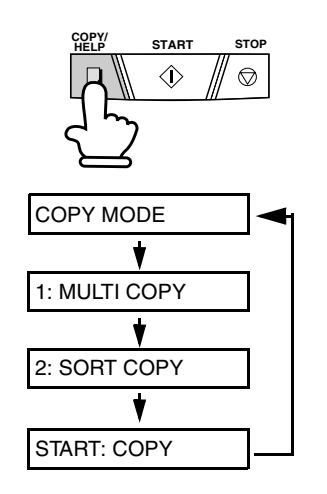

- ♦If you are only making one copy of the original (or of each original) and don't want to make a reduction or enlargement setting, press the **START** key twice. Copying will begin.
- ♦If you are only making one copy of the original (or of each original) and want to make an enlargement or reduction setting, press the **START** key and go to Step 5.
- *3* Press **1** (MULTI COPY) if you do not want the copies sorted. Press **2** (SORT COPY) if you want the copies sorted.

MULTI SORT

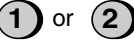

Example of three copies each of three originals

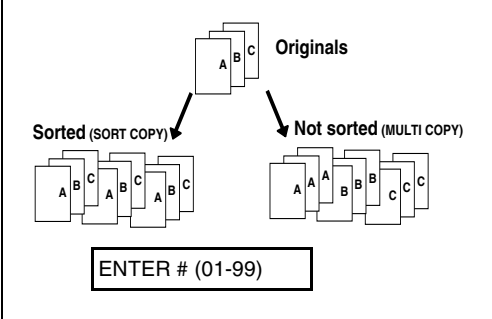

**52**

**4** If you are making one copy per original, press the **START** key. If you are making multiple copies per original, enter the number of copies per original (if the number is less than 10, enter a "0" before the number).

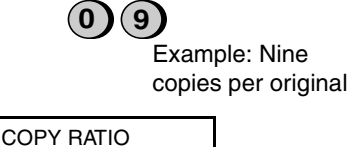

5 Set the amount of reduction or enlargement by entering a number from **1** to **5** as shown below (or press the **START** key to automatically select 100%). Copying will begin. **1:** AUTO (automatic size adjustment to match the size of the printing paper) **2:** 50% **3:** 100% (no reduction or enlargement) **4:** 125% **5:** 135%

> Example: 50% **2**

**Note:** If you place a large number of originals in the feeder, the memory may become full before all of them can be scanned (MEMORY IS FULL will appear in the display). If this happens, press the **START** key to copy the originals which have been scanned, and then repeat the copy procedure for the remaining originals, including the original which was being scanned when the memory became full.

Making copies

### *Copy Cut-off*

When making a copy of a document that is longer than the printing paper, use the copy cut-off setting to select whether the remaining part of the document will be cut off or printed on a second page. The intial setting is YES (cut off the remainder). To change the setting, follow the steps below.

*1* Press these keys:

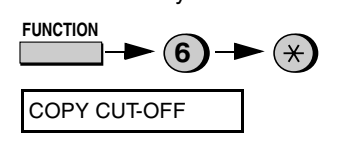

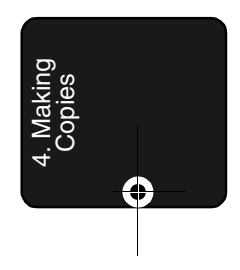

*2* Press **1** to set copy cut-off to YES (the remaining part of the document will not be printed), or **2** to set copy cut-off to NO (the remaining part will be printed on a second page).

**1** ) or (2 YES NO

*3* Press the **STOP** key to return to the date and time display.

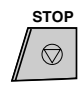

**53**

# *5 Making Telephone Calls*

Your fax machine can be used like a regular telephone to make and receive voice calls.

- ♦To make or receive a voice call, the power must be on.
- *1* Pick up the handset or press the **SPEAKER** key. Listen for the dial tone.

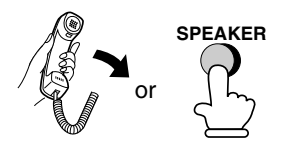

- 2 Dial the number using one of the following methods:
	- **Normal Dialling:** Enter the full telephone number with the numeric keys.
	- **Rapid Key Dialling:** Press the appropriate Rapid Key.
	- **Speed Dialling:** Press the **SPEED DIAL** key, and enter the 2-digit Speed Dial number with the numeric keys.

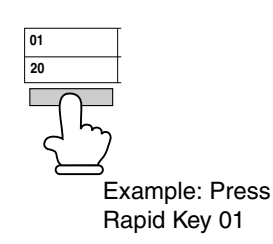

- **3** Speak with the other party when they answer.
	- If you pressed the **SPEAKER** key, pick up the handset to talk.

### **Comments:**

- ♦While the handset of the fax is lifted (off hook), an extension phone connected directly to the fax cannot be used to speak with the other party.
- ♦The fax may interrupt a voice call received on an extension phone if the reception mode is set to A.M. and there is a period of silence during the conversation. If you are on a touch-tone phone, you can prevent this by pressing any three keys on the phone immediately after you answer. (Note: Do not enter the code to activate fax reception: 5,  $\star$ ,  $\star$ .)

**54**

Download from Www.Somanuals.com. All Manuals Search And Download.

### Making Telephone Calls

### *Searching for an auto-dial number*

You can use the **HOLD/SEARCH** key to search for a Rapid Key or Speed Dial number. First search for the number as described in *Searching for an auto-dial number* on page 39, then pick up the handset or press the **SPEAKER** key. The number will be dialed automatically (do not press the **START** key).

### *Redial*

The last number dialed can be redialed by pressing the **REDIAL** key (it is not necessary to pick up the handset or press the **SPEAKER** key). When the other party answers, pick up the handset to talk.

### *Hold*

You can put the other party on hold during a conversation by pressing the **HOLD/SEARCH** key. When this is done, they cannot hear you. You can put the handset back in the cradle without breaking the connection. When you are ready to speak with them again, pick up the handset. If you did not put the handset back in the cradle, press the **HOLD/ SEARCH** key again to resume conversation.

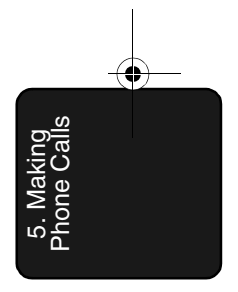

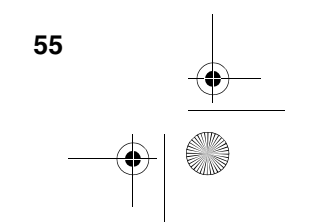

# *6. Answering Machine Hookup*

# *Connecting an Answering Machine*

If desired, you can connect an answering machine to your fax machine's **TEL. SET** socket. This will allow you to receive both voice messages and faxes when you are out.

*1* Remove the seal covering the **TEL. SET** socket.

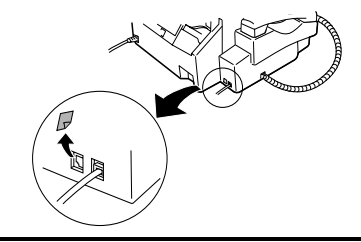

- 2 Connect the answering machine's telephone line socket to the **TEL. SET** socket.
	- If desired, you can connect an extension phone to your answering machine's extension phone socket.

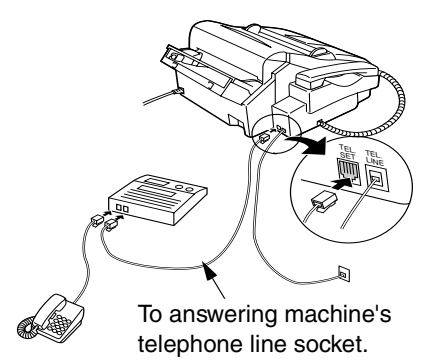

**Note:** When FaxAbility or Fax Duet (distinctive ring) is used, the answering machine may be connected to any extension of the same line.

### **Important:**

In New Zealand, not all standard telephones and answering machines will respond to incoming ringing when connected to the extension socket of the equipment.

### *Changing the outgoing message*

The outgoing message (OGM) of your answering machine should be changed to inform callers who want to send a fax to press their Start key. For example, your message might go as follows:

"Hello. You've reached the ABC company. No one is available to take your call right now. Please leave a message after the beep or press your facsimile Start key to send a fax. Thank you for calling."

- ♦Try to keep the length of the message under 10 seconds. If it is too long, you may have difficulty receiving faxes sent by automatic dialling.
- ♦If your outgoing message must be longer than 10 seconds, leave a pause of about four seconds at the beginning of the message. This will give your fax a chance to detect fax tones sent when automatic dialling is used.

### *Activating the answering machine connection*

Before you go out, activate the answering machine connection as follows:

**1** Set the reception mode to A.M.

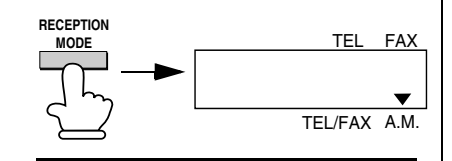

- 2 Set your answering machine to auto answer.
	- Your answering machine must be set to answer on a maximum of two rings. If not, you may not be able to receive faxes sent by automatic dialling.
	- If your answering machine has a toll saver function, make sure that it will answer by the fourth ring.

**Note:** If your answering machine has a remote retrieval function, make sure the code used to activate remote retrieval is different from the code used to activate fax reception with an extension telephone (see page 46). If they are the same, entering the code from an outside telephone to retrieve messages will cause the fax machine to be activated.

Connecting an Answering Machine

### *How the connection operates*

While you are out, all of your incoming calls will be answered by your answering machine and its outgoing message will play. Voice callers can leave a message. During this time, your fax will quietly monitor the line. If your fax detects a fax tone or a duration of silence greater than four seconds, it will take over the line and begin reception.

Your fax machine listens for a duration of silence because some transmitting machines do not send a fax tone when the fax is sent manually (this means that the person faxing uses the handset to dial and then presses their Start key after listening to your outgoing message). Pressing the Start key in this case causes the line to go silent.

When you return and turn off your answering machine, be sure to change the reception mode back to FAX or TEL!

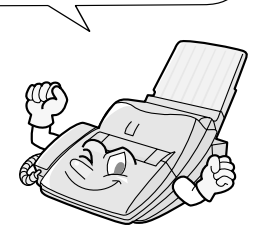

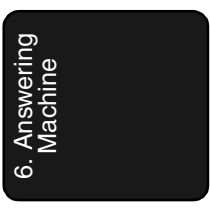

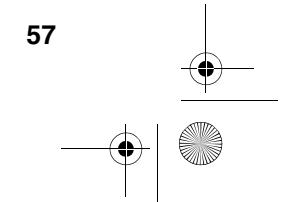

all-fo1530a.book Page 58 Tuesday, December 5, 2000 2:07 PM

Optional A.M. Mode Settings

### *Optional A.M. Mode Settings*

If necessary, you can use the following settings to improve the response of the answering machine hookup to incoming calls.

### *Quiet Detect Time*

The fax machine is set to take over the line and begin reception if it detects 4 seconds of silence after the answering machine answers. If needed, you can change this setting to any number of seconds from 1 to 10.

♦We recommend that you do not set Quiet Detect Time under 3 seconds. If the fax machine is interrupting callers before they can leave a message, try a longer Quiet Detect Time setting. If your outgoing message includes a period of silence, make sure that the setting is longer than that period of silence, or re-record your outgoing message to shorten the silence.

**Note:** Quiet Detect Time can be turned off by entering "00" for the time. Note, however, that the fax machine may not be able to receive manually-sent faxes from some older fax machines.

*1* Press these keys: **FUNCTION** 

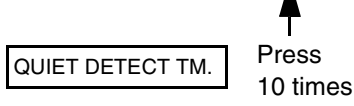

*2* Enter a number from **01** to **10**, or enter **00** to turn off the function.

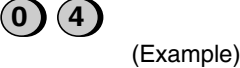

*3* Press the **STOP** key to return to the date and time display.

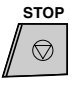

**58**

Download from Www.Somanuals.com. All Manuals Search And Download.

all-fo1530a.book Page 59 Tuesday, December 5, 2000 2:07 PM

Optional A.M. Mode Settings

### *Fax when Answering machine Fails*

When this function is turned on, your fax will answer the call after 4 rings if the answering machine for some reason fails to answer before that time. This ensures that you will receive fax messages even if the answering machine's tape fills up or the answering machine is not turned on.

**Note:** When this function is turned on, make sure that the answering machine is set to answer on 4 rings or less. If it isn't, the fax will always answer first, preventing callers from leaving voice messages.

This function has been turned off at the factory. If you want to turn it on, follow the steps below:

*1* Press these keys:

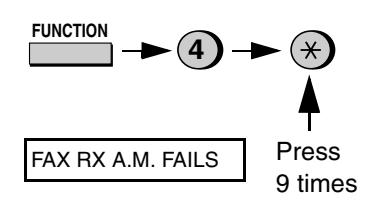

*2* Press **1** to turn on the function, or **<sup>2</sup>** to turn it off.

**1)** or  $(2)$ YES NO

*3* Press the **STOP** key to return to the date and time display.

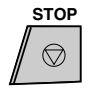

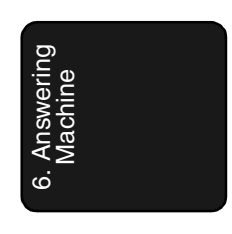

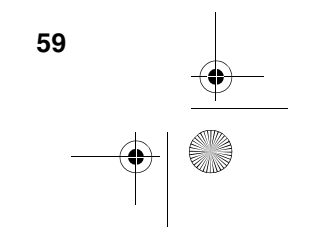

 $\overline{all}$ -fo1530a.book Page 60 Tuesday, December 5, 2000 2:07 PM

# *7. Special Functions*

# *Caller ID (Requires Subscription to Service)*

If you subscribe to a caller identification service from your telephone company, you can set your fax machine to display the name and number of the caller while the fax rings.

### **Important:**

- ♦To use this function, you must subscribe to a caller identification service from your telephone company.
- ♦Your fax may not be compatible with some caller identification services.

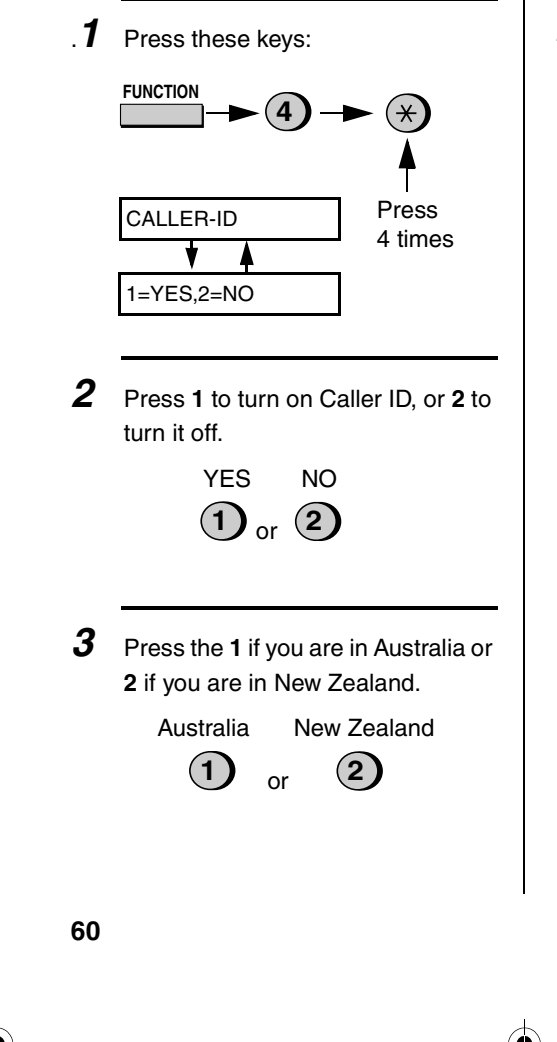

*4* Press the **STOP** key to return to the date and time display.

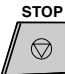

### *How Caller ID operates*

When you receive a call, the name and phone number of the caller will alternately appear in the display, beginning just before the second ring. The information will continue to be displayed until the line is disconnected.

**Note:** Some caller ID services may not provide the name of the caller. In this case, only the phone number will appear.

DOE JOHN Display example Caller's name Caller's number 525-8693

all-fo1530a.book Page 61 Tuesday, December 5, 2000 2:07 PM

Caller ID (Requires Subscription to Service)

### *Display messages*

One of the following messages will appear while the fax rings if caller information is not available.

NO SERVICE No caller information was received from your telephone company. Make sure that the telephone company has activated your service.

CALLER-ID ERROR Noise on the telephone line prevented reception of caller information.

UNAVAILABLE The call was made (OUT OF AREA from an area which in New Zealand) does not have a caller identification service, or the caller's service is not compatible with that of your local phone company.

PRIVATE (ANONYMOUS was not provided by in New Zealand the telephone Caller information company at the caller's request.

### *Viewing the Caller ID list*

If you subscribe to a Caller ID service and have turned on the Caller ID function, your fax machine will keep information on the most recent 20 calls and faxes you have received. You can view this information, which consists of the name and number of each caller, in the Caller ID List.

**Note:** For all units installed in New Zealand, the direct use of the displayed number for call back does not operate properly and must not be used. It is necessary to manually enter the verified correct number for the party called. This will often require the addition or deletion of leading digits from the number shown on the display when dialling manually

♦After you have received 20 calls, each new call will delete the oldest call.

Follow the steps below to view the Caller ID List in the display. If desired, you can immediately dial a number when it appears.

*1* Press these keys:

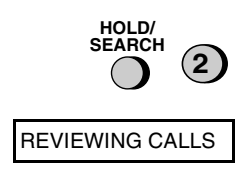

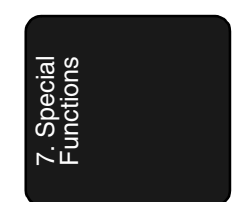

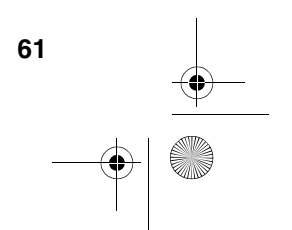

all-fo1530a.book Page 62 Tuesday, December 5, 2000 2:07 PM

Caller ID (Requires Subscription to Service)

2 Press the \* key to scroll through the list from the most recent call, or the **#** key to scroll through the list from the oldest call.

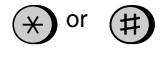

- **3** If you want to dial one of the numbers in the list, scroll through the list until the number appears in the display.
	- If you want to send a fax, load the document and then press the **START** key.

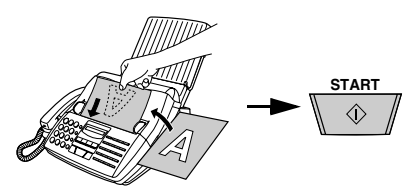

• If you want to make a voice call, pick up the handset or press the **SPEAKER** key. Dialling will begin automatically. (If you pressed the **SPEAKER** key, pick up the handset when the other party answers.)

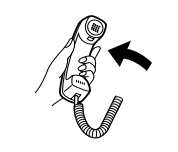

*4* Press the **STOP** key when you have finished viewing the list.

**62**

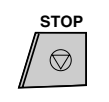

### *To delete calls from the Caller ID list*

If you want to delete a single call from the caller list, press the **0** key while the call appears in the display. If you want to delete all calls from the list, hold the **0** key down for at least 3 seconds while you are viewing any number in the list.

### *Priority Call*

If desired, you can set your fax to make a special ringing sound when you receive a call from a designated phone number. This lets you know immediately who is calling without having to look at the display.

To use this function, enter the desired phone number by following the steps below (only one phone number can be entered).

*1* Press these keys:

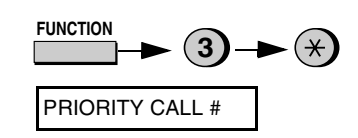

*2* Press **1** to enter a number, or **2** to clear a number. (If you pressed **2**, go to Step 4.)

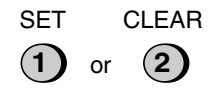

Caller ID (Requires Subscription to Service)

**3** Enter the phone number, including the area code, by pressing the number keys (max. of 20 digits).

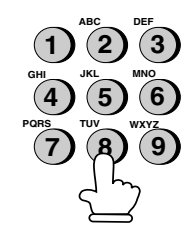

*4* Press the **START** key and then the **STOP** key.

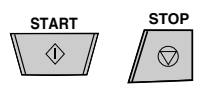

### *Blocking voice calls*

With Caller ID turned on, you can use the Anti Junk Fax function described in *Blocking Reception of Unwanted Faxes* in this chapter to block voice calls as well as fax receptions (the Anti Junk Fax function normally only blocks faxes).

In this case, when a voice call or a fax transmission comes in from a number you have specified as a "Junk Number", your fax will break the connection as soon as it receives the calling phone number from the caller ID service. The caller will hear a 3 second high pitch tone to signal the calls termination. In Australia the call will not break off until the caller has hung up.

To use this function, turn on the Anti Junk function and then enter the number in the Anti Junk Number List as explained in *Blocking Reception of Unwanted Faxes* in this chapter (see page 71).

**Note:** This function cannot be used if you are using the Distinctive Ring function.

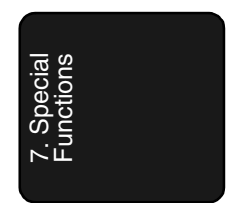

**63**

all-fo1530a.book Page 64 Tuesday, December 5, 2000 2:07 PM

Distinctive Ringing (Requires Subscription to Service)

### *Distinctive Ringing (Requires Subscription to Service)*

If you subscribe to a distinctive ring service from your telephone company, you will need to turn on the distinctive ring function. When this is done, your fax machine will signal voice calls by the normal ring pattern, and fax transmissions by a special ring pattern. In the case of a fax transmission, your fax machine will automatically answer the call and receive the fax.

The distinctive ring function is used with the reception mode set to FAX. When your fax number is dialled, your fax machine will signal the call with a special ringing sound, then answer automatically and begin reception after the number of rings set with Option Setting 2 (the factory setting is 2 rings). When your voice number is dialled, the fax machine will signal the call with the normal ringing sound to let you know that you must answer personally.

The factory setting is "NO". If set to "YES", both Australian (Fax Duet) and New Zealand (Fax Ability) Distinctive Ring are supported.

#### **Important:**

- ♦The distinctive ring function can only be used if you subscribe to a distinctive ring service from your telephone company. Do not turn on distinctive ring if you are on a normal line, as the fax machine will not operate properly.
- ♦If you turn on distinctive ring, the fax will not operate in TEL/FAX reception mode.

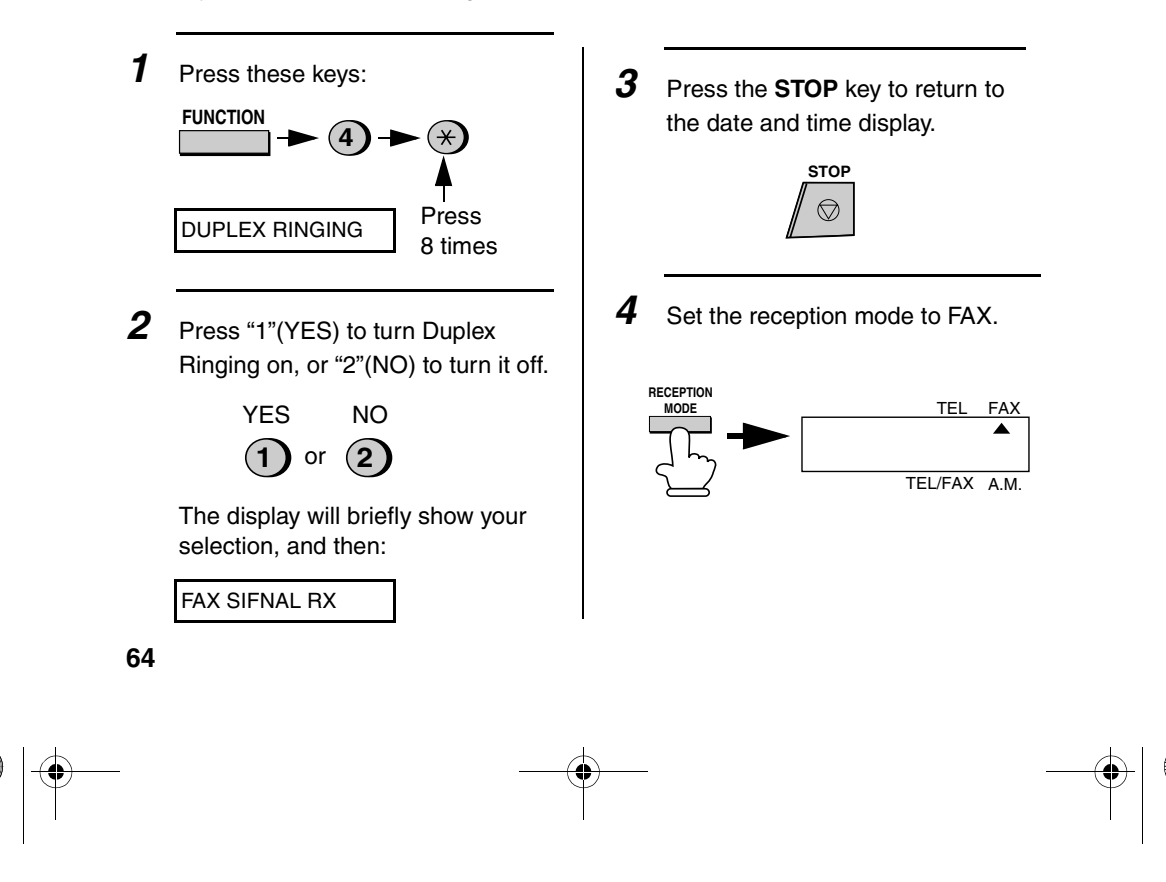

all-fo1530a.book Page 65 Tuesday, December 5, 2000 2:07 PM

# Broadcasting

# *Broadcasting*

This function allows you to send the same document to as many as 20 different locations with just one operation. First store the document in memory, then enter the numbers of the receiving machines. The document will be transmitted to each location.

♦You can only use Rapid Keys or Speed Dial numbers to dial the numbers of the receiving machines.

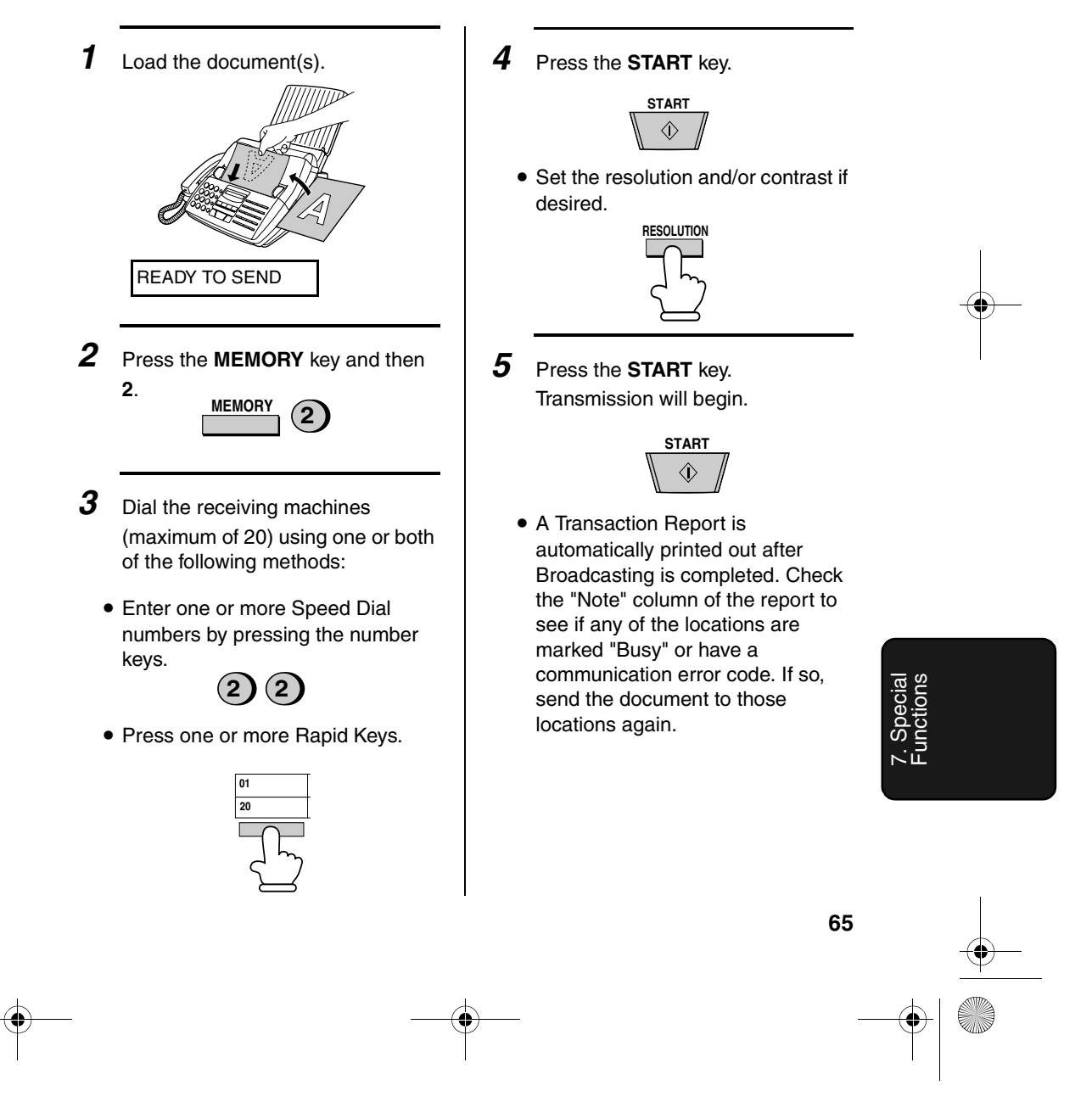

all-fo1530a.book Page 66 Tuesday, December 5, 2000 2:07 PM

### Broadcasting

### *Storing numbers in Group Keys*

Group Keys allow you to dial a group of fax numbers by simply pressing the appropriate Group Key once. To store a group of numbers in a Group Key, follow the steps below.

- ♦Rapid Key that is not already programmed as a Rapid Key or a Program Key can be used as a Group Key.
- ♦Up to 20 numbers can be stored in one Group Key.
- ♦Only Rapid Key and Speed Dial numbers can be stored in a Group Key. Full numbers cannot be stored.
- *1* Press these keys.

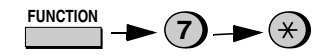

GROUP ENTRY MODE

*2* Press **1** (SET) to program a Group Key, or **2** (CLEAR) to clear a Group Key.

SET CLEAR

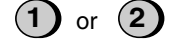

**3** Press a Group Key (Rapid Key 18/ G1 or 19/G2) to select it. If you are clearing a Group Key, press it and go to Step 5.

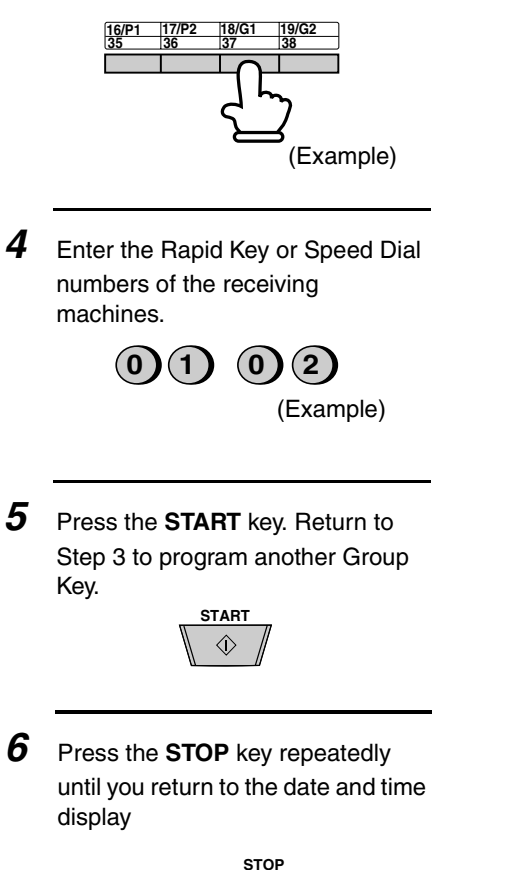

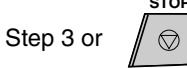

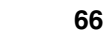

Download from Www.Somanuals.com. All Manuals Search And Download.

all-fo1530a.book Page 67 Tuesday, December 5, 2000 2:07 PM

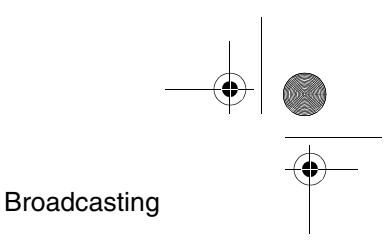

### *Broadcasting using a Group Key*

If the fax machines to which you want to broadcast have all been programmed into one Group Key, you can perform the broadcasting operation using the following simplified procedure:

- *1* Load the document(s).
	- Make any desired transmission settings (resolution, contrast, etc.).

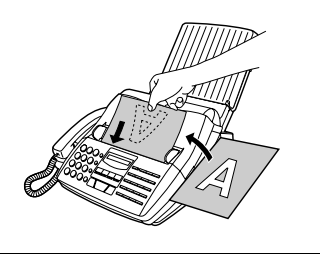

*2* Press the appropriate Group Key. Transmission will begin.

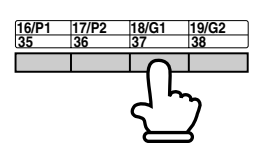

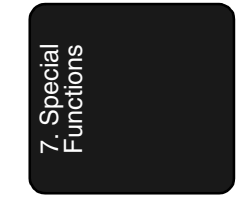

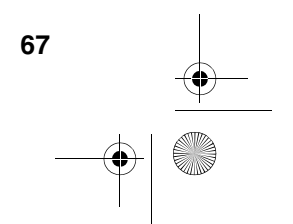

all-fo1530a.book Page 68 Tuesday, December 5, 2000 2:07 PM

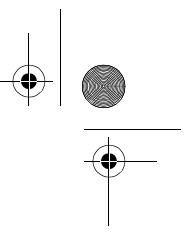

Cover Sheet

### *Cover Sheet*

You can have the fax generate a cover sheet and send it as the last page of each of your fax transmissions.

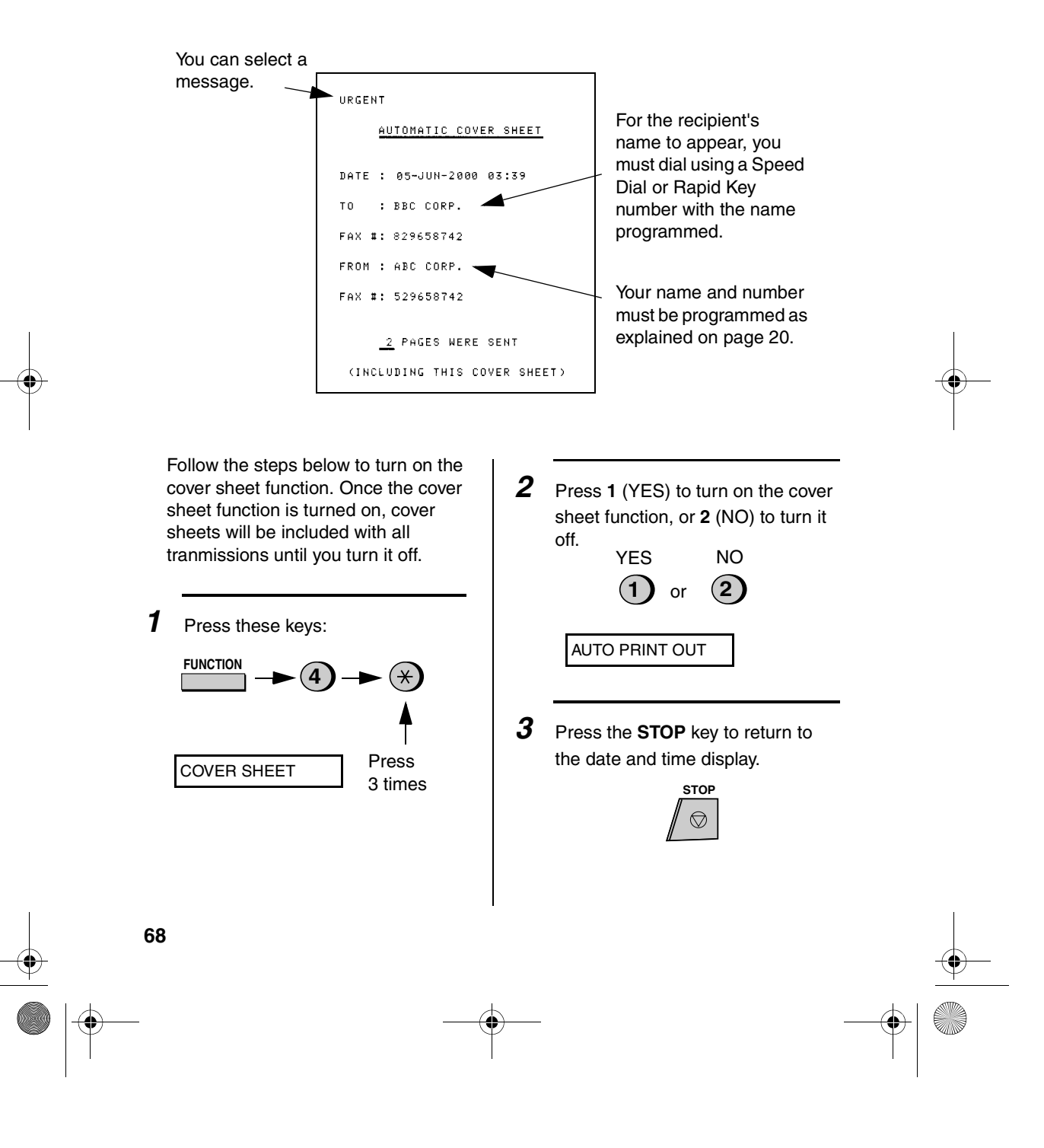

all-fo1530a.book Page 69 Tuesday, December 5, 2000 2:07 PM

### Cover Sheet

### *Selecting a header message (optional)*

When the cover sheet function is turned on, you can also select a message which will appear as a header at the top of the cover sheet. Note that the message selection is only effective for one transmission.

- **1** Load the document(s).
	- The document must be loaded before a message can be selected.
	- The cover sheet function must be turned on.

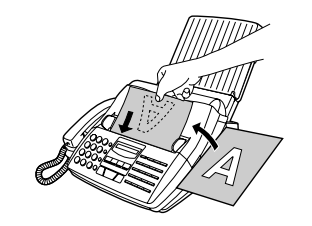

*2* Press these keys:

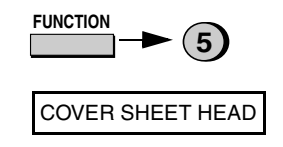

- **3** Select a message by entering a number from **1** to **4**: **1**: URGENT
	- **2**: IMPORTANT **3**: CONFIDENTIAL **4**: PLS. DISTRIBUTE (Example) **<sup>1</sup>**
- 4 Dial the receiving machine and transmit the document.

**Note:** To cancel a cover sheet header setting, press the **STOP** key or remove the document from the feeder.

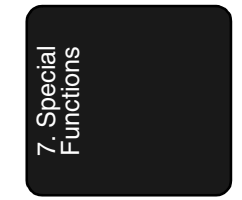

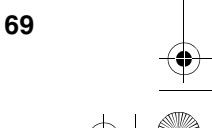

all-fo1530a.book Page 70 Tuesday, December 5, 2000 2:07 PM

Batch Page Numbering

# *Batch Page Numbering*

You can change the page numbering of the transmitted document from simple numbering ("P.1", "P.2", etc.) to batch numbering, which means that a slash and the total number of pages being sent are added after each page number (for example, "P. 1/5", "P.2/5", etc.). This allows the receiver to check for missing pages.

- **1** Load the document(s).
	- The document must be loaded before batch page numbering can be set.

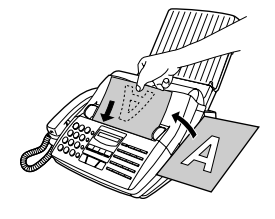

*2* Press these keys:

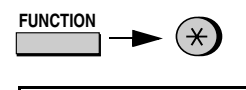

PAGE COUNTER SET

**3** Enter the total number of pages ("01" to "99") by pressing the number keys.

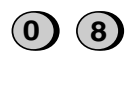

Example: Eight pages

• If you are sending a cover sheet, **do not** include it in the total number of pages (the number will be adjusted automatically).

**70**

*4* Dial the receiving machine and transmit the document.

### **Comments:**

- ♦If you need to cancel a batch number entry, remove the document from the feeder or press the **STOP** key.
- ♦If the number of pages actually transmitted does not coincide with the batch number entered, the alarm will sound and PAGE COUNT ERROR will appear in the display. PAGE E. will also appear in the NOTE column of the Transaction Report if it has been set to print out.
all-fo1530a.book Page 71 Tuesday, December 5, 2000 2:07 PM

Blocking Reception of Unwanted Faxes

# *Blocking Reception of Unwanted Faxes*

The Anti Junk Fax function allows you to block reception of faxes from parties which you specify. This saves paper by not printing out unwanted "junk" faxes.

To use this function, follow the steps below to turn it on, and then enter the fax numbers from which you do not want to receive faxes as indicated in the procedure that follows.

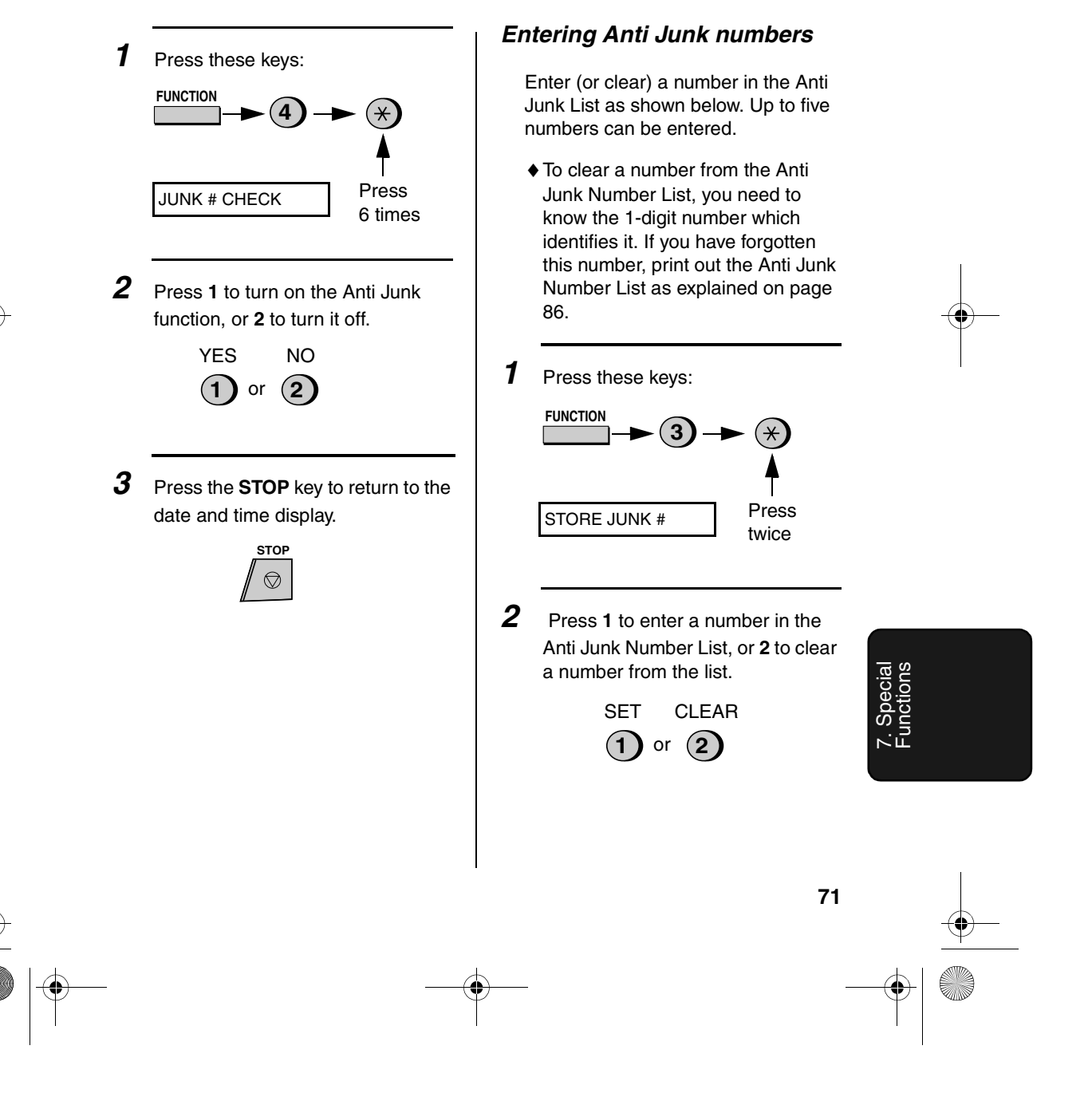

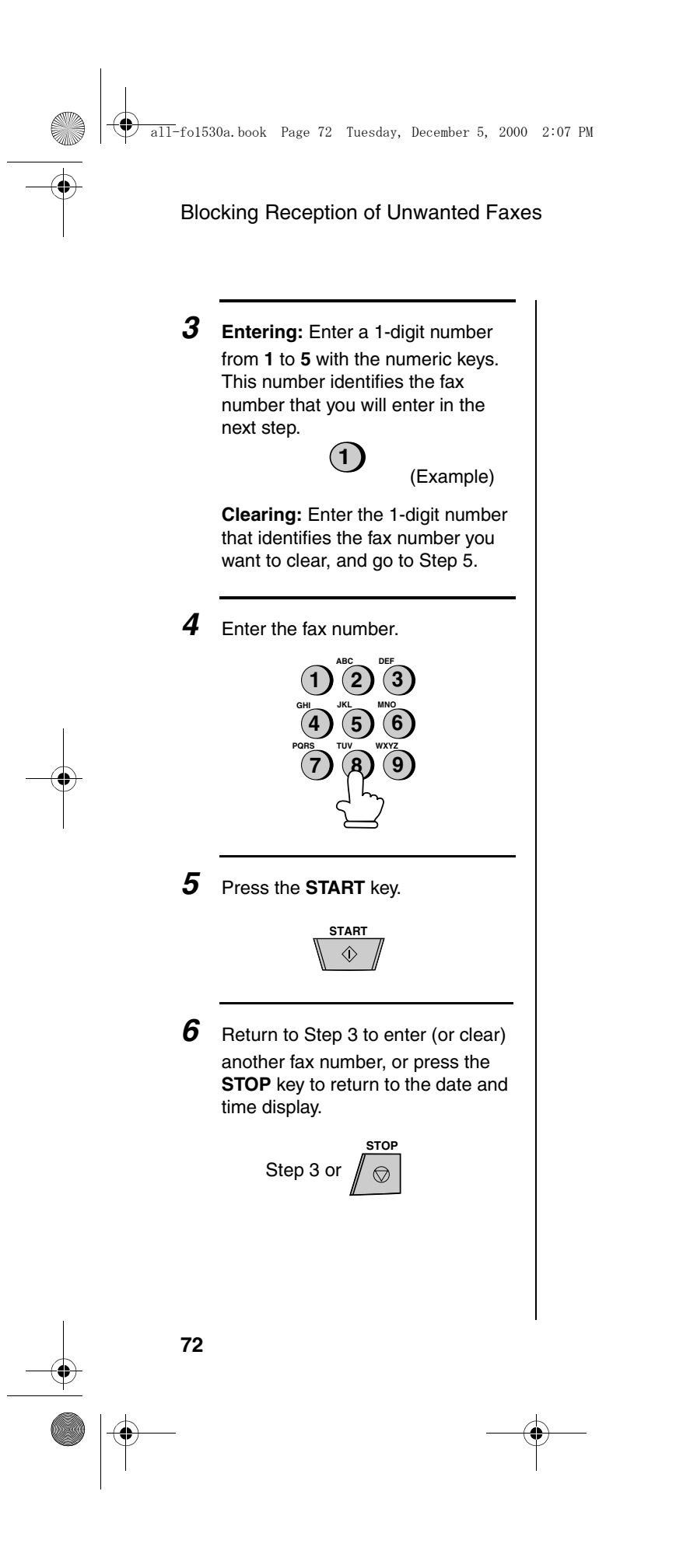

Download from Www.Somanuals.com. All Manuals Search And Download.

all-fo1530a.book Page 73 Tuesday, December 5, 2000 2:07 PM

#### Sending Documents From Memory

# *Sending Documents From Memory*

With this function, the original document is scanned immediately, stored in memory, and then transmitted once the connection to the receiving machine is made. This is convenient when transmitting to places where the line is often busy, as it saves you from waiting to pick up the original document and frees the feeder for other operations. After transmission, the document will be cleared from memory.

- ♦Only one memory transmission can be set at a time.
- ♦The amount of memory currently occupied appears as a percentage in the display while the document is being scanned.
- *1* Load the document(s).

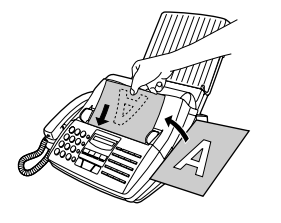

• Set the resolution and/or contrast if desired.

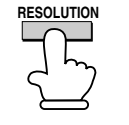

*2* Press the **MEMORY** key and then

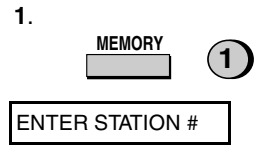

- **3** Enter the number of the receiving machine using one of the following methods:
	- Press a Rapid Key.
	- Press the **SPEED DIAL** key and enter a Speed Dial number.
	- Enter a full telephone number by pressing the number keys.

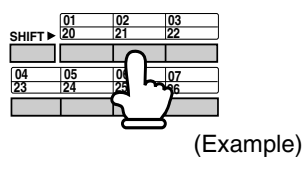

*4* Press the **START** key if you entered a Speed Dial number or a full number.

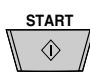

• The document will be scanned and stored in memory. Your fax will then dial the receiving machine and transmit the document (redialling will take place automatically if necessary).

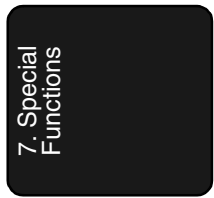

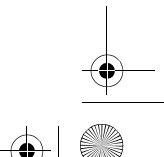

all-fo1530a.book Page 74 Tuesday, December 5, 2000 2:07 PM

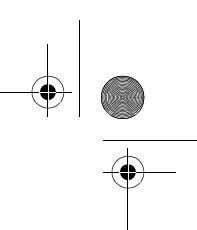

Sending Documents From Memory

## *If the memory becomes full...*

If the memory becomes full while the document is being scanned, MEMORY IS FULL will appear in the display.

- ♦Press the **START** key if you want to transmit the pages which have been stored up to that point in memory. The remaining pages will be ejected from the feeder. After transmission, the memory will be cleared and you can transmit the remaining pages. You will also need to transmit the page which was being scanned when the memory filled up.
- ♦Press the **STOP** key if you want to cancel the entire transmission.

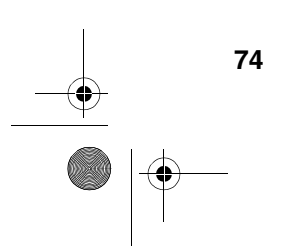

all-fo1530a.book Page 75 Tuesday, December 5, 2000 2:07 PM

Polling (Requesting a Fax Transmission)

# *Polling (Requesting a Fax Transmission)*

Polling allows you to call another fax machine and have it send a document (previously loaded in its feeder) to your machine without operator assistance. In other words, the receiving fax machine, not the transmitting fax machine, initiates the transmission.

To use the polling function, you must first set Rapid Key 15/POLL for use as a polling key.

♦When Rapid Key 15/POLL is set as a polling key, it cannot be used for Rapid Key dialling.

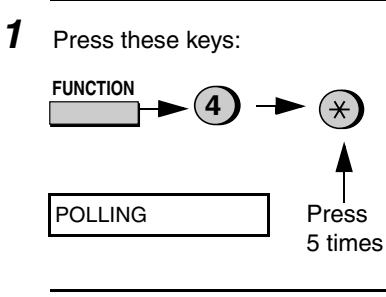

*2* Press **1** to turn on the function, or **<sup>2</sup>** to turn it off.

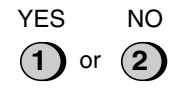

*3* Press the **STOP** key to return to the date and time display.

**STOP** 

### *Requesting transmission*

- *1* Dial the fax machine you want to poll using one of the following methods:
	- Pick up the handset (or press the **SPEAKER** key) and press a Rapid key. Wait for the fax answerback tone
	- Pick up the handset (or press the **SPEAKER** key) and dial the full number. Wait for the fax answerback tone.
	- Press the **SPEED DIAL** key and enter a 2-digit Speed Dial number.
	- Enter the full number using the numeric keys.

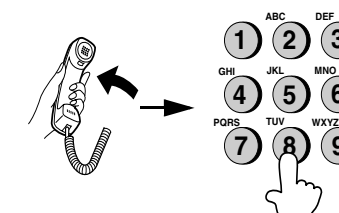

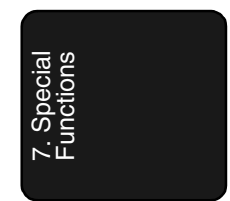

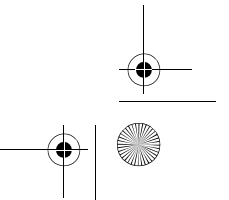

**75**

(Example)

**3**

**6 9**

Download from Www.Somanuals.com. All Manuals Search And Download.

all-fo1530a.book Page 76 Tuesday, December 5, 2000 2:07 PM

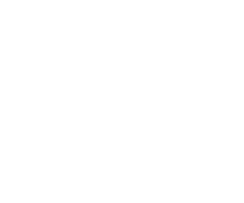

#### Polling (Requesting a Fax Transmission)

# *2* Press Rapid Key 15/POLL.

• If you used the handset, replace it when POLLING appears in the display. Reception will begin.

# **15/POLL 34**

## *Being polled (polling standby)*

To let another fax machine poll your fax, press the **RECEPTION MODE** key to set the reception mode to FAX and load the document(s).

Transmission will take place when the other fax machine calls your machine and activates polling. Automatic reception is possible while your fax is on polling standby.

#### *Polling security*

Polling Security allows you to prevent unauthorized polling of your machine. When this function is turned on. polling will only take place when the fax number of the polling fax machine has been entered in your machine's list of permitted fax numbers (called "passcode numbers"). The number of the polling fax must also be correctly programmed into itself for identification.

To use Polling Security, follow the steps below to turn the function on, and then enter permitted numbers as shown on the following page.

- *1* Press these keys: SECURITY SELECT **FUNCTION 3** Press 3 times
- *2* Press **1** to turn polling security on, or **2** to turn it off.

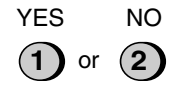

*3* Press the **START** key and then the **STOP** key.

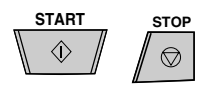

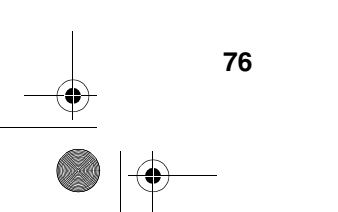

all-fo1530a.book Page 77 Tuesday, December 5, 2000 2:07 PM Polling (Requesting a Fax Transmission) *Storing and clearing fax 4* Enter the fax number. *numbers for polling permission* **ABC DEF 1 2 3** You can store up to 10 fax numbers in **GHI JKL MNO** your machine's list of permitted **4 5 6** numbers. **PQRS TUV WXYZ 7 8 9** *1* Press these keys: **FUNCTION 3** *5* Press the **START** key. **START**  $\Diamond$ Press PASSCODE # MODE 4 times **6** Return to Step 3 to enter (or clear) another number, or press **STOP** to *2* Press **1** to store a number, or **2** to return to the date and time display. clear a number. **STOP** SET CLEAR Step 3 or  $\circledcirc$ **1** ) or  $(2)$ *3* **Storing:** Enter a 2-digit number from 01 to 10. This number identifies the fax number you will store in the next step. **0 1** (Example) **Clearing:** Enter the number which identifies the fax number you want 7. Special Functions to clear, and go to Step 5. **77**

all-fo1530a.book Page 78 Tuesday, December 5, 2000 2:07 PM

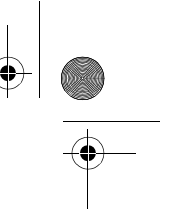

Timer Operations

# *Timer Operations*

The Timer function allows you to set a transmission and/or polling operation to be performed automatically at a time you specify. One transmission operation and one polling operation can be set at any one time, and the times they will be performed can be specified up to 24 hours in advance.

♦You can use this function to take advantage of lower off-peak telephone rates without having to be there when the operation is performed.

**Note:** Only a Speed Dial number can be used to dial the receiving machine.

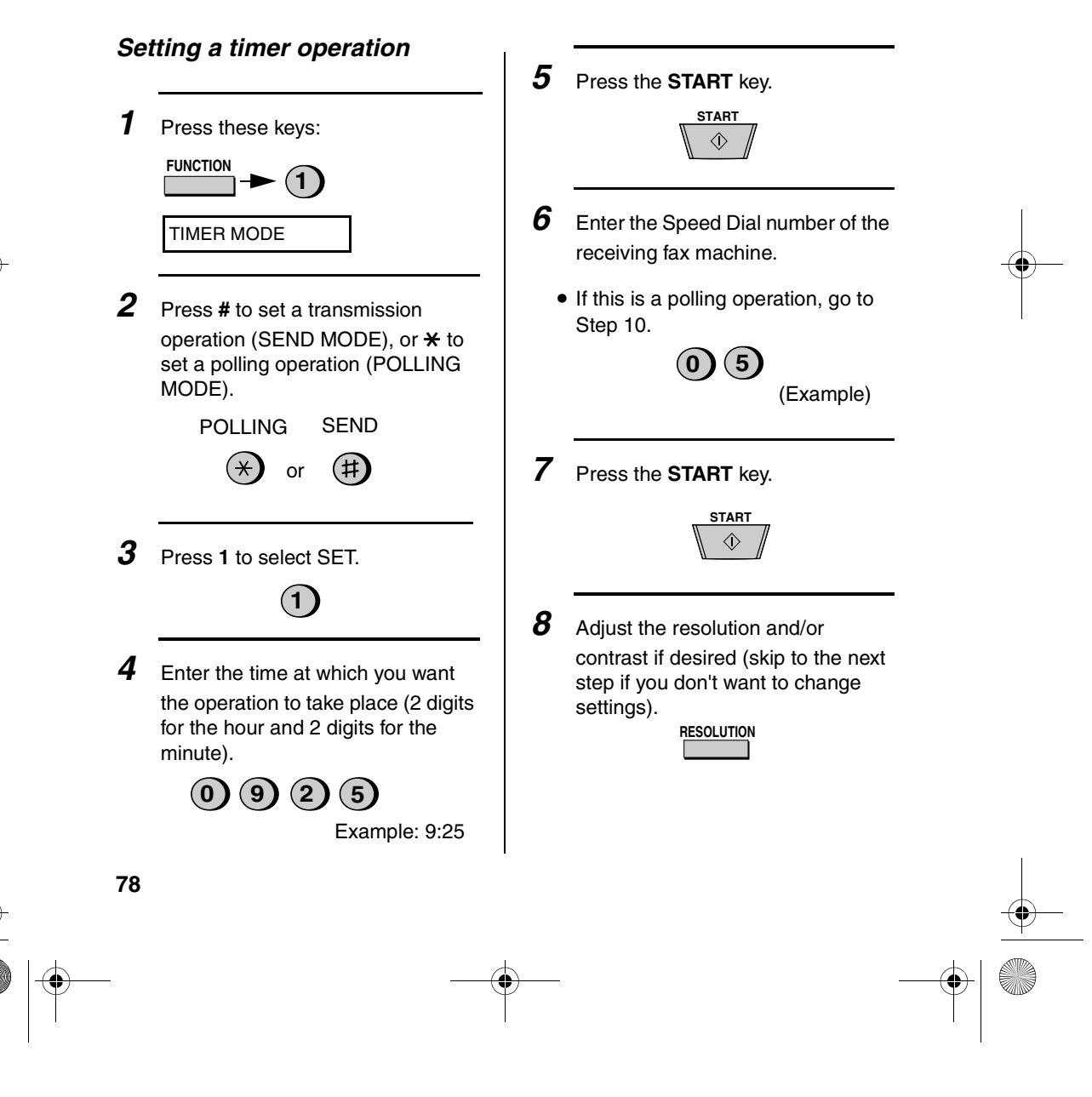

all-fo1530a.book Page 79 Tuesday, December 5, 2000 2:07 PM

Timer Operations

*9* Press the **START** key and then the **STOP** key. If this is a transmission operation, load the document in the feeder sometime before the specified time of transmission.

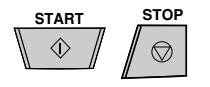

# *To cancel a timer operation*

If you need to cancel a timer operation after it has been set, follow the steps below.

*1* Press these keys:

TIMER MODE  $(1)$ **FUNCTION**

2 Press # to cancel a transmission operation, or  $\star$  to cancel a polling operation.

 $\bigoplus$  or  $\bigoplus$ POLLING SEND

*3* Press **2** to select CLEAR.

**2**

*4* Press the **START** key and then the **STOP** key.

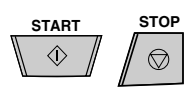

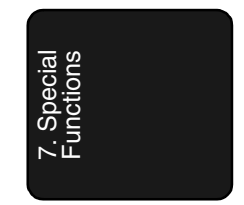

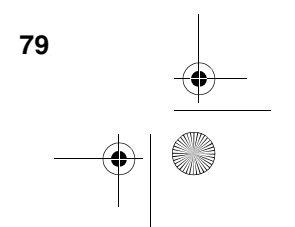

all-fo1530a.book Page 80 Tuesday, December 5, 2000 2:07 PM

Entering and Using Programs

# *Entering and Using Programs*

If you frequently perform the same operation involving the same party, you can program all the steps of the operation into one Program Key. This allows you to perform the operation by simply pressing that key.

- ♦Rapid Keys 16/P1 and 17/P2 can be used as Program Keys. However, a key cannot be used if it is already being used for Rapid Key Dialling.
- ♦Only Speed Dial numbers can be used to enter fax numbers of receiving machines in the Program Keys. Full numbers cannot be entered.
- ♦If the program is for a regular transmission or polling operation, a timer setting can be included to have the operation performed automatically at a selected time.
- ♦To clear a mistake, press the **STOP** key.

#### *Initial procedure*

To program a Program Key, first perform the following procedure. After you have completed this procedure, go to the procedure for the specific operation you want to program (see the following pages).

*1* Press these keys:

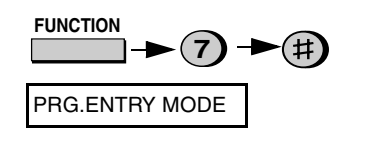

*2* Press **1** to select SET.

**80**

- **1**
- **3** Select a Program Key ("16/P1" or "17/P2") to select it.

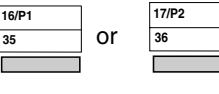

*4* Enter a name for the program by pressing the letter entry keys. (If you don't want to enter a name, go directly to Step 5.)

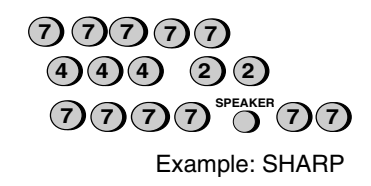

*5* Press the **START** key.

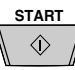

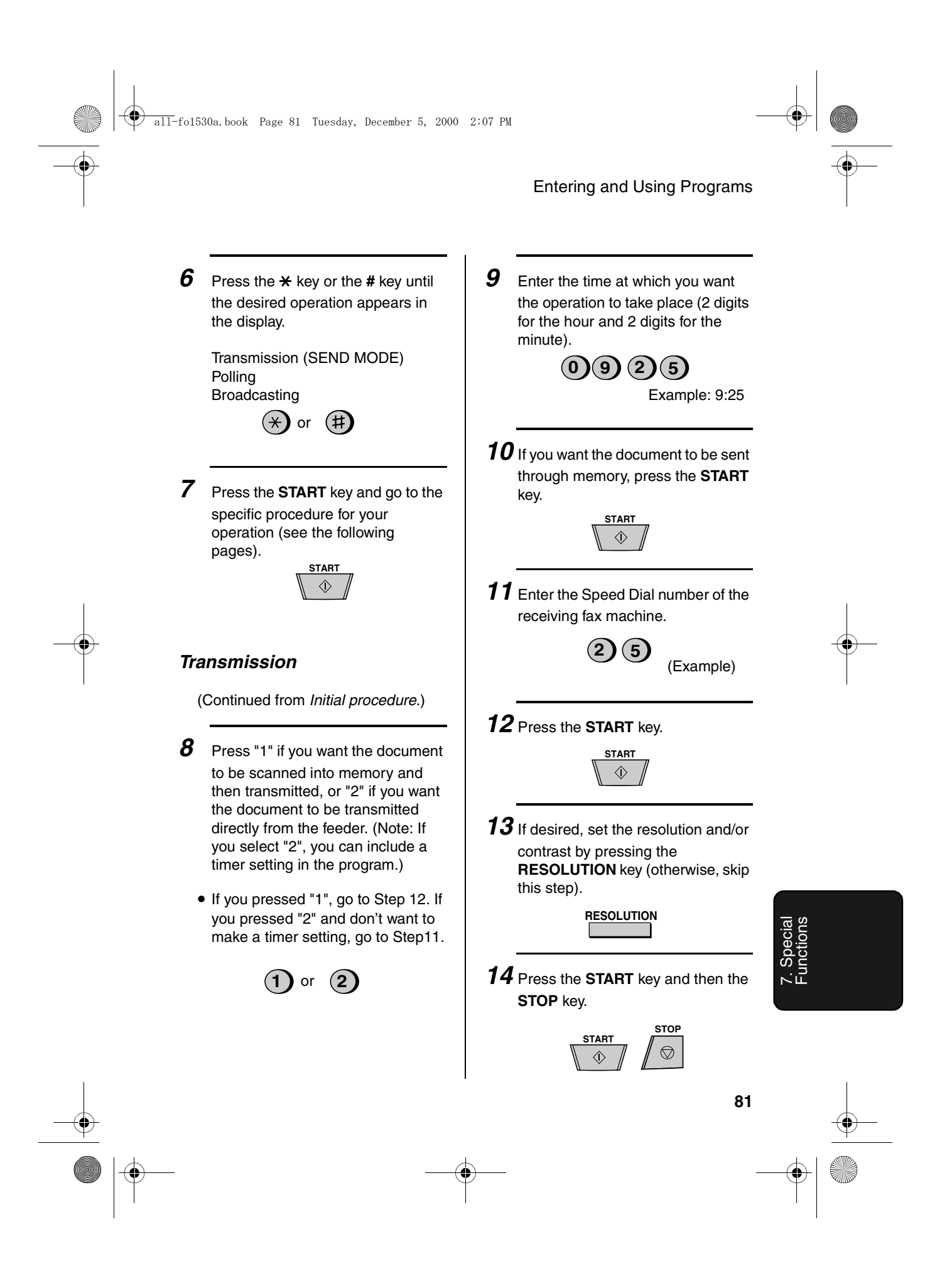

Download from Www.Somanuals.com. All Manuals Search And Download.

all-fo1530a.book Page 82 Tuesday, December 5, 2000 2:07 PM

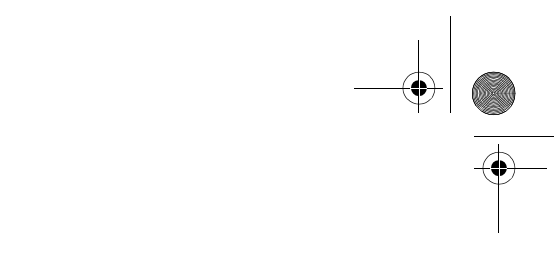

Entering and Using Programs

# *Polling*

(Continued from *Initial procedure*.)

*8* Enter the time at which you want the operation to take place (2 digits for the hour and 2 digits for the minute).If you don't want to make a timer setting, go to Step 10.

 $(0)(9)(2)(5)$ 

Example: 9:25

*9* Press the **START** key.

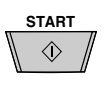

*10* Enter the Speed Dial number of the receiving fax machine.

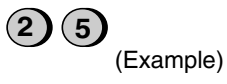

*11* Press the **START** key and then the **STOP** key.

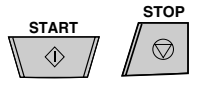

# *Broadcasting*

(Continued from *Initial procedure*.)

- *8* Enter the Speed Dial numbers of the receiving machines.  $(2)(5)$ (Example) **3 5** *9* Press the **START** key. **START**  $\Diamond$ 10 If desired, set the resolution and/or contrast by pressing the **RESOLUTION** key (otherwise, skip this step). **RESOLUTION**
- *11* Press the **START** key and then the **STOP** key.

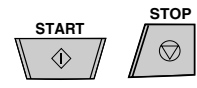

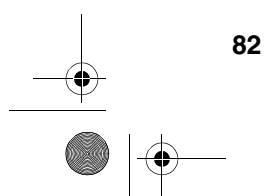

all-fo1530a.book Page 83 Tuesday, December 5, 2000 2:07 PM

#### Entering and Using Programs

# *Clearing a Program Key*

To clear a Program Key, follow these steps:

*1* Press these keys:

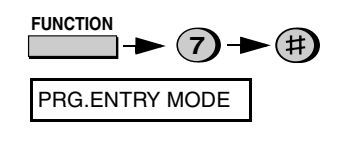

*2* Press **2** to select CLEAR.

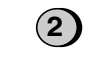

**3** Press the Program Key you want to clear.

**16/P1**

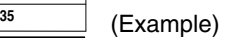

*4* Press the **START** key and then the **STOP** key.

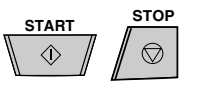

### *Using a Program Key*

A programmed operation is performed as follows:

*1* Load the document.

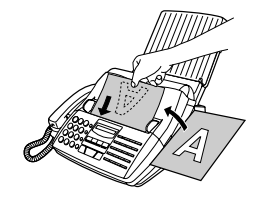

*2* Press the appropriate Program Key.

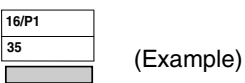

**Note:** A maximum of 2 timer operations can be set at any one time, including both timer operations set by pressing a Program Key and operations set as described in "Timer Operations" in this chapter

# *To cancel a programmed timer operation*

If a Program Key has been pressed for a timer operation and you need to cancel the operation before it is performed, follow these steps:

**1** Press the Program Key.

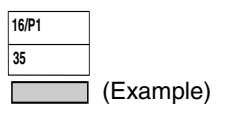

*2* Press the **START** key.

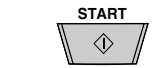

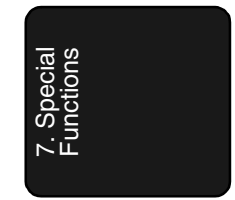

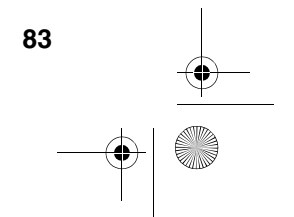

# *8. Printing Lists*

You can print lists showing settings and information entered in the fax machine. You can also print out reports on recent activity and individual operations after they are completed. The lists and reports are described on the following pages.

To print a list, follow the steps below.

*1* Press the **FUNCTION** key and **2**. **FUNCTION 2** LISTING MODE **2** Press the  $\star$  key or the # key until the desired list appears in the display. or  $($ # $)$ *3* Press the **START** key to print the list. **START**  $\Diamond$ 

## *Activity Report*

This report shows information on your most recently performed send and receive operations (a combined maximum of 30 operations can appear). The report is divided into two parts: the TRANSMISSIONS ACTIVITY REPORT, which shows information on transmissions, and the RECEPTIONS ACTIVITY REPORT, which shows information on receptions.

♦All information is erased after a report is printed out. If automatic print-out is turned off and the report is not printed manually for 30 operations, the information on the oldest operation will be overwritten each time a new operation is performed.

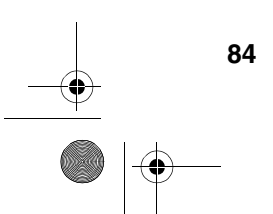

all-fo1530a.book Page 85 Tuesday, December 5, 2000 2:07 PM

Printing Lists

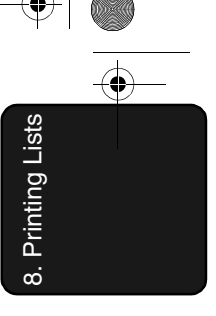

#### **Explanation of headings**

**O** 

 $\overline{\bigoplus}$ 

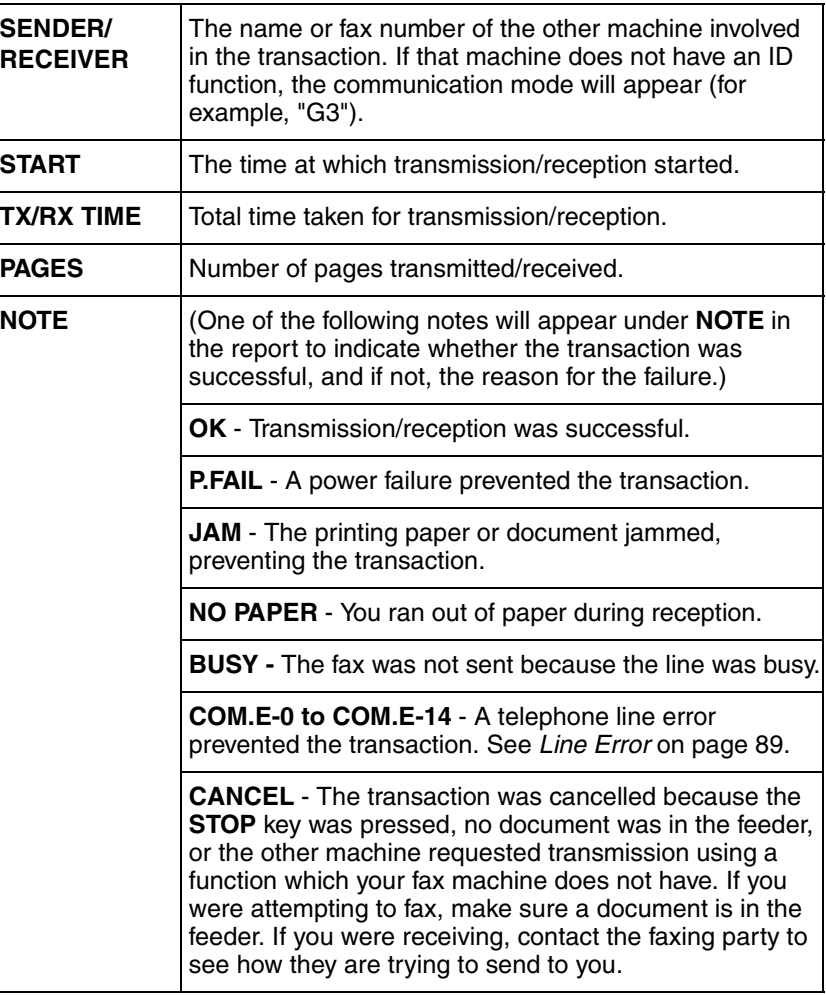

all-fo1530a.book Page 86 Tuesday, December 5, 2000 2:07 PM

#### Printing Lists

If desired, you can set the Activity Report to automatically print out whenever information on 30 operations has accumulated. (A report can still be printed on demand at any time.) Follow the steps below:

*1* Press these keys:

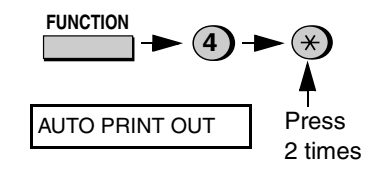

*2* Press **1** to turn on automatic printout, or **2** to turn it off.

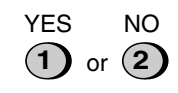

*3* Press the **STOP** key to return to the date and time display.

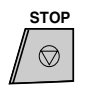

#### *Timer List*

This list shows the timer operations that are currently set.

#### *Telephone Number List*

This list shows the fax numbers that have been programmed for automatic dialling.

#### *Passcode List*

This list shows settings made for polling security, your name and fax/ telephone number as entered in the machine, a sample of the header printed at the top of every page you transmit (**HEADER PRINT**).

#### *Program and Group List*

The top part of this list shows the programs which have been entered. The bottom part shows the fax numbers which have been stored in each Group Key.

### *Option Setting List*

This list shows the current status of the option settings.

#### *Anti Junk Number List*

This list shows the numbers that are blocked by the Anti Junk function.

#### *Caller ID List*

This list shows information about your 20 most recent calls. (This list is only available if you are using the Caller ID function.)

#### *Print Setup List*

This list shows the current status of the printing settings accessed by pressing the **FUNCTION** key and the **6** key.

all-fo1530a.book Page 87 Tuesday, December 5, 2000 2:07 PM

Printing Lists

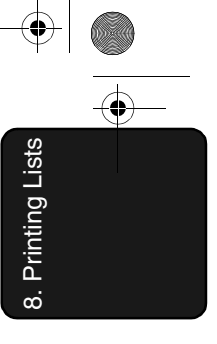

# *Transaction Report*

This report is printed out automatically after an operation is completed to allow you to check the result. Your fax machine is set at the factory to print out the report only when an error occurs.

- ♦The same headings appear in the Transaction Report as in the Activity Report. See page 84 for an explanation of the headings.
- ♦The Transaction report cannot be printed on demand.

If desired, you can change the condition under which a report is printed out. Follow the steps below.

*1* Press these keys:

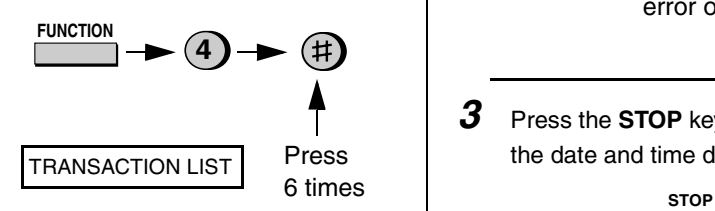

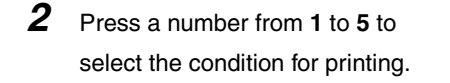

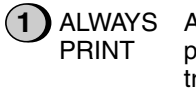

A report will be printed after each transmission, reception, or error.

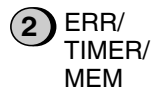

A report will be printed after an error, timer operation, or memory operation.

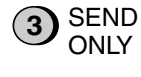

A report will be printed after each transmission.

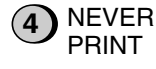

A report will never be printed.

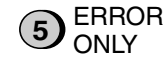

- A report will be printed only when an error occurs.
- *3* Press the **STOP** key to return to the date and time display.

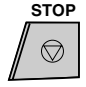

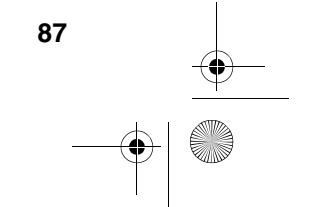

# *9. Maintenance*

### *Print head*

Clean the print head frequently to ensure optimum printing performance. To clean the print head, first unplug the power lead, open the print compartment cover (press the release marked OPEN), and remove the imaging film.

♦Wipe the print head, shaft and roller with a soft cloth dampened with denatured alcohol.

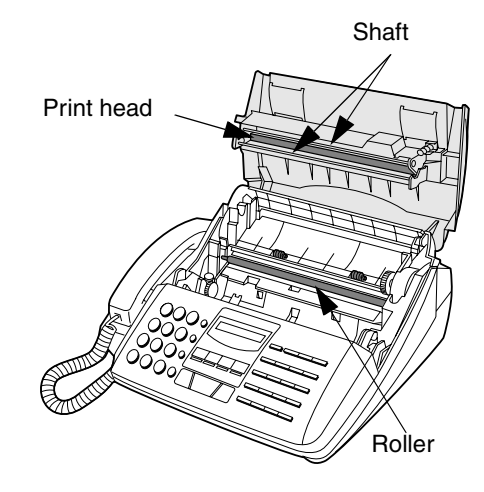

#### **Caution!**

- ♦Do not use benzene or thinner. Avoid touching the print head with hard objects.
- ♦The print head may be hot if your fax machine has just received a large number of documents. If this is the case, allow the print head to cool prior to cleaning.

#### *Scanning glass and rollers*

Clean the scanning glass and rollers frequently to ensure the quality of transmitted images and copies. Open the operation panel by pulling the front edge up (grasp it at the PANEL RELEASE mark), and clean the scanning glass and rollers as shown below.

- ♦Wipe the scanning glass, white backplate, and rollers with a soft cloth or a cotton pad.
- ♦Make sure that all dirt and stains (such as correcting fluid) are removed, as these will cause vertical lines on transmitted images and copies.

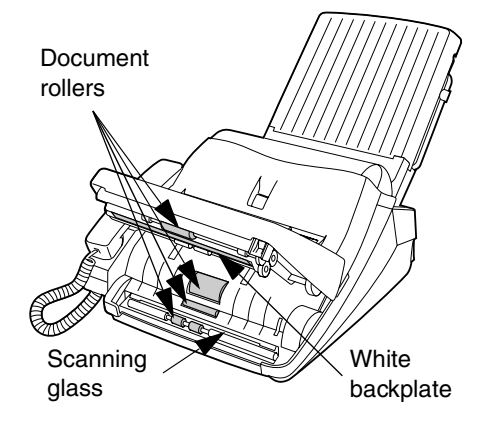

#### *The housing*

Wipe the external parts and surface of the machine with a dry cloth.

#### **Caution!**

♦Do not use benzene or thinner. These solvents may damage or discolor the machine.

all-fo1530a.book Page 89 Tuesday, December 5, 2000 2:07 PM

# *10. Troubleshooting*

# *Problems and Solutions*

If you have any problems with your fax, first refer to the following troubleshooting guide.

#### *Line error*

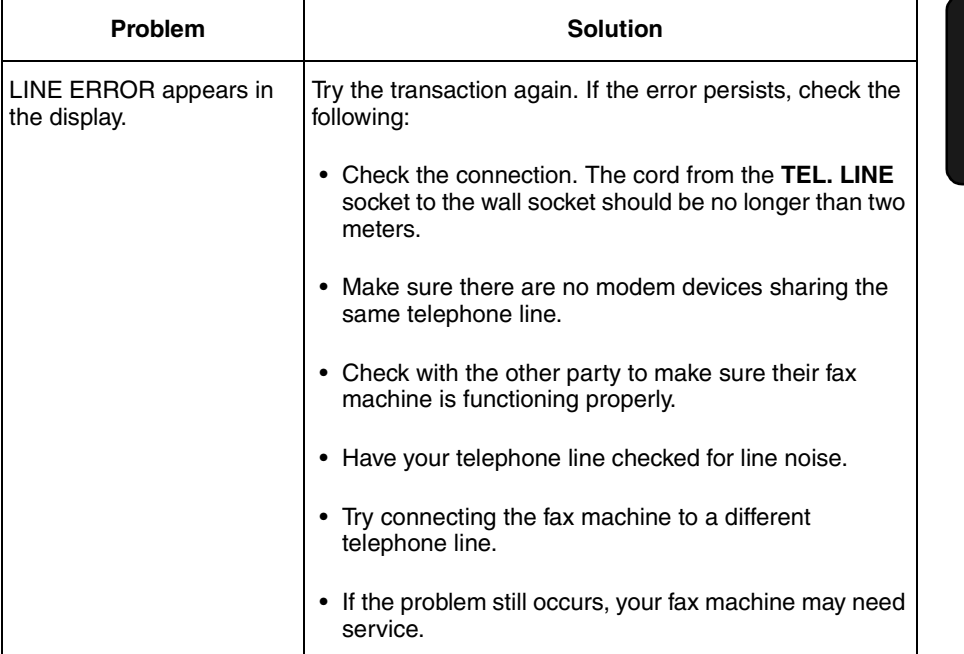

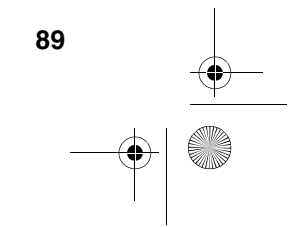

10. Troubleshooting all-fo1530a.book Page 90 Tuesday, December 5, 2000 2:07 PM

# Problems and Solutions

O

# *Dialling and transmission problems*

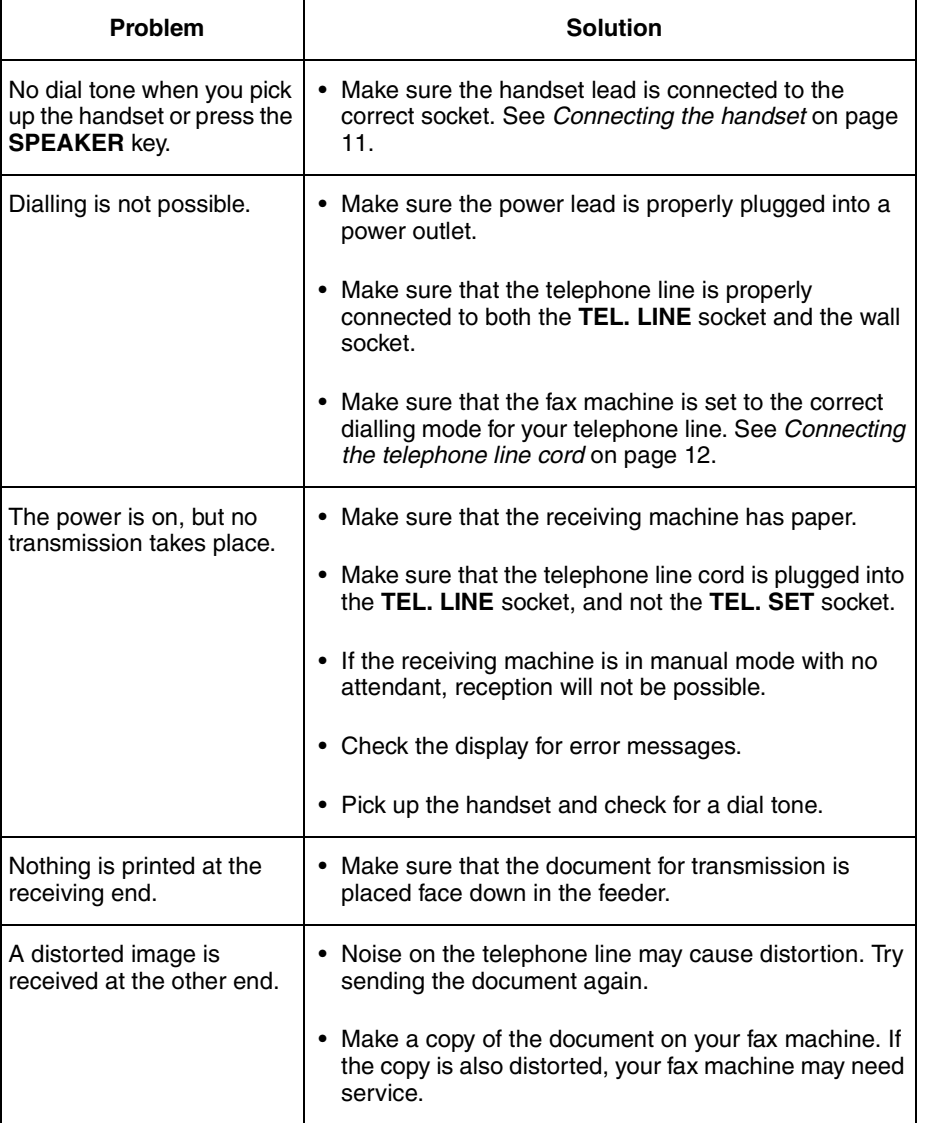

**90**

 $\begin{array}{c|c}\n\hline\n\Phi \\
\hline\n\Phi\n\end{array}$ 

all-fo1530a.book Page 91 Tuesday, December 5, 2000 2:07 PM

## Problems and Solutions

# *Reception and copying problems*

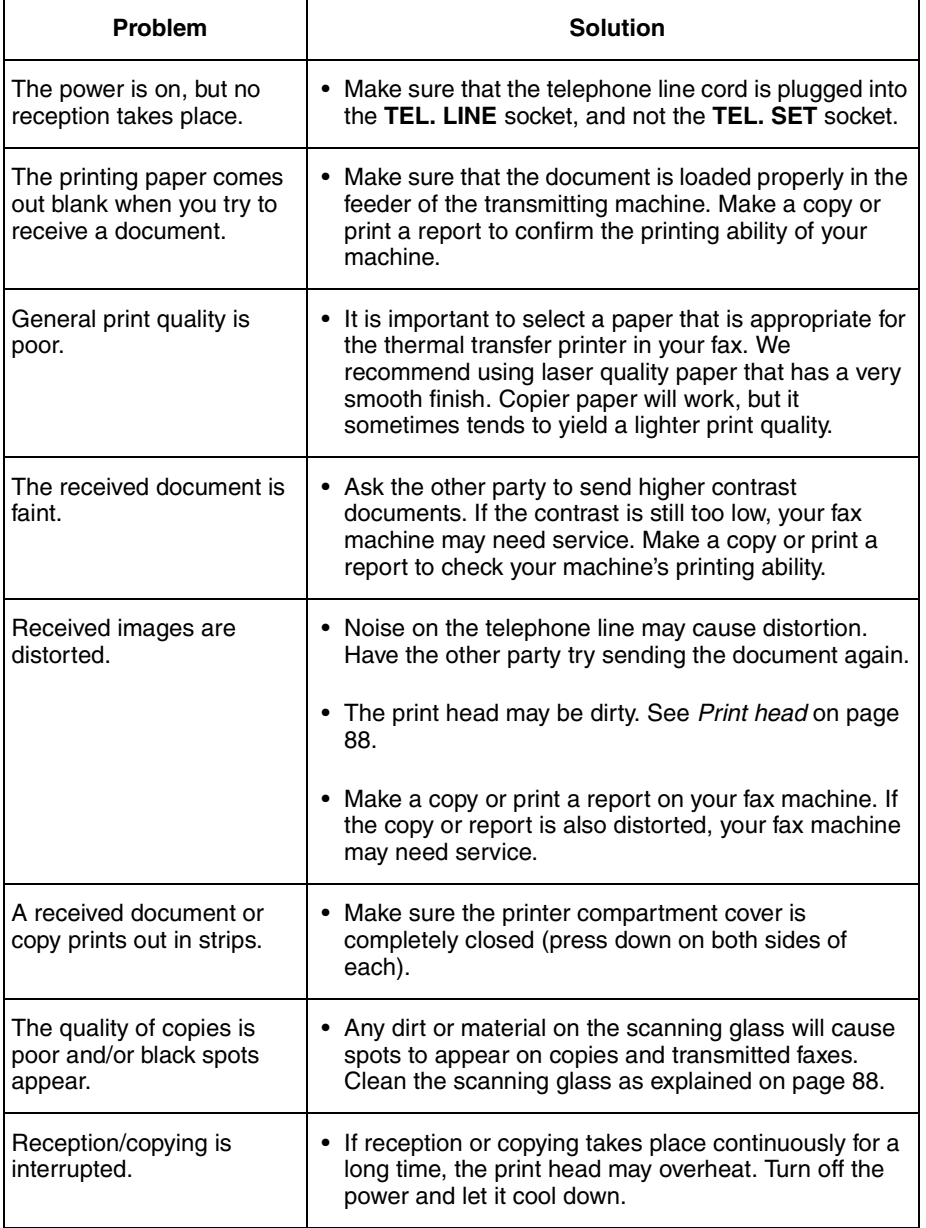

10. Trouble-10. Trouble-<br>shooting

**91**

 $\bigotimes$ 

all-fo1530a.book Page 92 Tuesday, December 5, 2000 2:07 PM

# Problems and Solutions

# *Answering machine connection*

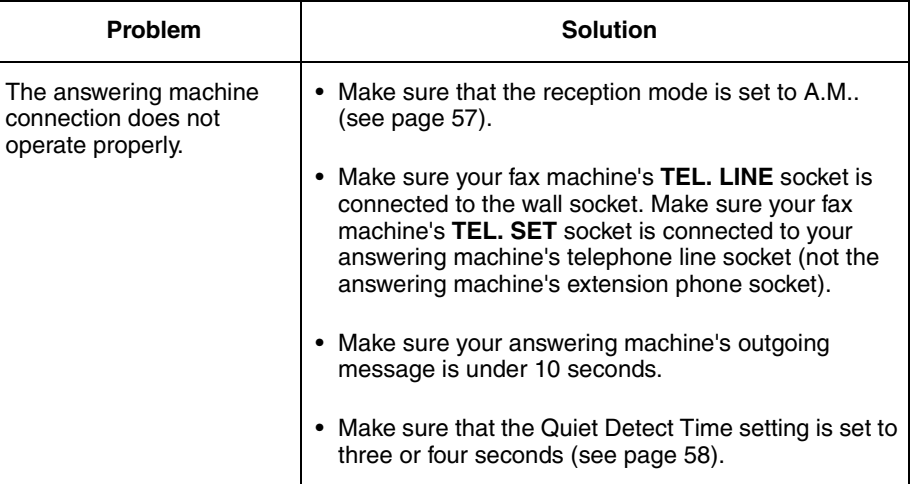

# *General problems*

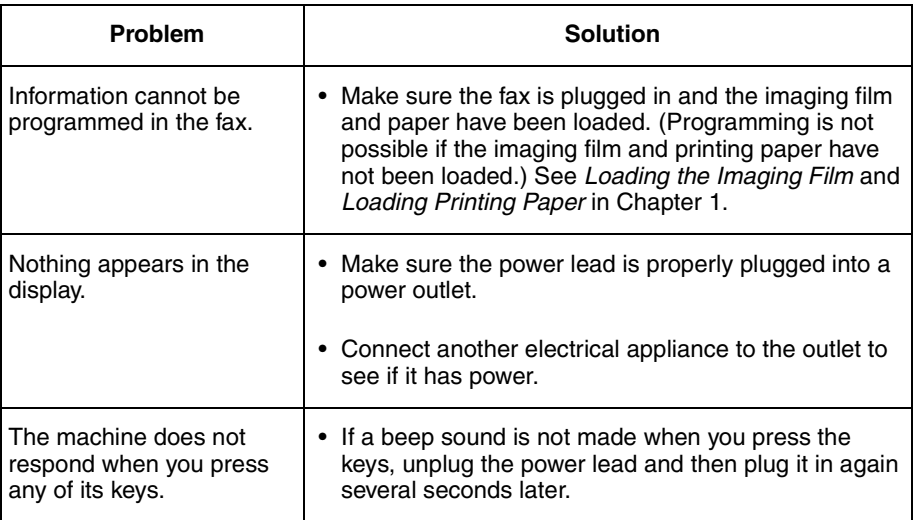

**92**

 $\bigotimes$   $\bigotimes$ 

all-fo1530a.book Page 93 Tuesday, December 5, 2000 2:07 PM

## Problems and Solutions

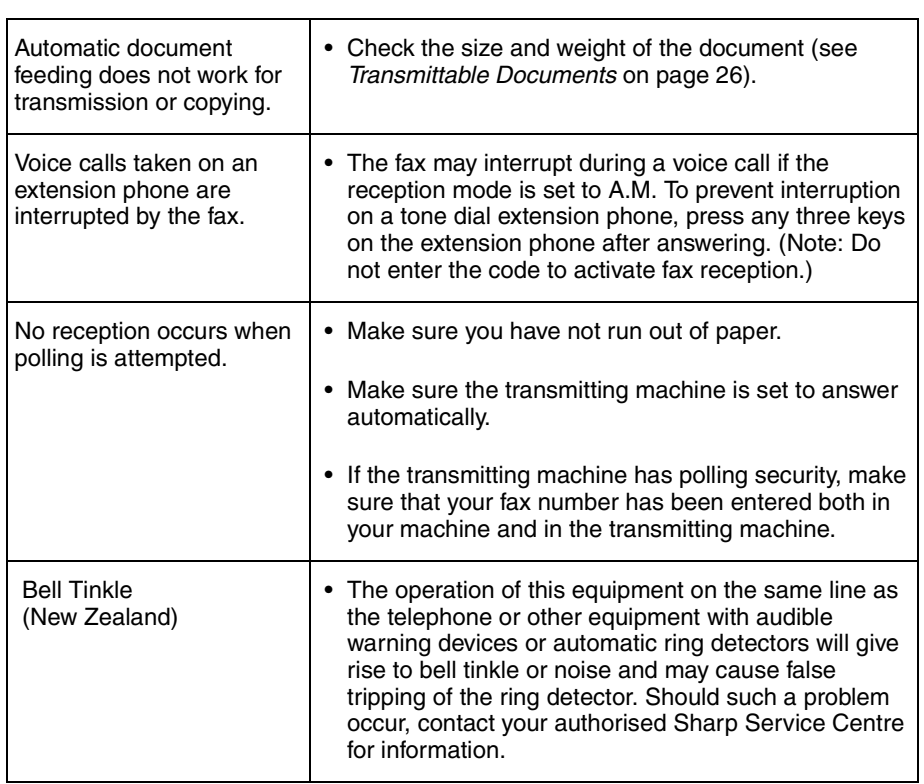

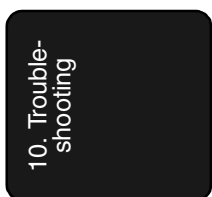

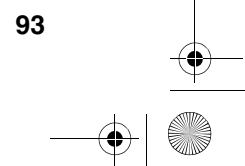

all-fo1530a.book Page 94 Tuesday, December 5, 2000 2:07 PM

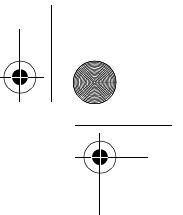

Messages and Signals

# *Messages and Signals*

# *Display messages*

**Note:** If you have turned on the Caller ID function, see Caller ID in Chapter 7 for display messages related to Caller ID.

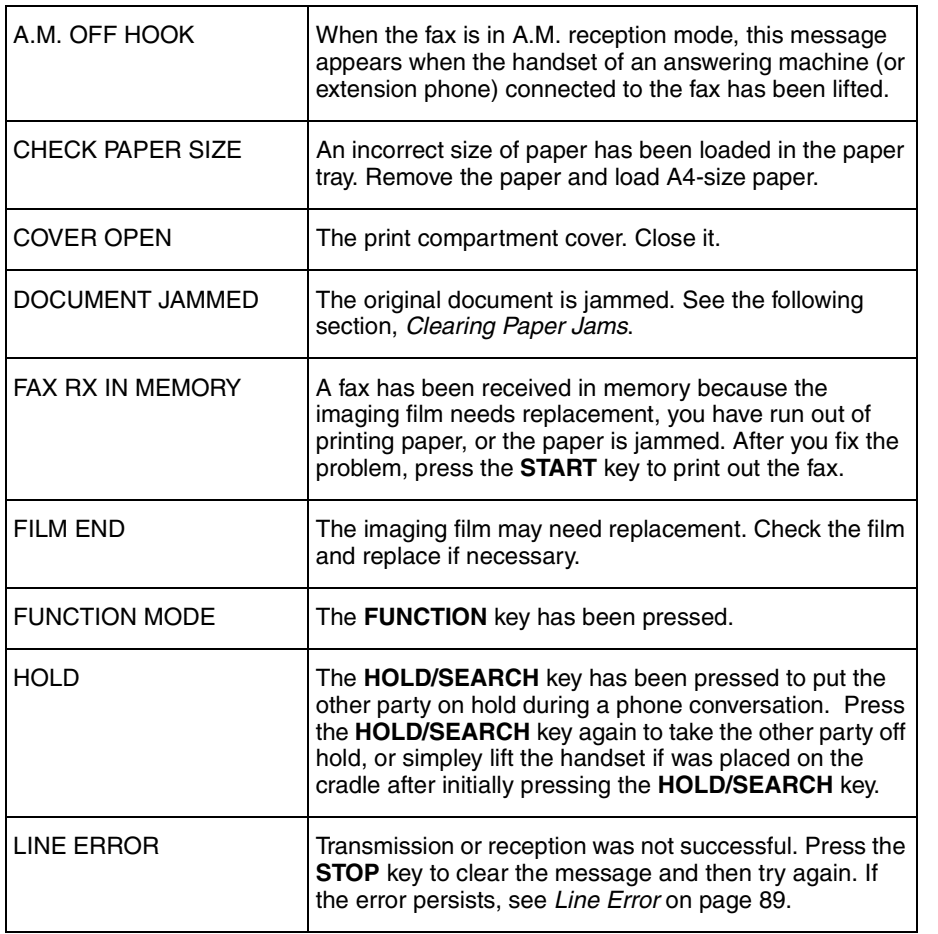

**94**

Download from Www.Somanuals.com. All Manuals Search And Download.

all-fo1530a.book Page 95 Tuesday, December 5, 2000 2:07 PM

 $\overline{\bigoplus}$ 

 $\frac{\frac{1}{\sqrt{2}}}{\sqrt{2}}$ 

# Messages and Signals

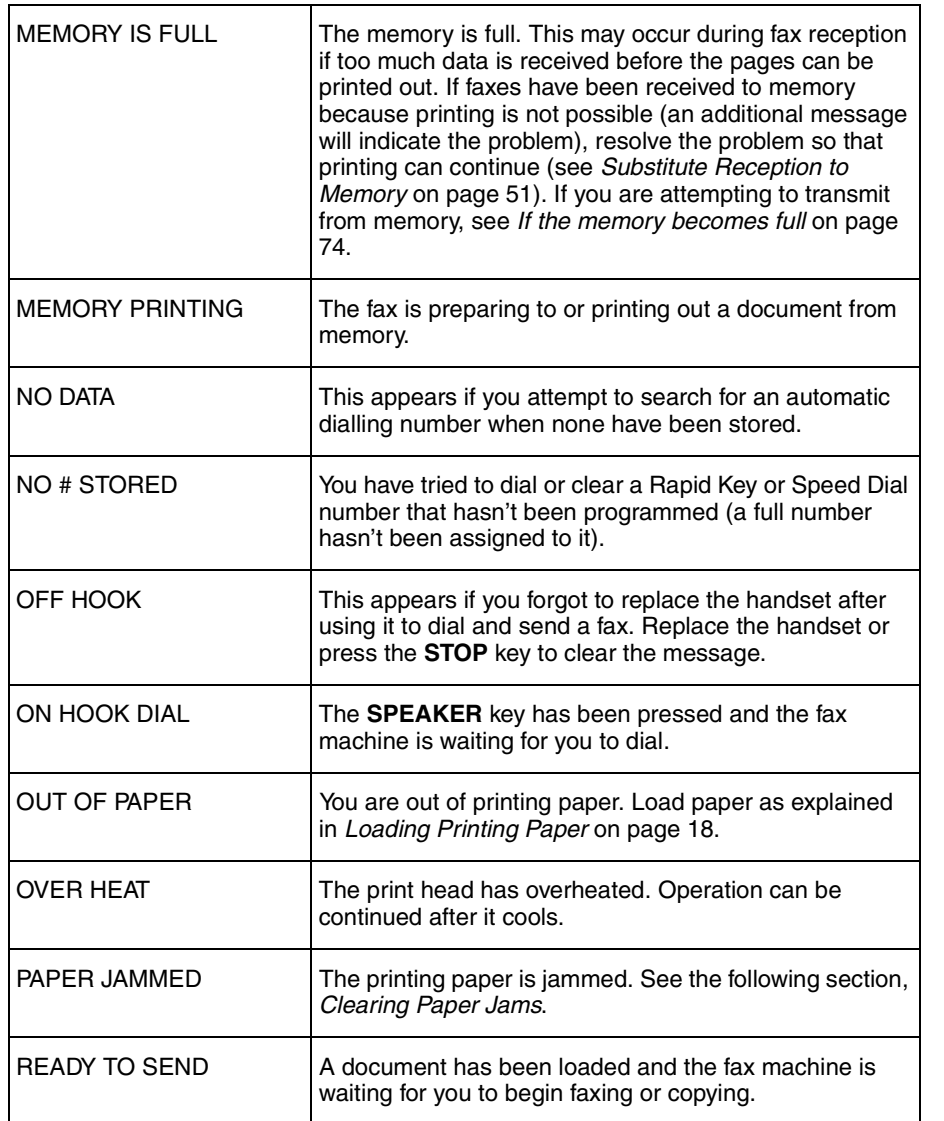

**95**

**IN** 

all-fo1530a.book Page 96 Tuesday, December 5, 2000 2:07 PM

# 

# Messages and Signals

 $\overline{\bigoplus}$ 

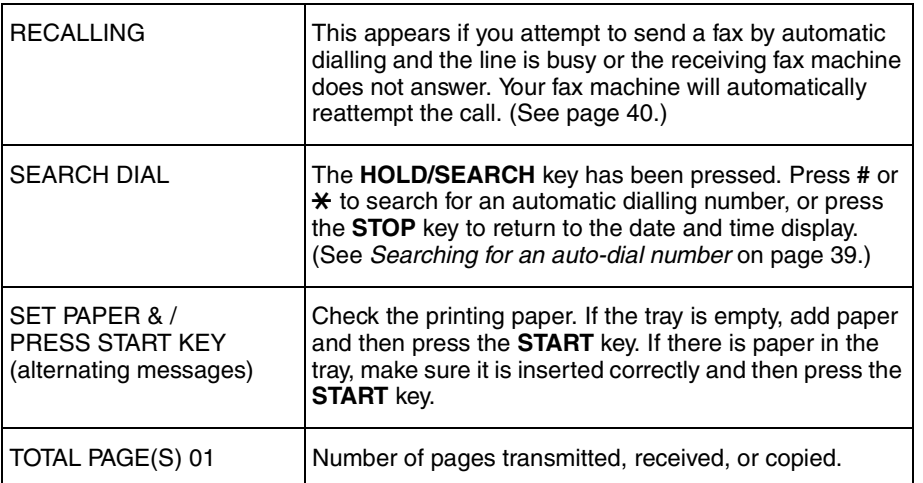

# *Audible signals*

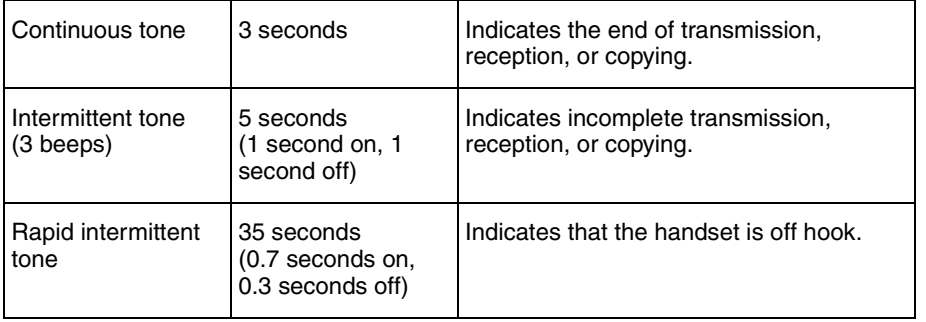

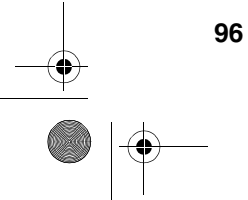

all-fo1530a.book Page 97 Tuesday, December 5, 2000 2:07 PM

#### Clearing Paper Jams

# *Clearing Paper Jams*

#### *Clearing a jammed document*

If a document doesn't feed properly during transmission or copying, or DOCUMENT JAMMED appears in the display, first try pressing the **START** key. If the document doesn't feed out, open the operation panel (grasp the front edge at the "PANEL RELEASE" mark and pull up) and pull it out gently.

## *Clearing jammed printing paper*

*1* Press the release marked OPEN and open the print compartment cover.

**Caution!** The printing head (the strip of metal on the underside of the frame) applies heat to the printing film. It may be hot if a document has just been printed.

2 Remove the imaging film from the printing compartment and set it on a sheet of paper.

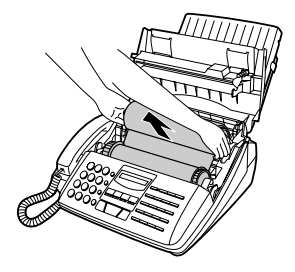

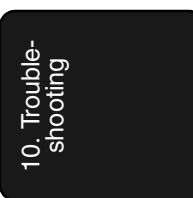

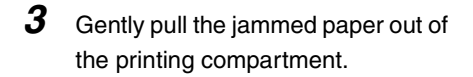

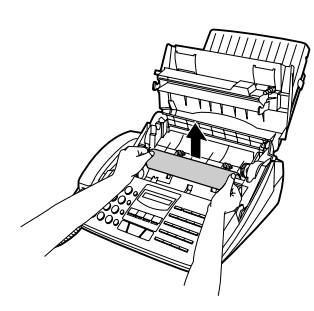

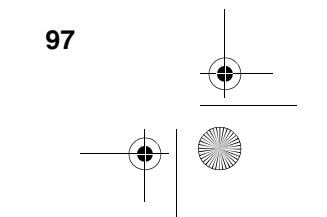

all-fo1530a.book Page 98 Tuesday, December 5, 2000 2:07 PM

# Clearing Paper Jams

4 Replace the imaging film, making sure that the flange goes into the rear slot on the left side of the printing compartment. Also, make sure that the right, rear gear engages with the gear below it.

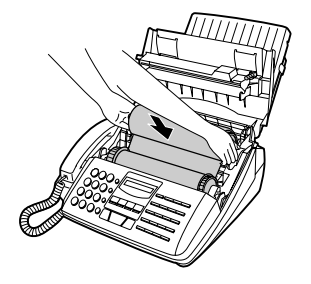

5 Wind the film slightly (rotate the gear on the right side of the rear spool) so that there is no slack in the film. Make sure that both edges of the film wind onto the spool evenly.

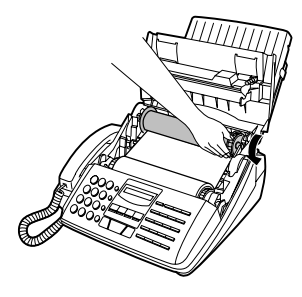

**6** Close the print compartment cover, making sure it clicks into place.

#### **Caution!**

Close the cover slowly to make sure it doesn't pinch your fingers**.**

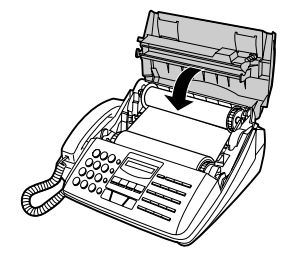

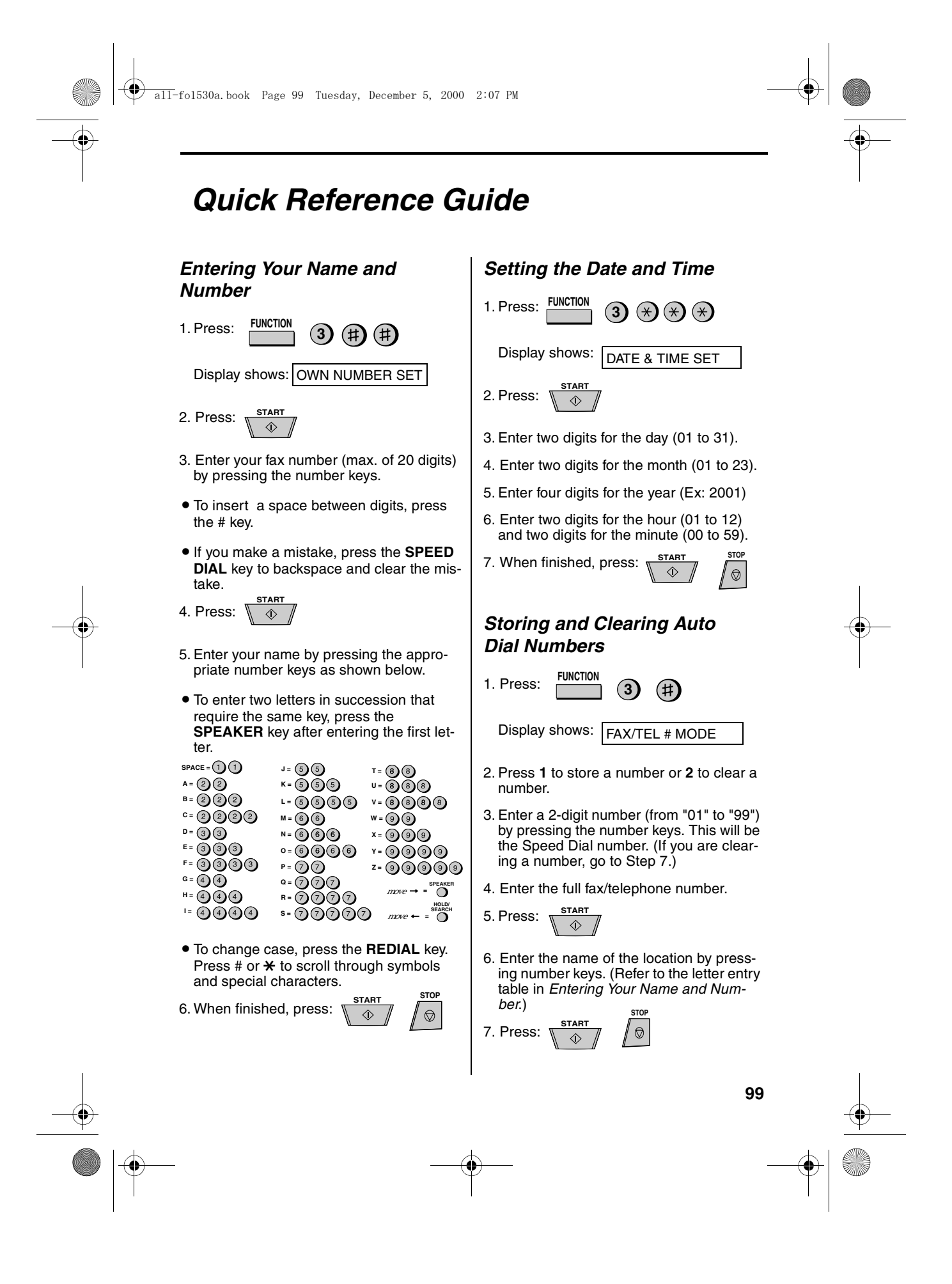

all-fo1530a.book Page 100 Tuesday, December 5, 2000 2:07 PM

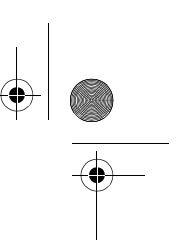

### Quick Reference Guide

# *Sending Faxes*

Place your document (up to 20 pages) face down in the document feeder.

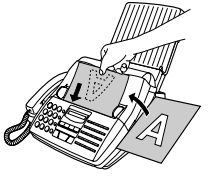

**SPEAKER**

 $\bigcap$ 

#### **Normal Dialling**

- 1. Lift the handset or press
- 2. Dial the fax number.
- 3. Wait for the reception tone (if a person answers, ask them to press their Start key).

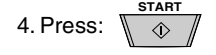

#### **Rapid Key Dialling**

Press the appropriate Rapid Key (if the Rapid Key is from 20 to 38, press the **SHIFT**  key first).

Transmission will begin automatically.

#### **Speed Dialling**

**SPEED** 1. Press: **DIAL**  $\bigcap$ 

2. Enter the 2-digit Speed Dial number.

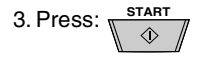

# *Receiving Faxes*

Press the **RECEPTION MODE** key until the arrow in the display point to the desired reception mode.

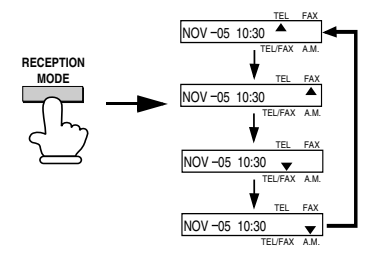

**FAX mode:** The fax machine automatically answers on two rings and receives the incoming document.

**TEL mode:**

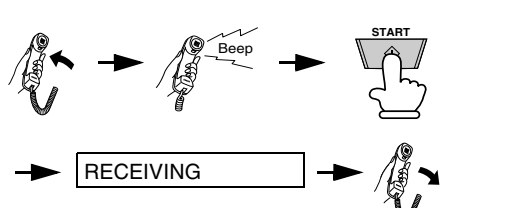

**TEL/FAX mode:** This mode is convenient for receiving both faxes and voice calls. When a call comes in, the fax will detect whether it is a voice call (including manually dialled fax transmissions), or an automatically dialled fax.

**A.M. mode:** Select this mode when an answering machine is connected to the fax and the answering machine is turned on.

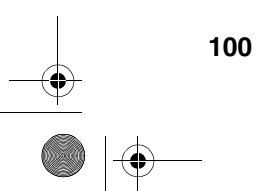

all-fo1530a.book Page 101 Tuesday, December 5, 2000 2:07 PM

# *Index*

# **A**

A.M. reception mode, 24, 57 Activity Report, 84 Auto print-out, 86 Answering machine hookup Activating, 57 Connecting, 56 Fax reception when A.M. fails, 59 Quiet Detect Time, 58 Troubleshooting, 92 Anti Junk Fax, 71 - 72 Anti Junk Number List, 86 Audible signals, 96 Auto-dial numbers, storing, 34

# **B**

Batch page numbering, 70

# **C**

Caller ID, 60 - 63 Caller ID List, 86 Contrast, 29 Copies, 52 - 53 Copy cut-off setting, 53 Cover sheet, 68 - 69

# **D**

Date, setting, 22 Dial mode, 12 Dialing Direct Keypad, 38 Normal, 31, 54 Rapid Key, 37, 54 Speed, 37, 54 Direct Keypad Dialing, 38 Display messages, 94 Document feeder, 27 Document guides, 27 Document restrictions, 26 Document sizes, 26 Document, maximum scanning size, 26 Duplex ringing, 64

# **E**

ECM (Error Correction Mode), 40 Extension telephone Connecting, 13 Using, 46

# **F**

Fax Ability (Distinctive Ring), 64 Fax Duet (Distinctive Ring), 64 FAX reception mode, 24, 41, 43 Fax Signal Receive, 48 Fine resolution priority, 30 Five rings TEL answer, 50

# **H**

Halftone setting, 29 Handset, 11 Hold, 55 Housing, cleaning, 88

# **I**

Imaging film, loading and replacing, 14 Initialize film setting, 16

# **J**

Jams, clearing, 97

# **L**

Letters, entering, 21 Line error, 89 Loading printing paper, 18 - 19 Loading the document, 27

# **M**

Memory Sending documents from, 73 Substitute reception to, 51

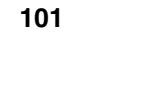

all-fo1530a.book Page 102 Tuesday, December 5, 2000 2:07 PM

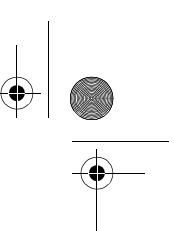

Index

# **N**

Normal Dialing, 31, 54 Number of rings in FAX reception mode, 44

# **O**

Option Setting List, 86

# **P**

Paper jams, clearing, 97 Paper, loading, 18 - 19 Passcode List, 86 Pauses in automatic dialing, 34 Polling, 75 - 77 Power cord, 11 Print contrast setting, 19 Print head, cleaning, 88 Print Setup List, 86 Priority Call, 62 Programs, 80 - 83 Pseudo Ring Duration, 42

# **R**

Rapid Key Dialing, 37, 54 Reception mode A.M. mode, 24, 57 FAX mode, 24, 41, 43 Setting, 24 TEL mode, 24, 45 TEL/FAX mode, 24 Reception Ratio setting, 49 Redialing, 32, 40, 55 Remote reception setting, 47 Removing original document, 28 Resolution, 29 Ringer volume, 25

# **S**

Scanning glass, cleaning, 88 Search Dial, 39, 55 Sender's name and number, entering, 20 Speaker volume, 25

Speed Dialing, 37, 54

# **T**

TEL reception mode, 24, 45 TEL. SET socket, 13, 56 TEL/FAX reception mode, 24 Tel/Fax Remote Number, 47 Telephone line cord, 12 Telephone Number List, 86 Time, setting, 22 Timer List, 86 Timer operations, 78 - 79 Transaction Report, 87 Setting print-out condition, 87 Two-in-one printing, 48

 $\overline{)$  all-fo1530a.book Page 103 Tuesday, December 5, 2000 2:07 PM

# **SHARP**

### **SHARP CORPORATION OF AUSTRALIA PTY.LTD.**

**A.C.N. 003 039 4051 1 Huntingwood Drive, Huntingwood, Blacktown, N.S.W., 2148** 

# **SHARP CORPORATION OF NEW ZEALAND LIMITED.**

**Cnr Mahunga Drive & Hastie Ave. Mangere Bridge, Auckland New Zealand**

# **SHARP CORPORATION**

PRINTED IN THAILAND (TINSE4195XHTZ)

Free Manuals Download Website [http://myh66.com](http://myh66.com/) [http://usermanuals.us](http://usermanuals.us/) [http://www.somanuals.com](http://www.somanuals.com/) [http://www.4manuals.cc](http://www.4manuals.cc/) [http://www.manual-lib.com](http://www.manual-lib.com/) [http://www.404manual.com](http://www.404manual.com/) [http://www.luxmanual.com](http://www.luxmanual.com/) [http://aubethermostatmanual.com](http://aubethermostatmanual.com/) Golf course search by state [http://golfingnear.com](http://www.golfingnear.com/)

Email search by domain

[http://emailbydomain.com](http://emailbydomain.com/) Auto manuals search

[http://auto.somanuals.com](http://auto.somanuals.com/) TV manuals search

[http://tv.somanuals.com](http://tv.somanuals.com/)